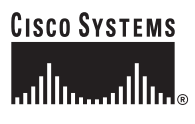

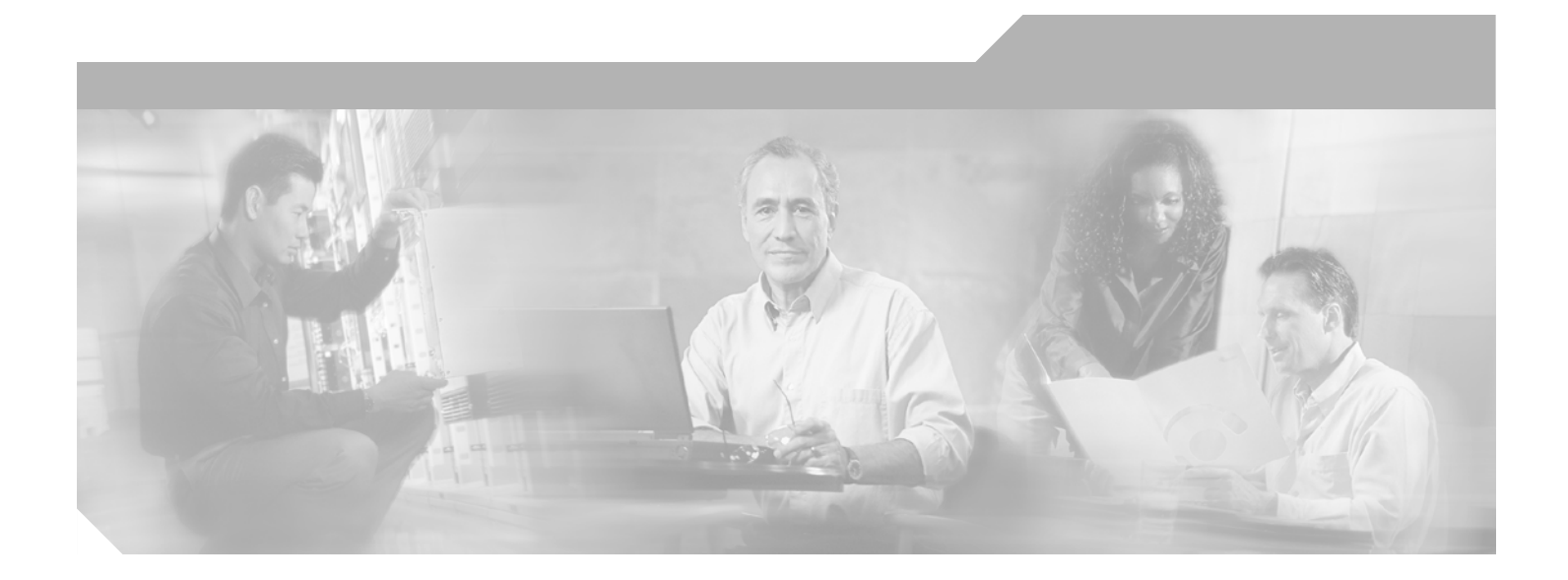

**Cisco Gigabit-Ethernet Optimized VoD Solution Design and Implementation Guide, Release 2.0**

#### **Corporate Headquarters**

Cisco Systems, Inc. 170 West Tasman Drive San Jose, CA 95134-1706 USA <http://www.cisco.com> Tel: 408 526-4000 800 553-NETS (6387) Fax: 408 526-4100

Customer Order Number: Text Part Number: OL-5472-02

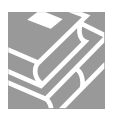

THE SPECIFICATIONS AND INFORMATION REGARDING THE PRODUCTS IN THIS MANUAL ARE SUBJECT TO CHANGE WITHOUT NOTICE. ALL STATEMENTS, INFORMATION, AND RECOMMENDATIONS IN THIS MANUAL ARE BELIEVED TO BE ACCURATE BUT ARE PRESENTED WITHOUT WARRANTY OF ANY KIND, EXPRESS OR IMPLIED. USERS MUST TAKE FULL RESPONSIBILITY FOR THEIR APPLICATION OF ANY PRODUCTS.

THE SOFTWARE LICENSE AND LIMITED WARRANTY FOR THE ACCOMPANYING PRODUCT ARE SET FORTH IN THE INFORMATION PACKET THAT SHIPPED WITH THE PRODUCT AND ARE INCORPORATED HEREIN BY THIS REFERENCE. IF YOU ARE UNABLE TO LOCATE THE SOFTWARE LICENSE OR LIMITED WARRANTY, CONTACT YOUR CISCO REPRESENTATIVE FOR A COPY.

The Cisco implementation of TCP header compression is an adaptation of a program developed by the University of California, Berkeley (UCB) as part of UCB's public domain version of the UNIX operating system. All rights reserved. Copyright © 1981, Regents of the University of California.

NOTWITHSTANDING ANY OTHER WARRANTY HEREIN, ALL DOCUMENT FILES AND SOFTWARE OF THESE SUPPLIERS ARE PROVIDED "AS IS" WITH ALL FAULTS. CISCO AND THE ABOVE-NAMED SUPPLIERS DISCLAIM ALL WARRANTIES, EXPRESSED OR IMPLIED, INCLUDING, WITHOUT LIMITATION, THOSE OF MERCHANTABILITY, FITNESS FOR A PARTICULAR PURPOSE AND NONINFRINGEMENT OR ARISING FROM A COURSE OF DEALING, USAGE, OR TRADE PRACTICE.

IN NO EVENT SHALL CISCO OR ITS SUPPLIERS BE LIABLE FOR ANY INDIRECT, SPECIAL, CONSEQUENTIAL, OR INCIDENTAL DAMAGES, INCLUDING, WITHOUT LIMITATION, LOST PROFITS OR LOSS OR DAMAGE TO DATA ARISING OUT OF THE USE OR INABILITY TO USE THIS MANUAL, EVEN IF CISCO OR ITS SUPPLIERS HAVE BEEN ADVISED OF THE POSSIBILITY OF SUCH DAMAGES.

Certified Internetwork Expert logo, Cisco IOS, Cisco Press, Cisco Systems, Cisco Systems Capital, the Cisco Systems logo, Empowering the Internet Generation, Enterprise/Solver, EtherChannel, EtherFast, EtherSwitch, Fast Step, GigaDrive, GigaStack, HomeLink, Internet Quotient, IOS, IP/TV, iQ Expertise, the iQ logo, iQ Net Readiness Scorecard, LightStream, Linksys, MeetingPlace, MGX, the Networkers logo, Networking Academy, Network Registrar, *Packet*, PIX, Post-Routing, Pre-Routing, ProConnect, RateMUX, Registrar, ScriptShare, SlideCast, SMARTnet, StrataView Plus, SwitchProbe, TeleRouter, The Fastest Way to Increase Your Internet Quotient, TransPath, and VCO are registered trademarks of Cisco Systems, Inc. and/or its affiliates in the United States and certain other countries.

All other trademarks mentioned in this document or Website are the property of their respective owners. The use of the word partner does not imply a partnership relationship between Cisco and any other company. (0406R)

*Cisco Gigabit-Ethernet Optimized VoD Solution Design and Implementation Guide, Release 2.0* Copyright © 2004, Cisco Systems, Inc. All rights reserved.

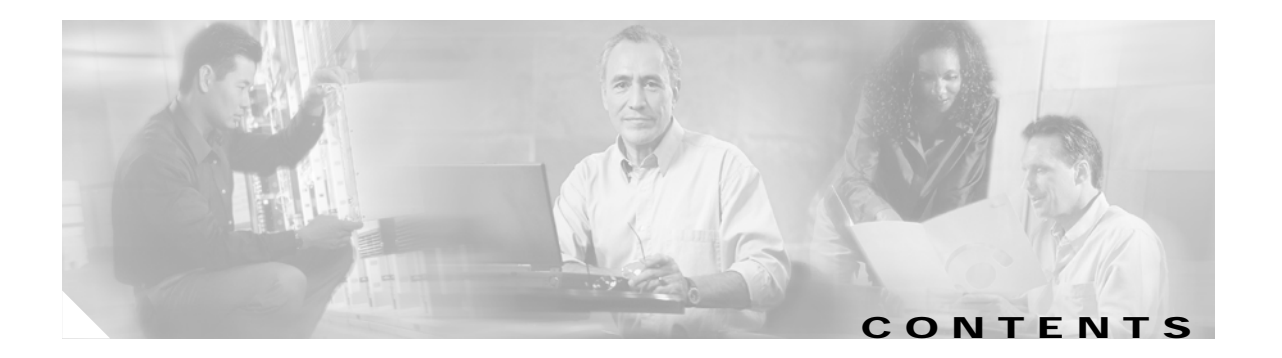

### **[Preface](#page-6-0) vii**

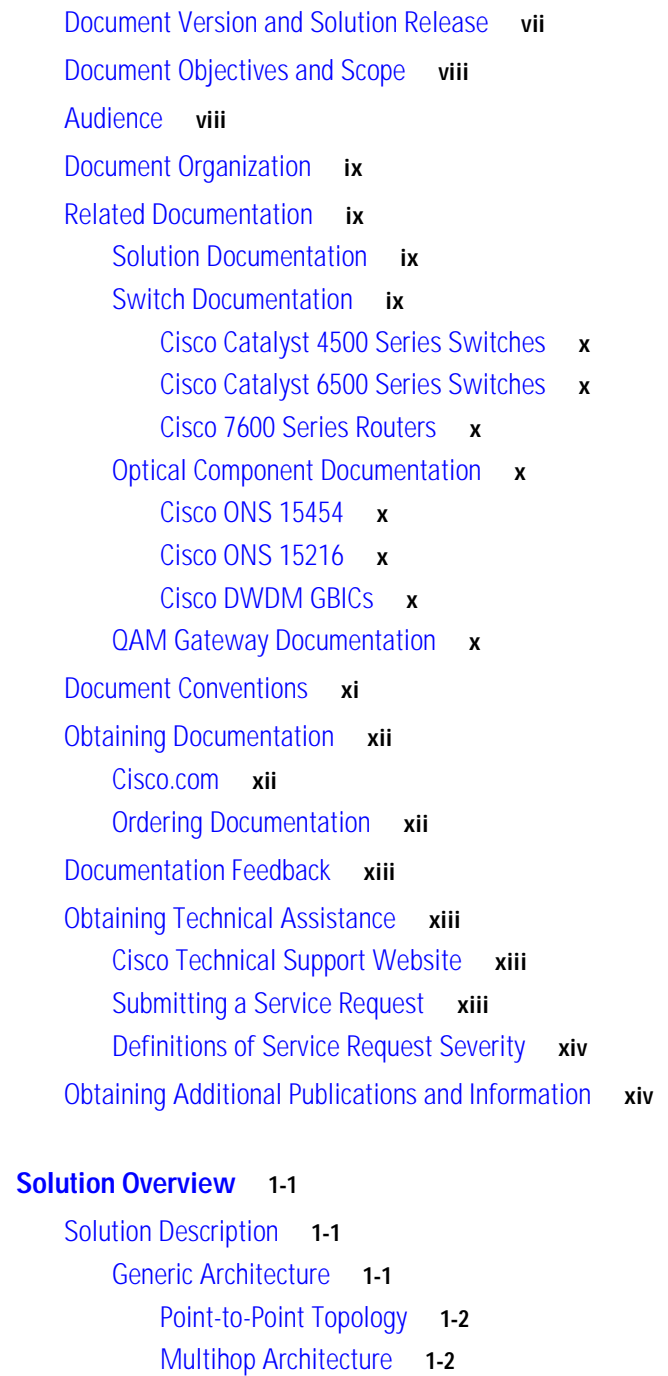

[Hub-and-Spoke Topology](#page-18-0) **1-3**

[Solution Components](#page-18-1) **1-3**

**[CHAPTER](#page-16-0) 1 [Solution Overview](#page-16-1) 1-1**

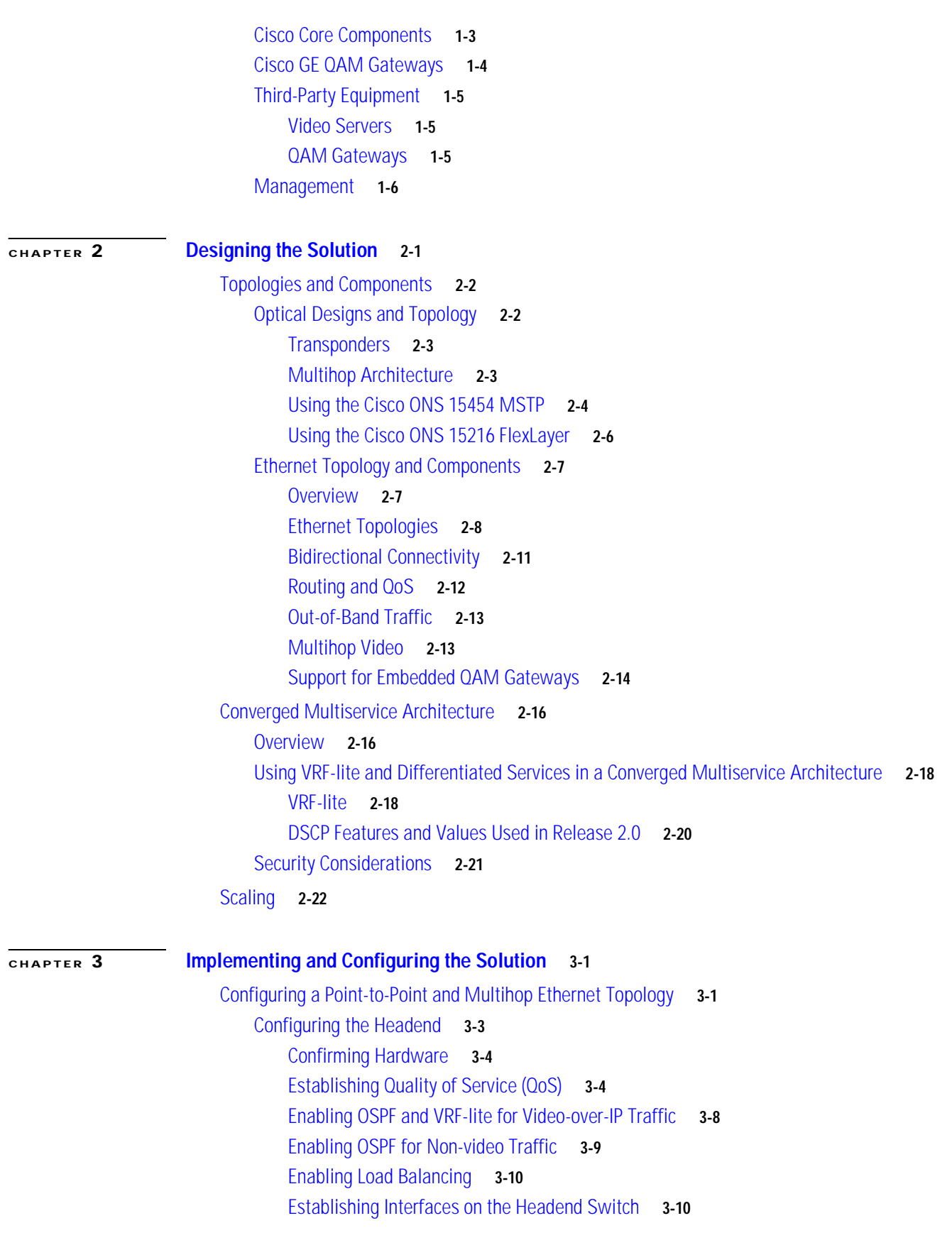

 $\overline{\mathsf{I}}$ 

 $\blacksquare$ 

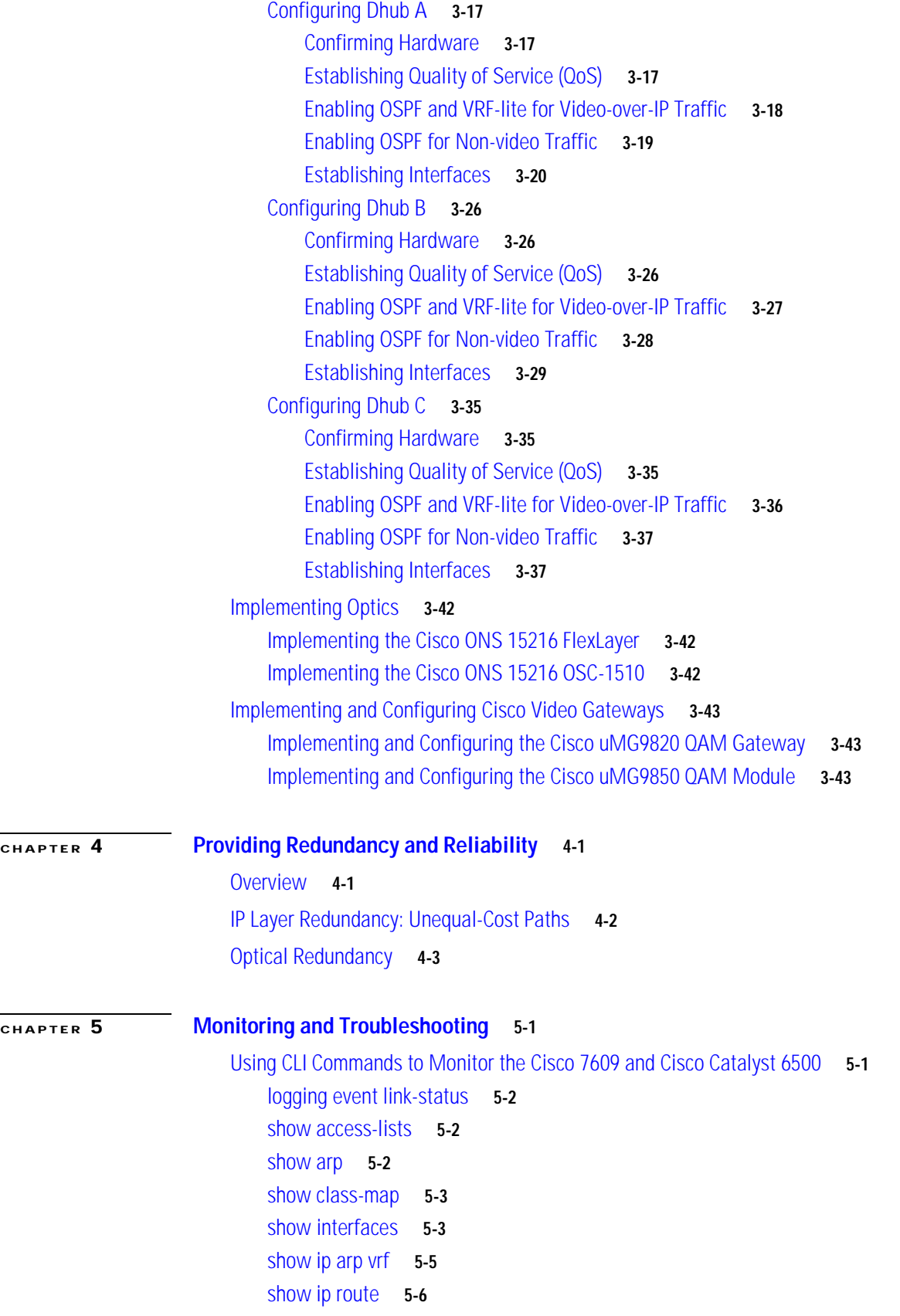

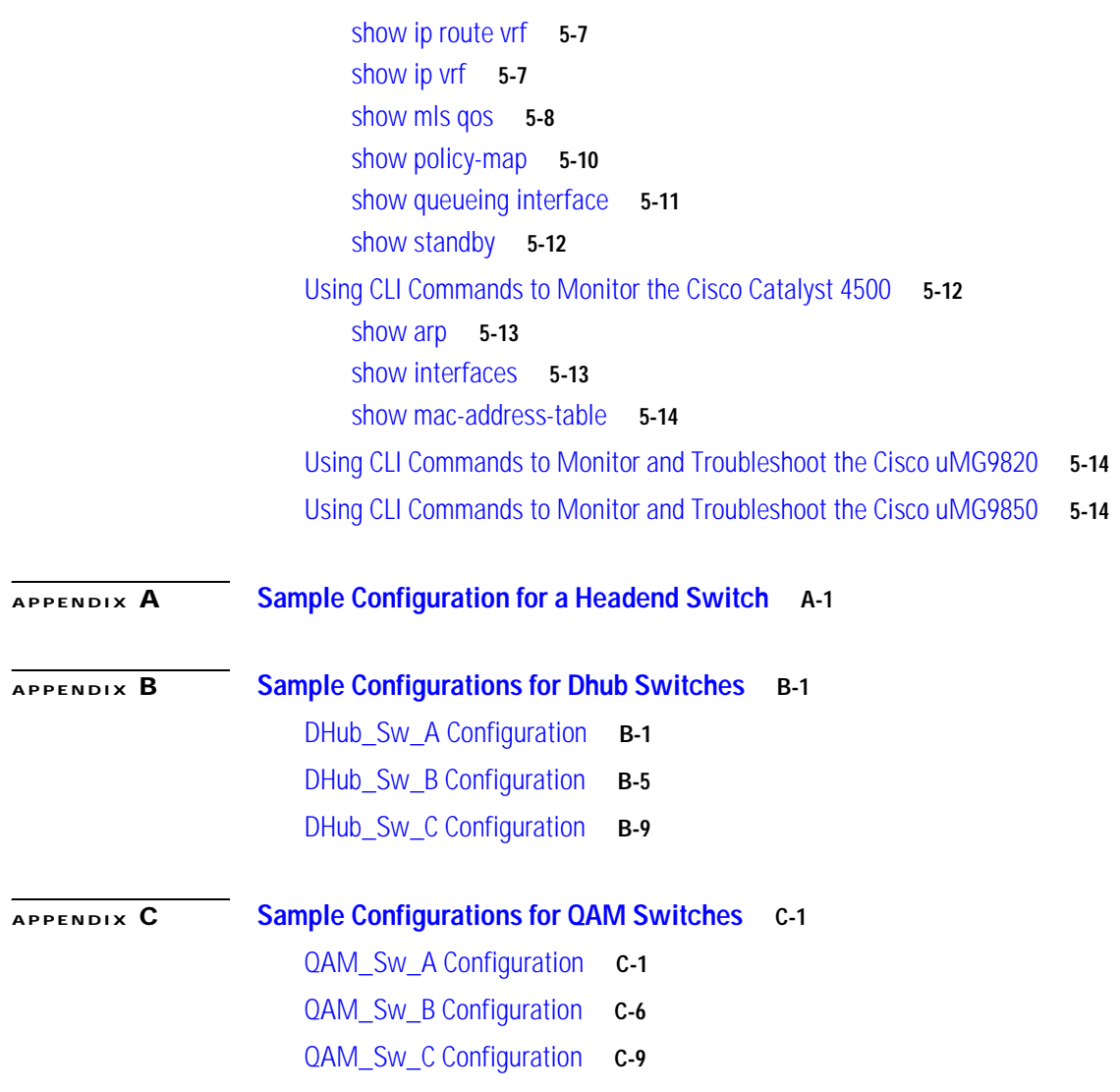

 $\overline{\mathsf{I}}$ 

 $\blacksquare$ 

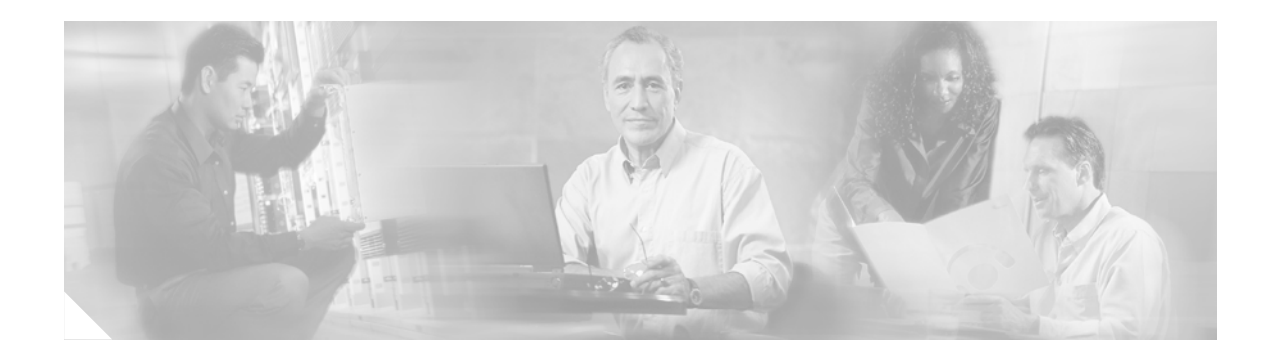

# <span id="page-6-0"></span>**Preface**

This preface explains the objectives, intended audience, and organization of the *Cisco Gigabit-Ethernet Optimized VoD Solution Design and Implementation Guide, Release 2.0*. The section also defines the conventions used to convey instructions and information, available related documentation, and the process for obtaining Cisco documentation and technical assistance.

This preface presents the following major topics:

- **•** [Document Version and Solution Release, page vii](#page-6-1)
- **•** [Document Objectives and Scope, page viii](#page-7-0)
- **•** [Audience, page viii](#page-7-1)
- **•** [Document Organization, page ix](#page-8-0)
- **•** [Related Documentation, page ix](#page-8-1)
- **•** [Document Conventions, page xi](#page-10-0)
- **•** [Obtaining Documentation, page xii](#page-11-0)
- **•** [Documentation Feedback, page xiii](#page-12-0)
- **•** [Obtaining Technical Assistance, page xiii](#page-12-1)
- **•** [Obtaining Additional Publications and Information, page xiv](#page-13-1)

# <span id="page-6-1"></span>**Document Version and Solution Release**

This is the first version of this document, which covers Release 2.0 of the Cisco Gigabit-Ethernet Optimized VoD Solution.

#### **Document History**

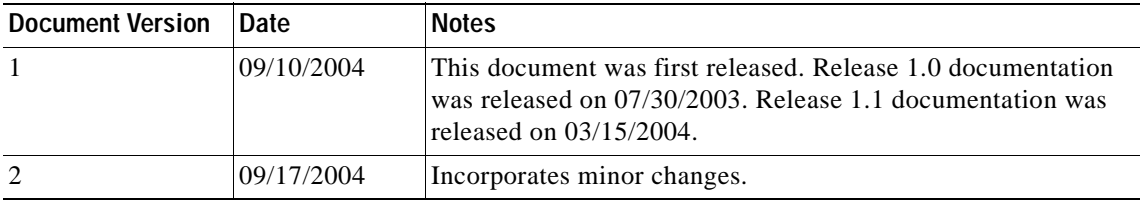

# <span id="page-7-0"></span>**Document Objectives and Scope**

This guide describes the architecture, the components, and the processes necessary for the design and implementation of the Cisco Gigabit-Ethernet Optimized VoD Solution, Release 2.0.

This guide supplements the fundamental design and configuration information that is required to establish the various services provided by the Cisco Gigabit-Ethernet Optimized VoD Solution, Release 1.1. MSO (multiple system operator) and service provider networks may have additional requirements that are beyond the scope of this document.

With respect to Release 1.1, the Cisco Gigabit-Ethernet Optimized VoD Solution, Release 2.0 adds major enhancements in the areas of Ethernet switching, optical transport, and Cisco video edge QAM devices, including support for the following:

- **•** Cisco Catalyst 6509 switch and the Cisco 7609 in the headend and Dhub, with 10 Gigabit Ethernet (GE)
- **•** 10-GE external transponders and intelligent optical filters in conjunction with the Cisco ONS 15454 MSTP (Multi-Service Transport Platform)
- **•** Cisco uMG9850 QAM Modules
- **•** Graphical user interface (GUI)-based network management

In addition, the video architecture of Release 2.0 leverages transport and routing designs for fully converged networks that support not only video, but also high-speed data (HSD), voice over IP (VoIP), and other applications.

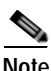

**Note** This document is primarily for Cisco products. To establish and maintain the third-party products and applications that may be a part of the Cisco Gigabit-Ethernet Optimized VoD Solution, refer to the documentation provided by the vendors of those products.

# <span id="page-7-1"></span>**Audience**

The target audience for this document is assumed to have basic knowledge of and experience with the installation and acceptance of the products covered by this solution. See [Chapter 1, "Solution](#page-16-4)  [Overview."](#page-16-4)

In addition, it is assumed that the user understands the procedures required to upgrade and troubleshoot optical transport systems and Ethernet switches, with emphasis on Cisco Catalyst series switches).

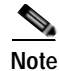

**Note** This document addresses Cisco components only. It does not discuss how to implement third-party optical components, VoD servers, or QAM devices, or how to enable service between QAM devices and hybrid fiber coax (HFC) distribution.

# <span id="page-8-0"></span>**Document Organization**

The major sections of this document are as follows:

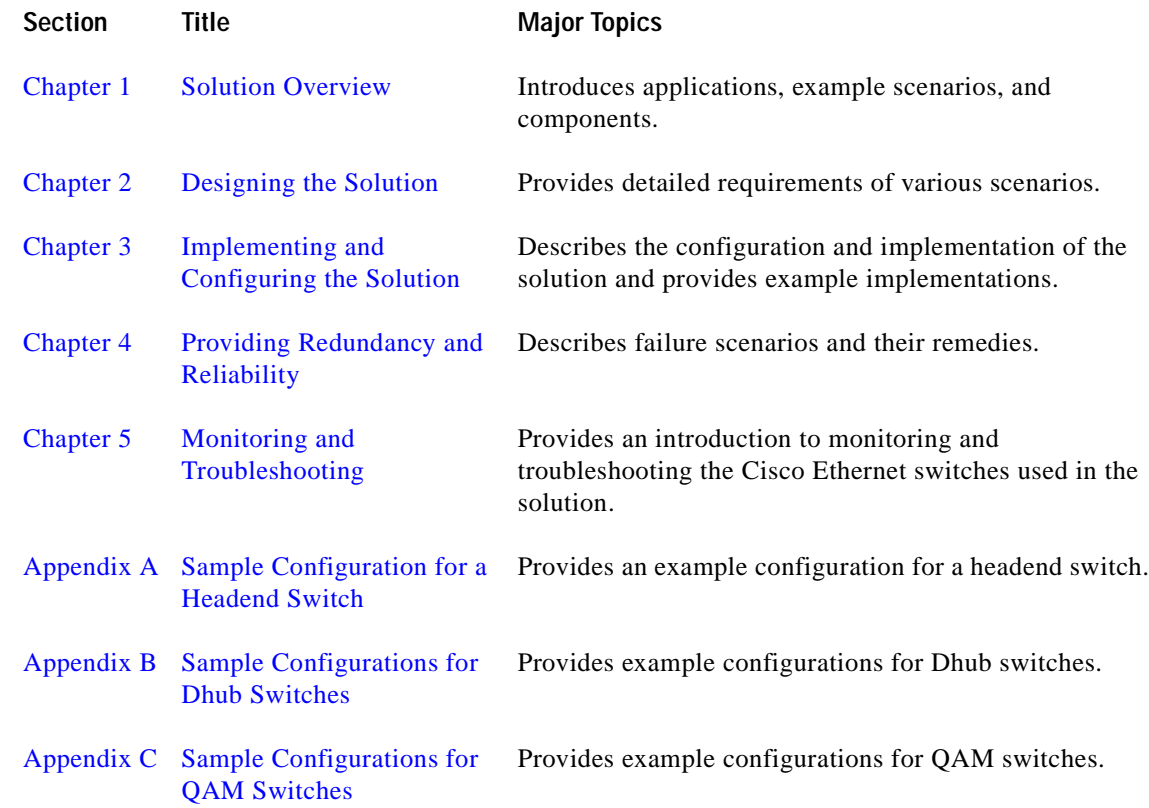

# <span id="page-8-1"></span>**Related Documentation**

## <span id="page-8-2"></span>**Solution Documentation**

This document, and *Release Notes for Cisco Gigabit-Ethernet Optimized VoD Solution, Release 2.0*, are available under Cisco Gigabit-Ethernet Optimized VoD Solution, Release 2.0, at the following URL:

[http://www.cisco.com/univercd/cc/td/doc/solution/vodsols/geopt2\\_0/index.htm](http://www.cisco.com/univercd/cc/td/doc/solution/vodsols/geopt2_0/index.htm)

## <span id="page-8-3"></span>**Switch Documentation**

Documentation resources for the Cisco Catalyst switches and the Cisco 7609 router are available at the following URLs:

$$
\frac{\sqrt{2}}{\sqrt{2}}
$$

**Note** The Cisco 7609 router used in this solution functions as a switch, and is considered to be a switch in this documentation.

### <span id="page-9-0"></span>**Cisco Catalyst 4500 Series Switches**

For all hardware and software documentation for this series, go to the following URL: <http://www.cisco.com/univercd/cc/td/doc/product/lan/cat4000/index.htm>

### <span id="page-9-1"></span>**Cisco Catalyst 6500 Series Switches**

For all hardware and software documentation for this series, go to the following URL: <http://www.cisco.com/univercd/cc/td/doc/product/lan/cat6000/index.htm>

### <span id="page-9-2"></span>**Cisco 7600 Series Routers**

For all hardware and software documentation for this series, go to the following URL: <http://www.cisco.com/univercd/cc/td/doc/product/core/cis7600/index.htm>

## <span id="page-9-8"></span><span id="page-9-3"></span>**Optical Component Documentation**

### <span id="page-9-4"></span>**Cisco ONS 15454**

**•** Cisco ONS 15454 User Documentation, Release 4.6 <http://www.cisco.com/univercd/cc/td/doc/product/ong/15400/index.htm>

### <span id="page-9-5"></span>**Cisco ONS 15216**

- **•** Cisco ONS 15216 <http://www.cisco.com/univercd/cc/td/doc/product/ong/15216/index.htm>
- **•** *Cisco ONS 15216 FlexLayer User Guide, Release 1.0* <http://www.cisco.com/univercd/cc/td/doc/product/ong/15216/flxlyr10/index.htm>

### <span id="page-9-6"></span>**Cisco DWDM GBICs**

- **•** *Cisco DWDM Gigabit Interface Converter Installation Guide* [www.cisco.com/univercd/cc/td/doc/product/gbic\\_sfp/gbic\\_doc/78\\_15574.htm](http://www.cisco.com/univercd/cc/td/doc/product/gbic_sfp/gbic_doc/78-15574.htm)
- **•** *Cisco Dense Wavelength Division Multiplexing GBICs Compatibility Matrix* [www.cisco.com/univercd/cc/td/doc/product/gbic\\_sfp/gbic\\_doc/ol\\_4604.htm](http://www.cisco.com/univercd/cc/td/doc/product/gbic_sfp/gbic_doc/ol_4604.htm)

## <span id="page-9-7"></span>**QAM Gateway Documentation**

- **•** Cisco uMG9820 QAM Gateway <http://www.cisco.com/univercd/cc/td/doc/product/cable/vod/umg9820/index.htm>
- **•** Cisco uMG9850 QAM Module <http://www.cisco.com/univercd/cc/td/doc/product/cable/vod/umg9850/index.htm>

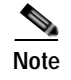

**Note** Other references are provided as appropriate throughout this document.

# <span id="page-10-0"></span>**Document Conventions**

Command descriptions use the following conventions:

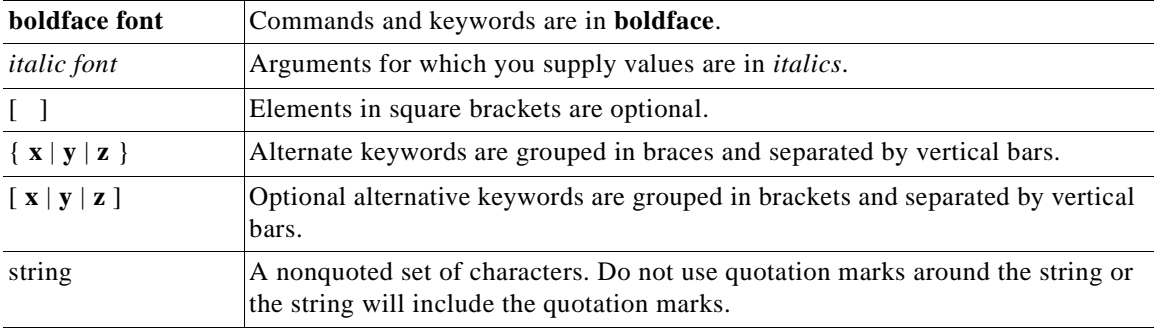

Screen examples use the following conventions:

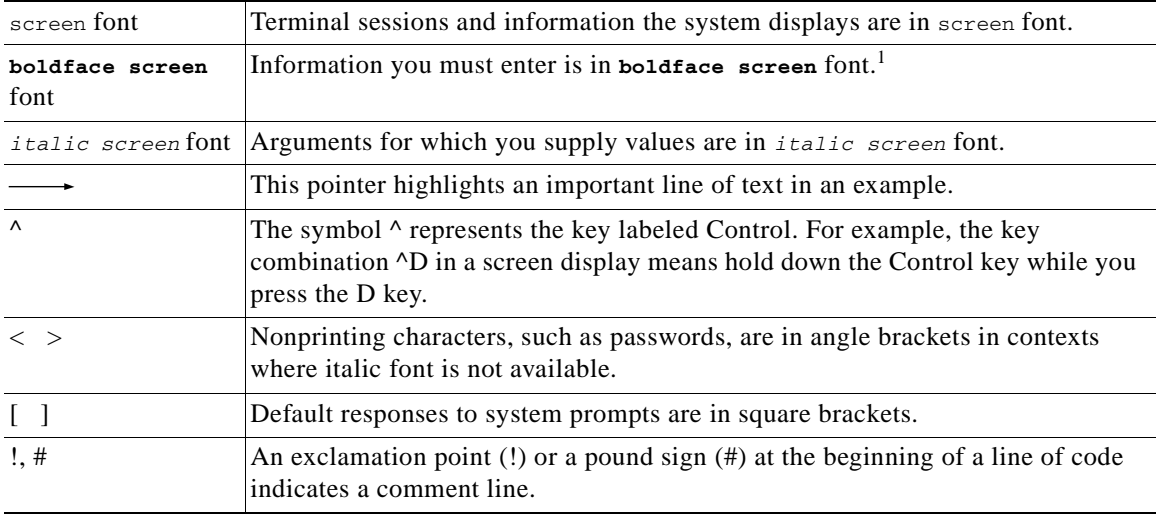

1. As this document makes use of annotated configurations, the rigorous use of boldface type to indicate what the user must enter is relaxed.

Notes use the following conventions:

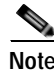

**Note** Means *reader take note*. Notes contain helpful suggestions or references to material not covered in the publication.

Timesavers use the following conventions:

**Timesaver** Means *the described action saves time*. You can save time by performing the action described in the paragraph.

Cautions use the following conventions:

Λ

**Caution** Means *reader be careful*. In this situation, you might do something that could result in equipment damage or loss of data.

Tips use the following conventions:

**Tip** Means the following information *will help you solve a problem*. The tips information might not be troubleshooting or even an action, but could be useful information, similar to a Timesaver.

# <span id="page-11-0"></span>**Obtaining Documentation**

Cisco documentation and additional literature are available on Cisco.com. Cisco also provides several ways to obtain technical assistance and other technical resources. These sections explain how to obtain technical information from Cisco Systems.

## <span id="page-11-1"></span>**Cisco.com**

You can access the most current Cisco documentation at this URL:

<http://www.cisco.com/univercd/home/home.htm>

You can access the Cisco website at this URL:

<http://www.cisco.com>

You can access international Cisco websites at this URL:

[http://www.cisco.com/public/countries\\_languages.shtml](http://www.cisco.com/public/countries_languages.shtml)

## <span id="page-11-2"></span>**Ordering Documentation**

You can find instructions for ordering documentation at this URL:

[http://www.cisco.com/univercd/cc/td/doc/es\\_inpck/pdi.htm](http://www.cisco.com/univercd/cc/td/doc/es_inpck/pdi.htm)

You can order Cisco documentation in these ways:

**•** Registered Cisco.com users (Cisco direct customers) can order Cisco product documentation from the Ordering tool:

<http://www.cisco.com/en/US/partner/ordering/index.shtml>

**•** Nonregistered Cisco.com users can order documentation through a local account representative by calling Cisco Systems Corporate Headquarters (California, USA) at 408 526-7208 or, elsewhere in North America, by calling 800 553-NETS (6387).

# <span id="page-12-0"></span>**Documentation Feedback**

You can send comments about technical documentation to bug-doc@cisco.com.

You can submit comments by using the response card (if present) behind the front cover of your document or by writing to the following address:

Cisco Systems Attn: Customer Document Ordering 170 West Tasman Drive San Jose, CA 95134-9883

We appreciate your comments.

# <span id="page-12-1"></span>**Obtaining Technical Assistance**

For all customers, partners, resellers, and distributors who hold valid Cisco service contracts, Cisco Technical Support provides 24-hour-a-day, award-winning technical assistance. The Cisco Technical Support Website on Cisco.com features extensive online support resources. In addition, Cisco Technical Assistance Center (TAC) engineers provide telephone support. If you do not hold a valid Cisco service contract, contact your reseller.

## <span id="page-12-2"></span>**Cisco Technical Support Website**

The Cisco Technical Support Website provides online documents and tools for troubleshooting and resolving technical issues with Cisco products and technologies. The website is available 24 hours a day, 365 days a year at this URL:

#### <http://www.cisco.com/techsupport>

Access to all tools on the Cisco Technical Support Website requires a Cisco.com user ID and password. If you have a valid service contract but do not have a user ID or password, you can register at this URL:

<http://tools.cisco.com/RPF/register/register.do>

## <span id="page-12-3"></span>**Submitting a Service Request**

Using the online TAC Service Request Tool is the fastest way to open S3 and S4 service requests. (S3 and S4 service requests are those in which your network is minimally impaired or for which you require product information.) After you describe your situation, the TAC Service Request Tool automatically provides recommended solutions. If your issue is not resolved using the recommended resources, your service request will be assigned to a Cisco TAC engineer. The TAC Service Request Tool is located at this URL:

<http://www.cisco.com/techsupport/servicerequest>

For S1 or S2 service requests or if you do not have Internet access, contact the Cisco TAC by telephone. (S1 or S2 service requests are those in which your production network is down or severely degraded.) Cisco TAC engineers are assigned immediately to S1 and S2 service requests to help keep your business operations running smoothly.

Ι

To open a service request by telephone, use one of the following numbers:

Asia-Pacific: +61 2 8446 7411 (Australia: 1 800 805 227) EMEA: +32 2 704 55 55 USA: 1 800 553 2447

For a complete list of Cisco TAC contacts, go to this URL:

<http://www.cisco.com/techsupport/contacts>

## <span id="page-13-0"></span>**Definitions of Service Request Severity**

To ensure that all service requests are reported in a standard format, Cisco has established severity definitions.

Severity 1 (S1)—Your network is "down," or there is a critical impact to your business operations. You and Cisco will commit all necessary resources around the clock to resolve the situation.

Severity 2 (S2)—Operation of an existing network is severely degraded, or significant aspects of your business operation are negatively affected by inadequate performance of Cisco products. You and Cisco will commit full-time resources during normal business hours to resolve the situation.

Severity 3 (S3)—Operational performance of your network is impaired, but most business operations remain functional. You and Cisco will commit resources during normal business hours to restore service to satisfactory levels.

Severity 4 (S4)—You require information or assistance with Cisco product capabilities, installation, or configuration. There is little or no effect on your business operations.

# <span id="page-13-1"></span>**Obtaining Additional Publications and Information**

Information about Cisco products, technologies, and network solutions is available from various online and printed sources.

**•** Cisco Marketplace provides a variety of Cisco books, reference guides, and logo merchandise. Visit Cisco Marketplace, the company store, at this URL:

<http://www.cisco.com/go/marketplace/>

**•** The Cisco *Product Catalog* describes the networking products offered by Cisco Systems, as well as ordering and customer support services. Access the Cisco Product Catalog at this URL:

<http://cisco.com/univercd/cc/td/doc/pcat/>

**•** *Cisco Press* publishes a wide range of general networking, training and certification titles. Both new and experienced users will benefit from these publications. For current Cisco Press titles and other information, go to Cisco Press at this URL:

<http://www.ciscopress.com>

**•** *Packet* magazine is the Cisco Systems technical user magazine for maximizing Internet and networking investments. Each quarter, Packet delivers coverage of the latest industry trends, technology breakthroughs, and Cisco products and solutions, as well as network deployment and troubleshooting tips, configuration examples, customer case studies, certification and training information, and links to scores of in-depth online resources. You can access Packet magazine at this URL:

<http://www.cisco.com/packet>

**•** *iQ Magazine* is the quarterly publication from Cisco Systems designed to help growing companies learn how they can use technology to increase revenue, streamline their business, and expand services. The publication identifies the challenges facing these companies and the technologies to help solve them, using real-world case studies and business strategies to help readers make sound technology investment decisions. You can access iQ Magazine at this URL:

<http://www.cisco.com/go/iqmagazine>

**•** *Internet Protocol Journal* is a quarterly journal published by Cisco Systems for engineering professionals involved in designing, developing, and operating public and private internets and intranets. You can access the Internet Protocol Journal at this URL:

<http://www.cisco.com/ipj>

**•** World-class networking training is available from Cisco. You can view current offerings at this URL:

<http://www.cisco.com/en/US/learning/index.html>

П

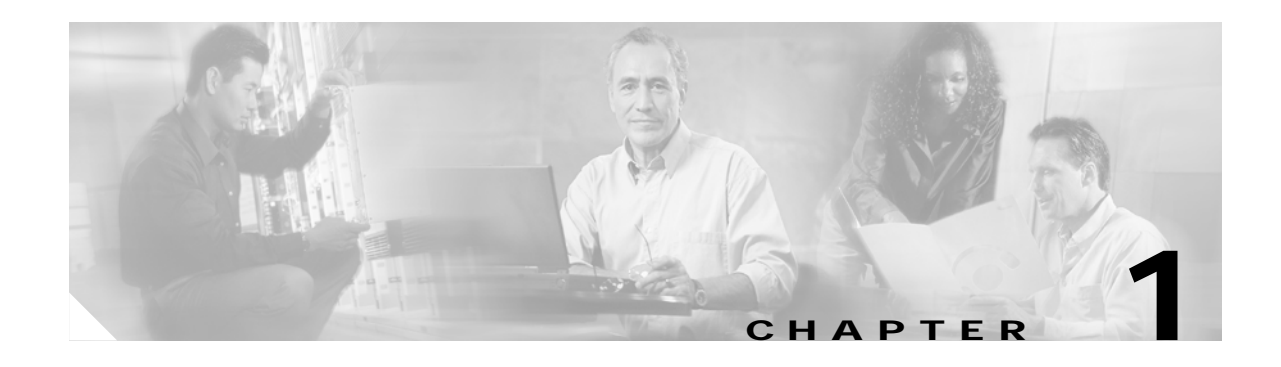

# <span id="page-16-5"></span><span id="page-16-4"></span><span id="page-16-1"></span><span id="page-16-0"></span>**Solution Overview**

The Cisco Gigabit-Ethernet Optimized VoD Solution, Release 2.0 builds on the switch-in-Dhub (distribution hub) architecture established for previous releases, introducing support for additional switching and transport components.

The following are not included in Release 2.0:

- **•** Additional functionality for the no-switch-in-Dhub architecture described in Release 1.1
- **•** Support for third-party equipment
- **•** Support for 1-GE links beyond those supported in Release 1.1

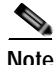

**Note** Documentation for this and previous releases of the Cisco Video on Demand Solution, including *Cisco Gigabit-Ethernet Optimized VoD Solution, Release 1.1*, is at the following URL:

<http://www.cisco.com/univercd/cc/td/doc/solution/vodsols/index.htm>

However, it is not necessary to read previous releases of the solution documentation before reading this document.

This chapter presents the following major topics:

- **•** [Solution Description, page 1-1](#page-16-2)
- **•** [Solution Components, page 1-3](#page-18-1)

# <span id="page-16-2"></span>**Solution Description**

## <span id="page-16-3"></span>**Generic Architecture**

[Figure 1-1 on page 1-2](#page-17-2) illustrates the generic switch-in-Dhub plus optical transport architecture used by Releases 1.1 and 2.0 of the solution. All solution components are located in either a video headend or a Dhub site. The basic solution topology is an Ethernet hub and spoke between the headend site and multiple Dhub sites. The switch in the headend is called the *headend switch*, and the switch in the Dhub is called the *Dhub switch*. Where the Cisco uMG9850 QAM Module is used, a Cisco Catalyst 4507 switch, adjacent to the Dhub switch, is also required. This switch is referred to as the QAM switch.

# **Note** Release 2.0 does not support topologies that use 1-GE links only.

#### <span id="page-17-2"></span>**Figure 1-1 High-Level Architecture of the Cisco Gigabit-Ethernet Optimized VoD Solution, Release 2.0**

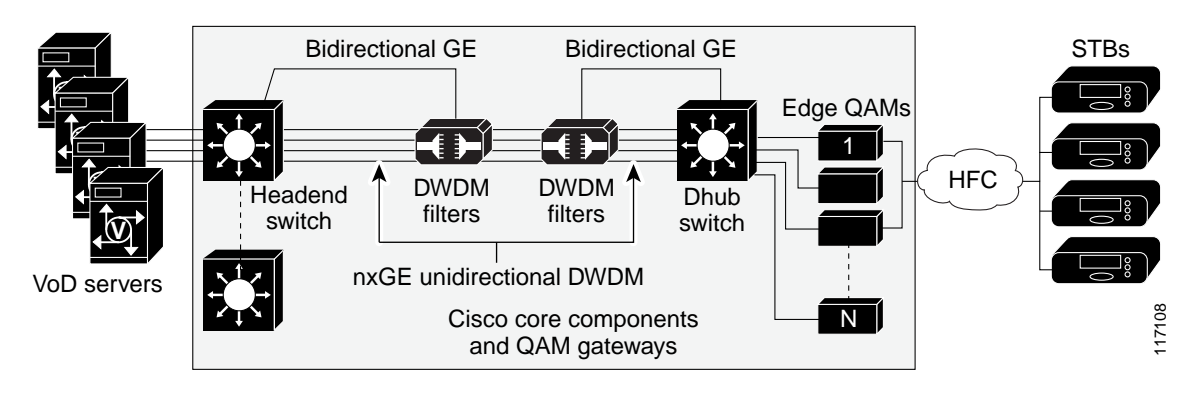

**Note** All designs in Release 2.0 are similar to the switch-in-Dhub topology described in Chapter 2, "Designing the Solution," of *Cisco Gigabit-Ethernet Optimized VoD Solution Design and Implementation Guide, Release 1.1*, at the following URL:

[http://www.cisco.com/univercd/cc/td/doc/solution/vodsols/geopt1\\_1/voddig/index.htm](http://www.cisco.com/univercd/cc/td/doc/solution/vodsols/geopt1_1/voddig/index.htm)

The essential feature of Cisco Gigabit-Ethernet Optimized VoD Solution, Release 2.0 (referred to herein simply as "Release 2.0" or the "solution"), is the use of unidirectional 10 GE in the downstream direction, combined with 1 or 10 GE in the upstream direction. Release 2.0 includes topologies in which unidirectional 10-GE links are routed directly between the headend and a target Dhub, as well as topologies in which 10-GE links are routed through one or more intermediate Dhubs on the way to the target Dhub.

### <span id="page-17-0"></span>**Point-to-Point Topology**

A point-to-point 10-GE topology is implemented by means of one or more unidirectional 10-GE ports between the headend and a Dhub. Bidirectional connectivity for each IP interface associated with the physical ports is provided by unidirectional link routing (UDLR).

### <span id="page-17-1"></span>**Multihop Architecture**

A single 10-GE interface often provides enough bandwidth for more than one Dhub node. Because of this, Release 2.0 includes a multihop 10-GE architecture, in which one or more unidirectional 10-GE links are dropped at multiple Dhub sites by daisy chaining the 10-GE link through one or more intermediate Dhub switches. In this multihop video topology, each intermediate Dhub switch terminates one or more upstream 10-GE unidirectional links, and generates one or more downstream 10-GE unidirectional links. IP forwarding in the switch determines which packets are forwarded to the QAM gateways attached to the switch and which packets are sent out 10-GE unidirectional links to downstream Dhubs. To save on ports on the intermediate Dhub switches, a single physical port is split into two logical transmit and receive unidirectional interfaces. As with point-to-point 10 GE, bidirectional connectivity on the 10-GE interfaces is provided by UDLR.

#### <span id="page-18-0"></span>**Hub-and-Spoke Topology**

What is essentially an Ethernet hub-and-spoke topology can be realized in either physical hub-and-spoke or physical fiber-ring environments. When the solution is deployed in networks that use physical ring topologies, the physical ring networks must be converted to an Ethernet hub-and-spoke network at the optical layer. Both 10-GE optical topologies in Release 2.0 are based on physical ring designs.

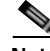

**Note** For the details of converting fiber rings to hub-and-spoke GE, refer to Chapter 6, "Converting Fiber Rings to Hub-and-Spoke Gigabit Ethernet," in *Cisco Gigabit-Ethernet Optimized VoD Solution Design and Implementation Guide, Release 1.1*.

# <span id="page-18-1"></span>**Solution Components**

Release 2.0 consists of core Cisco components that are tested, documented, and fully supported by Cisco. Also, third-party equipment, although not fully supported by Cisco, has been selected and tested in conjunction with the core components, to increase the number of test cases and improve the overall quality of the solution in practical networks.

The following solution components are discussed:

- **•** [Cisco Core Components](#page-18-2)
- **•** [Cisco GE QAM Gateways](#page-19-0)
- **•** [Third-Party Equipment](#page-20-0)

## <span id="page-18-2"></span>**Cisco Core Components**

[Table 1-1 on page 1-4](#page-19-1) illustrates the core components used in the switch-in-Dhub configuration of each release of the Cisco Gigabit-Ethernet Optimized VoD Solution. Release 2.0 uses 10-GE connectivity between the headend and the Dhub. However, the use of 10-GE interfaces limits the choice of platforms that can be used as the headend switch, requiring the Cisco Catalyst 6509 switch or the Cisco 7609, as opposed to the Cisco Catalyst 4507, in the headend. Because edge QAM devices do not support 10-GE interfaces, the use of 10 GE makes it necessary to use a Dhub switch as well. Release 2.0 uses the Cisco 7609 and the Cisco Catalyst 4507 with 10-GE interfaces as Dhub switches.

The use of 10 GE in Release 2.0 also results in changes in the optical components used for the solution.

Release 2.0 uses two optical topologies. The first is based on the Cisco ONS 15454 Multi-Service Transport Platform (MSTP) and the 10-gigabit dense wavelength-division multiplex (DWDM) transponder card. This platform provides configuration, performance, and fault management. The second topology is based on the Cisco ONS 15216 FlexLayer passive optical components and pluggable 10-gigabit DWDM XENPAK modules. Because it is passive, this lower-cost topology does not provide integrated optical monitoring capabilities.

While the change from 1-GE to 10-GE interfaces in Release 2.0 results in some solution components changing, it does not significantly alter the switching architecture from what was used for previous releases. Release 2.0 still uses a hub-and-spoke GE architecture. It also uses load balancing technologies to distribute the load between multiple 10-GE links when they are used between sites.

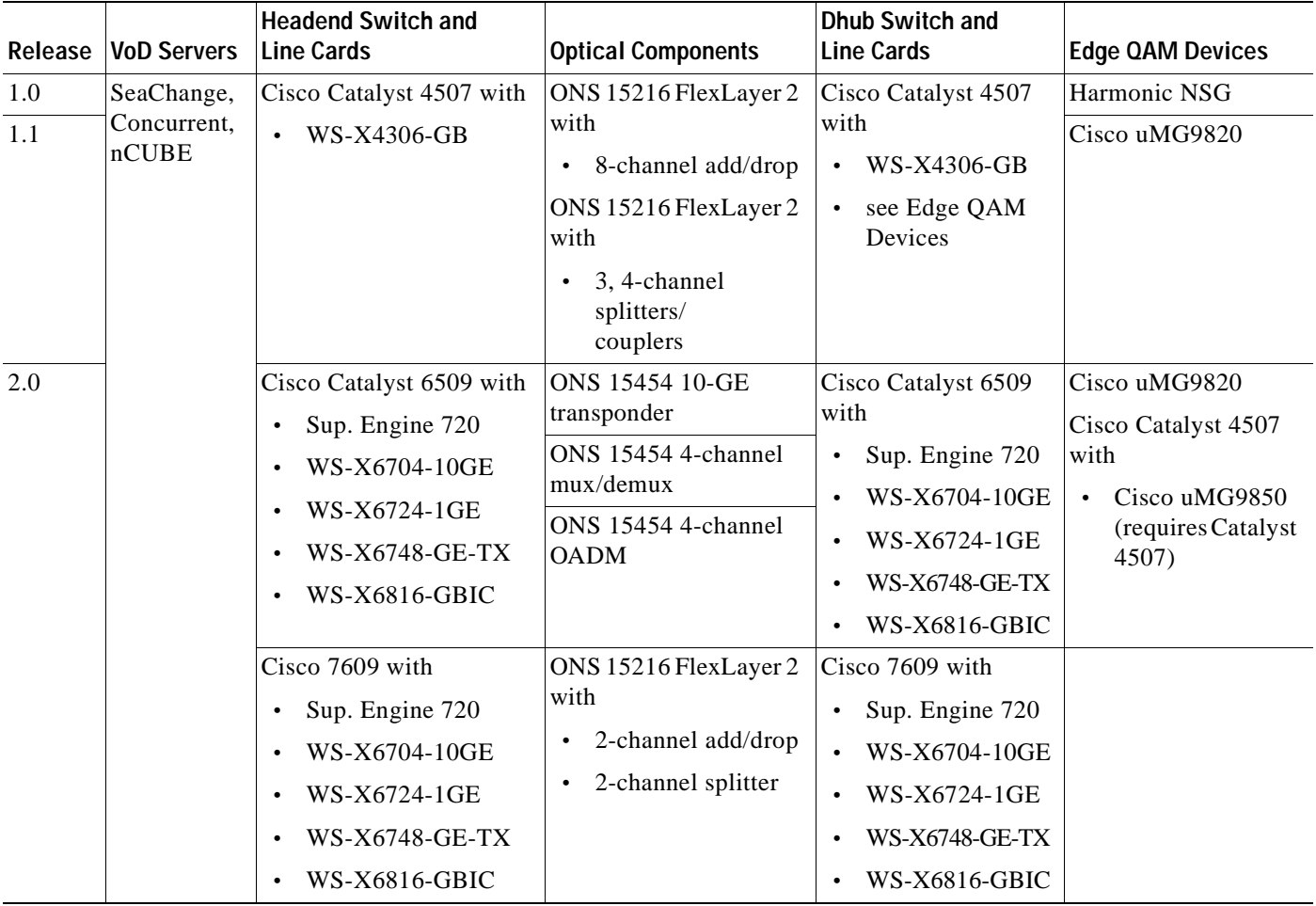

#### <span id="page-19-1"></span>**Table 1-1 Cisco Gigabit-Ethernet Optimized VoD Solution Components (All Releases): Switch in Dhub**

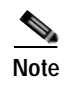

**Note** With the above linecards, ensure that the correct removable transmit and receive optics components are used.

## <span id="page-19-0"></span>**Cisco GE QAM Gateways**

Two Cisco GE QAM gateways are supported in this solution. The Cisco uMG9820 is a stand-alone device, and the Cisco uMG9850 is a line card (module) for Cisco Catalyst 4507 switch. Both devices take single program transport streams from UDP/IP packets over GE transport and convert them to user-defined QAM channels on the hybrid fiber coax (HFC) plant. [Table 1-2 on page 1-5](#page-20-3) lists the capabilities of the Cisco GE QAM gateways used in Release 2.0.

a ka

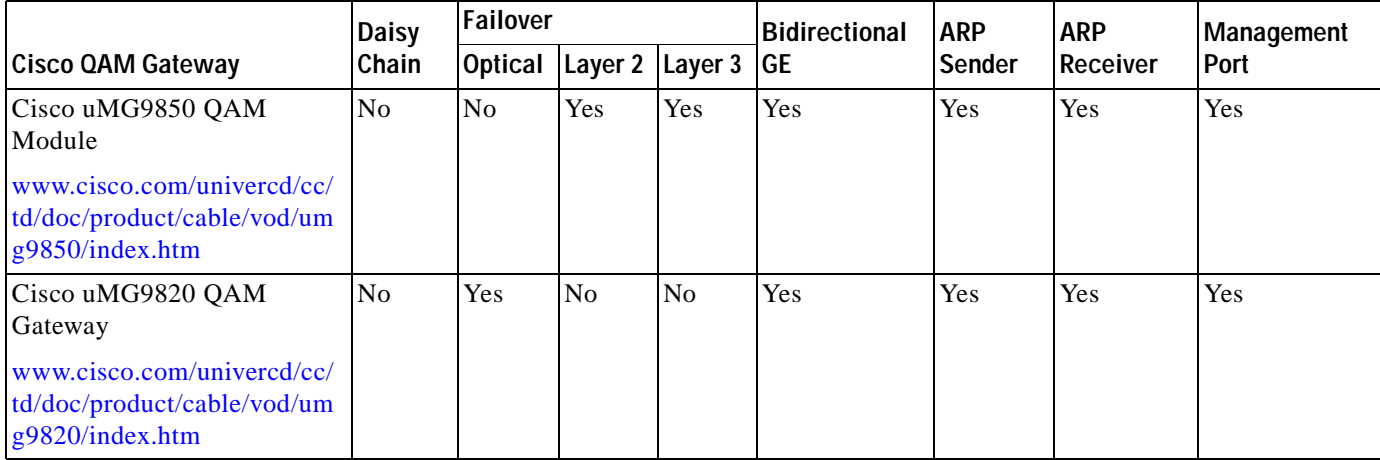

#### <span id="page-20-6"></span><span id="page-20-3"></span>**Table 1-2 Capabilities of Cisco GE QAM Gateways Used in the Cisco Gigabit-Ethernet Optimized VoD Solution, Release 2.0**

## <span id="page-20-0"></span>**Third-Party Equipment**

### <span id="page-20-4"></span><span id="page-20-1"></span>**Video Servers**

VoD servers are supplied by third-party VoD server vendors. [Table 1-3](#page-20-4) lists the capabilities of the VoD servers used in Release 2.0.

#### <span id="page-20-5"></span>**Table 1-3 Capabilities of VoD Servers Used in the Cisco Gigabit-Ethernet Optimized VoD Solution, Release 2.0**

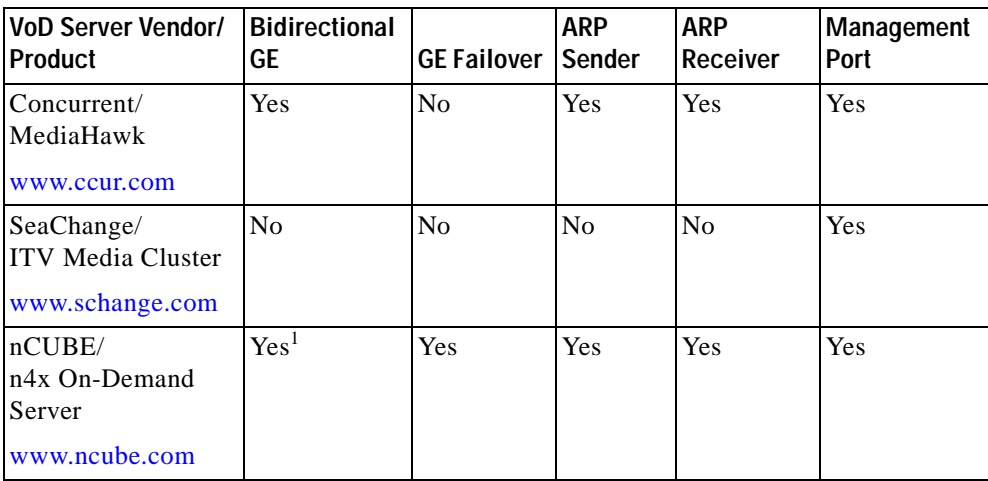

1. Optimized for unidirectional video delivery

### <span id="page-20-2"></span>**QAM Gateways**

Third-party QAM gateways are not supported by this solution. However, configurations relevant to the transport network are documented in this guide.

## <span id="page-21-0"></span>**Management**

Provisioning and fault management of Cisco Catalyst series switches used in the solution are performed through the command line interface (CLI) of the Cisco IOS.

Network management is not supported. Also, fault management is not provided for the passive optical components of the solution, including multiplexers, demultiplexers, splitters, and the optical supervisory channel (OSC). Because Cisco ONS 15216-based optical components are completely passive, no management capabilities are provided for these components.

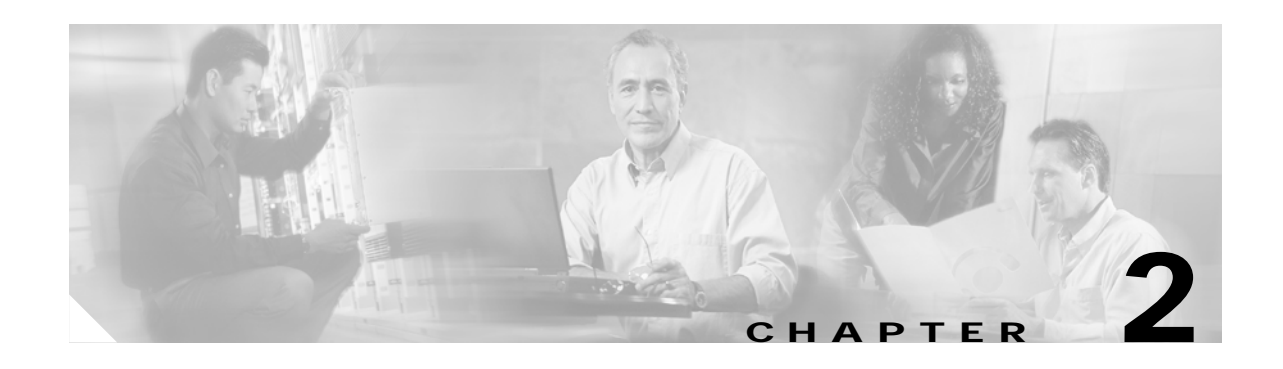

# <span id="page-22-3"></span><span id="page-22-2"></span><span id="page-22-1"></span><span id="page-22-0"></span>**Designing the Solution**

In customer deployments, all Cisco Gigabit-Ethernet Optimized VoD Solution components are located in either a video headend site or a distribution hub (Dhub) site. The basic topology is an Ethernet hub-and-spoke topology between the headend and multiple Dhubs. The Ethernet hub-and-spoke topology can be built in either physical hub-and-spoke or physical fiber-ring environments. (As long as optical signaling quality is maintained, different optical-layer topologies have no effect on either the operation or performance of Gigabit Ethernet.) All topologies are point to point. The most significant change with this release is support for point-to-point 10-GE topologies, combined with support for a converged multiservice architecture.

**Note** For a discussion of converting a ring network to a hub-and-spoke network, see Chapter 6, "Deploying the Cisco Gigabit-Ethernet Optimized VoD Solution in Fiber Ring Topologies," of *Cisco Gigabit-Ethernet Optimized VoD Solution Design and Implementation Guide, Release 1.1,* at the following URL*:*

[http://www.cisco.com/univercd/cc/td/doc/solution/vodsols/geopt1\\_1/voddig/index.htm](http://www.cisco.com/univercd/cc/td/doc/solution/vodsols/geopt1_1/voddig/index.htm)

After the topologies and components are introduced, the topologies are discussed with respect to Ethernet switching.

This chapter presents the following major topics:

- **•** [Topologies and Components, page 2-2](#page-23-0)
- **•** [Converged Multiservice Architecture, page 2-16](#page-37-0)
- **•** [Scaling, page 2-22](#page-43-0)

Г

# <span id="page-23-0"></span>**Topologies and Components**

The following major topics are presented:

- **•** [Optical Designs and Topology](#page-23-1)
- **•** [Ethernet Topology and Components](#page-28-0)

## <span id="page-23-1"></span>**Optical Designs and Topology**

Release 2.0 includes support for two optical designs. One design is based on the Cisco ONS 15454 MSTP (Multi-Service Transport Platform), while the other is based on the Cisco ONS 15216 FlexLayer product family. The optical topology for both 10-GE designs in Release 2.0 consists of a physical ring that is converted to a 10-GE hub-and-spoke design at the optical layer. Release 2.0 uses both integrated 10-GE DWDM (dense wavelength-division multiplexing) optics as well as external 10-GE DWDM transponders.

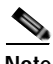

**Note** Although the optical components chosen for this solution have been individually characterized for their optical characteristics, solution testing did not include the analog characterization of the optical topologies presented. Consequently, this document does not include design rules for the optical components used in this solution. Refer to the documentation for each optical product. (See [Optical](#page-9-8)  [Component Documentation, page x,](#page-9-8) and references therein.)

The Cisco ONS 15454 MSTP provides optical management functionality, supporting optical-layer fault and performance management. The Cisco 15454 platform also supports a 10-gigabit DWDM transponder. When additional power is required for long distances, this transponder can be used in place of integrated Cisco XENPAK DWDM optics for 10-GE line cards.

The Cisco ONS 15216-based design uses the passive optical components of the Cisco 15216 FlexLayer product family. This design is a lower-cost alternative to the Cisco ONS 15454-based design, because it uses passive optics and integrated XENPAK DWDM optics for 10-GE line cards. The Cisco ONS 15216-based design does not include integrated support for optical management, because the components used are all passive. Although it is not included in the Release 2.0 optical design, the Cisco ONS 15216 FlexLayer product family does include an erbium-doped fiber amplifier (EDFA) optical amplifier, the Cisco ONS-15216 EDFA-2, that does support optical management.

As with previous releases, the optical transport portion of Release 2.0 consists primarily of a unidirectional optical network to support the video streams, providing the following:

- **•** Support for 10-GE DWDM
- **•** Cost-effective asymmetric transport
- **•** An ability to monitor optical characteristics at optical components

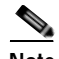

**Note** Monitoring applies only to Cisco ONS 15454 and Cisco ONS 15216 designs that include optical amplifiers. Only the Cisco ONS 15216 optical amplifier supports integrated monitoring.

### <span id="page-24-0"></span>**Transponders**

The Cisco ONS 15454-10T-L1 (10-Gbps multirate transponder) card is an MSTP component used as an external transponder, converting gray optics into DWDM. This card processes one 10-Gbps signal on the client side into one 10-Gbps, 100-GHz DWDM signal on the trunk side. The Cisco ONS 15454-10T-L1 card is tunable over two neighboring wavelengths in the 1550-nm, ITU 100-GHz range. It is available in four different versions, covering eight different wavelengths in the 1550-nm range. The trunk port operates at 9.95328 Gbps (or 10.70923 Gbps with ITU-T G.709 Digital Wrapper/FEC) over unamplified distances up to 50 miles (80 km), with different types of fiber such as C-SMF (C-band single-mode fiber) or dispersion-compensated fiber limited by loss or dispersion. ITU-T G.709 specifies a form of forward error correction (FEC) that uses a "wrapper" approach. FEC enables longer fiber links, because errors caused by the degradation of the optical signal with distance are corrected. The longer distances supported by the Cisco ONS 15454-10T-L1 transponder is one of the main reasons it may be chosen over integrated 10-GE DWDM optics.

### <span id="page-24-1"></span>**Multihop Architecture**

A single 10-GE interface often provides enough bandwidth for more than one Dhub node. Because of this, Release 2.0 includes a multihop 10-GE architecture, in which one or more unidirectional 10-GE links are dropped at multiple Dhub sites by daisy chaining the 10-GE link through one or more intermediate Dhub switches. In this architecture (which is logically point-to-point in a hub-and-spoke Ethernet topology), each intermediate Dhub switch terminates one or more upstream 10-GE unidirectional links and generates one or more downstream 10-GE unidirectional links. IP forwarding in the switch (see [Ethernet Topology and Components, page 2-7\)](#page-28-0) determines which packets are forwarded to the QAMs attached to the switch and which packets are sent out 10-GE unidirectional links to downstream Dhubs. To save on ports on the intermediate Dhub switches, a single physical port is split into two logical transmit and receive unidirectional interfaces (see [Bidirectional Connectivity, page](#page-32-0)   $2-11$ ).

To save fibers between the headend and Dhub sites, the DWDM wavelengths associated with multiple 10-GE interfaces may be multiplexed onto a single fiber. DWDM wavelengths for one or more 10-GE interfaces are then dropped off at each Dhub site, by means of Cisco ONS 15216 optical multiplexers, add/drop modules, and demultiplexers.

[Figure 2-1 on page 2-4](#page-25-1) illustrates the Ethernet topology and switching components used in Release 2.0, incorporating 10-GE point-to-point and multihop connectivity, as well as a redundant bidirectional GE topology using an optical ring The network includes a point-to-point 10-GE Ethernet segment between the headend and Dhub C, as well as multihop video segments between the headend and Dhub A and Dhub B. A bidirectional 1-GE or 10-GE link between the headend switch and all the Dhub switches is used for redundant bidirectional connectivity. When 1-GE interfaces are used for the ring, unidirectional link routing (UDLR) is used to make the unidirectional 10-GE links appear bidirectional.

Г

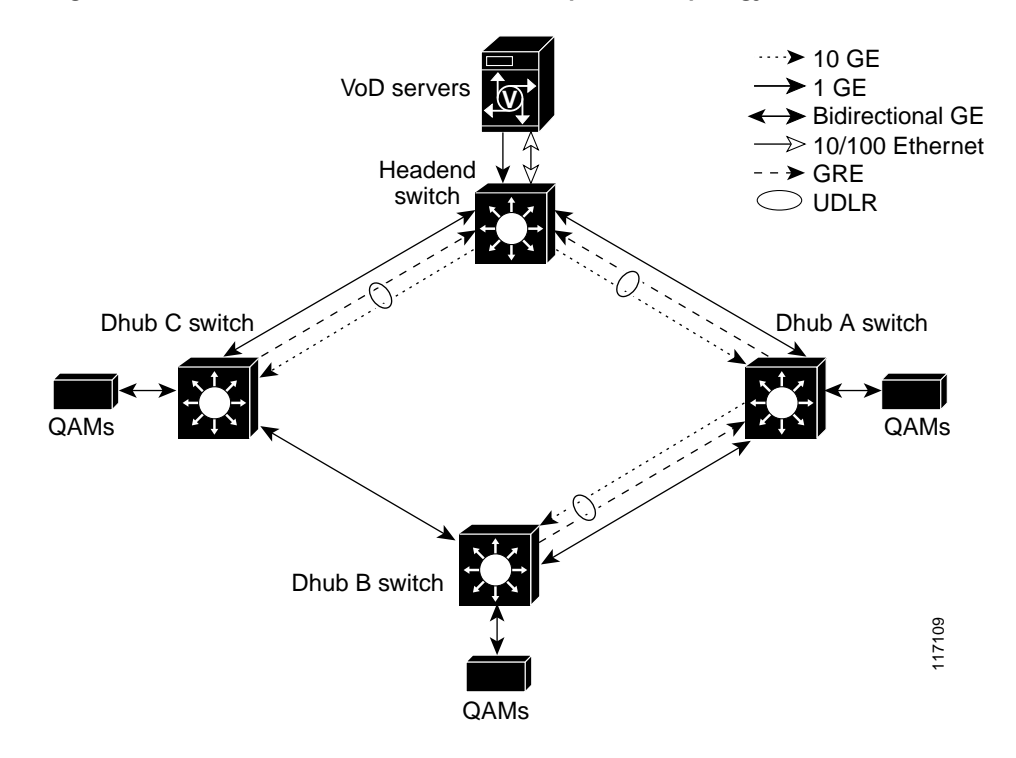

<span id="page-25-1"></span>**Figure 2-1 10-GE Point-to-Point and Multihop Video Topology**

The following sections illustrate the use of Cisco ONS optical equipment to implement the design depicted in [Figure 2-1.](#page-25-1)

### <span id="page-25-0"></span>**Using the Cisco ONS 15454 MSTP**

[Figure 2-2 on page 2-5](#page-26-0) illustrates how the optical components of the Cisco ONS 15454 Multi-Service Transport Platform (MSTP) are used to implement the 10-GE topology in [Figure 2-1](#page-25-1).

**Note** In this and following figures, the lines labeled "10 GE DWDM" represent physical fibers, each carrying multiple wavelengths.

Here four-channel Cisco ONS 15454 optical add/drop multiplexers (OADMs) are used at the headend to multiplex DWDM wavelengths from the headend to intersite fibers routed to Dhub A and Dhub C. Four-channel OADMs are also used at each of the Dhubs to drop and return the bidirectional links going around the ring. Also, 10-GE transponders are used at the origination and termination of the 10-GE links between the headend, Dhub A, and Dhub B. The transponders convert the gray optics of the 10-GE long-reach optics in the headend and Dhub switches to and from DWDM wavelengths. The 10-GE link between the headend and Dhub C uses integrated 10-GE DWDM Cisco XENPAK optics in both the headend and Dhub switches. To save on the cost of lasers, receive-only 10-GE DWDM XENPAK optics are used in the Dhub switches.

a ka

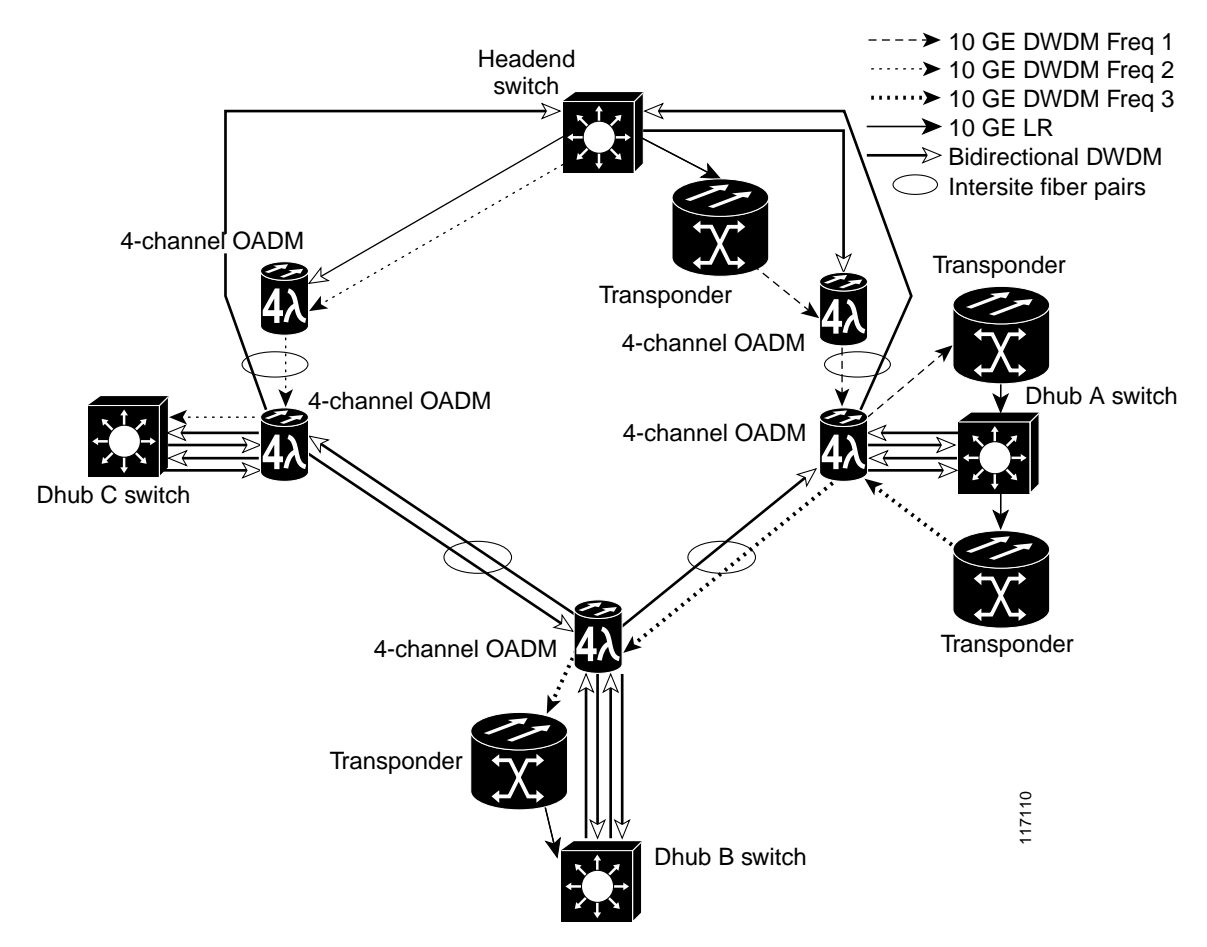

<span id="page-26-0"></span>**Figure 2-2 10-GE Point-to-Point and Multihop Video Optical Topology with Cisco 15454 MSTP** 

[Table 2-1](#page-26-1) illustrates the Cisco ONS 15454-based optical components used for 10-GE transport in Release 2.0.

<span id="page-26-1"></span>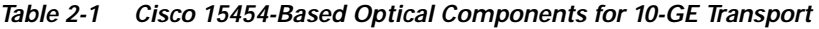

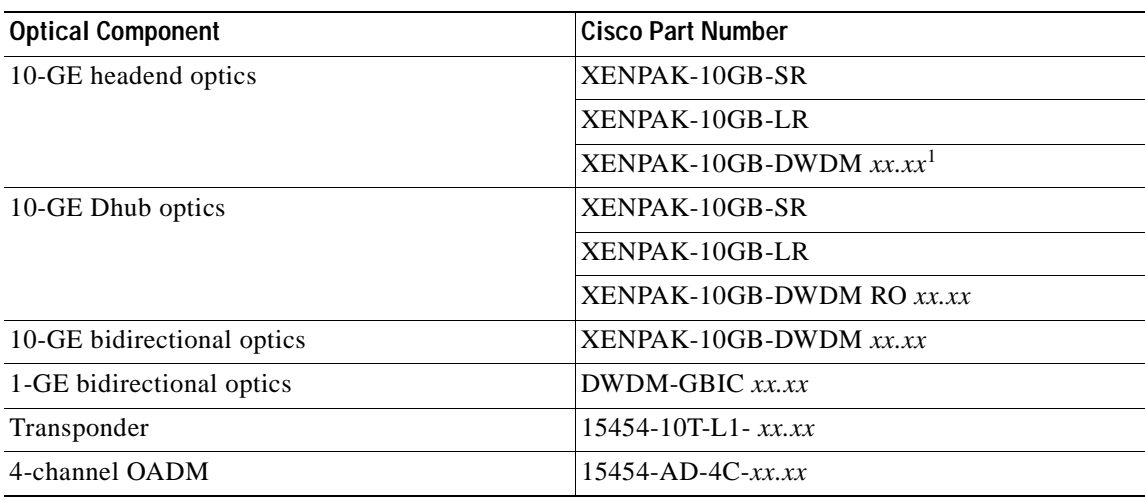

1. The variable *xx.xx* represents an ITU channel between 30.33 and 60.61

### <span id="page-27-0"></span>**Using the Cisco ONS 15216 FlexLayer**

[Figure 2-3](#page-27-1) illustrates an example Cisco ONS 15216 FlexLayer-based optical topology used to implement the 10-GE topology in [Figure 2-1 on page 2-4](#page-25-1). Unidirectional Cisco 15216 FlexLayer multiplexers are used at the headend to multiplex DWDM wavelengths from the headend to intersite fibers routed to Dhub A and Dhub C. A Cisco ONS 15216 multiplexer is also used at Dhub A to multiplex the DWDM wavelengths from the switch at Dhub A into the fiber terminating at Dhub B. To save cost, this topology uses integrated 10-GE DWDM XENPAK optics in both the headend and Dhub switches. To save on the cost of lasers, receive-only 10-GE DWDM XENPAK optics are used in the Dhub switches.

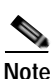

**Note** As of this writing, the architecture described here may not yet have passed full qualification testing.

<span id="page-27-1"></span>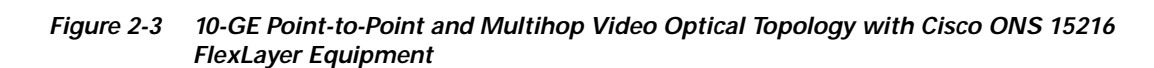

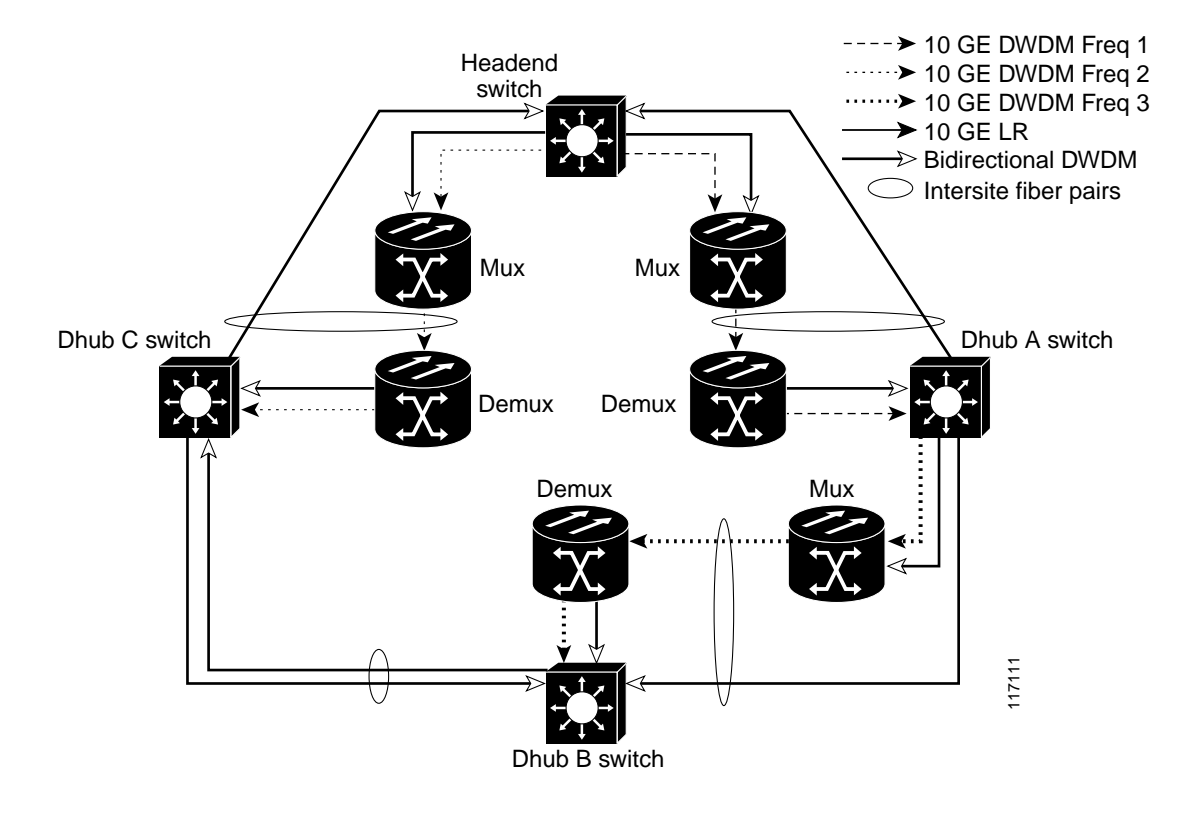

[Table 2-2 on page 2-7](#page-28-2) illustrates the Cisco ONS 15216-based optical components used for 10-GE transport in Release 2.0, based on the optical topology shown in [Figure 2-3.](#page-27-1)

<span id="page-28-2"></span>

| <b>Optical Component</b>   | <b>Cisco Part Number</b>                   |
|----------------------------|--------------------------------------------|
| 10-GE headend optics       | $XENPAK1 - 10GB-DWDM xx, xx2$              |
| 10-GE Dhub optics          | $XENPAK1 - 10GB-DWDM RO xx. xx$            |
| 10-GE bidirectional optics | $XENPAK-10GB-DWDM xx. xx$                  |
| 1-GE optics                | $DWDM-GBIC$ xx.xx                          |
| Mux/demux                  | 15216-FLB-2-15 $xx$ . $xx$                 |
| FlexLayer filters          | $74-320x-01$ , $74-321x-01$ , $74-322x-01$ |

**Table 2-2 Cisco 15216-Based (FlexLayer) Optical Components for 10-GE Transport**

1. Pending final release.

2. The variable *xx.xx* represents an ITU channel between 30.33 and 60.61.

## <span id="page-28-0"></span>**Ethernet Topology and Components**

This section presents the following major topics:

- **•** [Overview](#page-28-1)
- **•** [Ethernet Topologies](#page-29-0)
- **•** [Bidirectional Connectivity](#page-32-0)
- **•** [Routing and QoS](#page-33-0)
- **•** [Out-of-Band Traffic](#page-34-0)
- **•** [Multihop Video](#page-34-1)
- **•** [Support for Embedded QAM Gateways](#page-35-0)

#### <span id="page-28-1"></span>**Overview**

[Figure 2-1 on page 2-4](#page-25-1) illustrates the Ethernet topology and switching components used in Release 2.0, incorporating 10-GE point-to-point and multihop connectivity, as well as a redundant bidirectional GE topology using an optical ring. As with previous releases, the switching topology consists of a headend switch and a Dhub switch, with unidirectional links between the switches. A bidirectional 1-GE or 10-GE ring between the headend switch and all of the Dhub switches is used for redundant bidirectional connectivity. UDLR is used to make the unidirectional 10-GE links appear as bidirectional interfaces.

The headend switch is connected to the streaming components of the VoD server through unidirectional or bidirectional 1-GE links, depending on the VoD server vendor. ([Table 1-3 on page 1-5](#page-20-5) provides details on the capabilities of VoD servers used in the this solution.) VoD servers with unidirectional links for streaming support a separate 10/100-BASE-T Ethernet link for management connectivity, connecting to a management port on the headend switch. Bidirectional 1-GE links provide the connection between the Dhub switch and the QAM gateways.

Bidirectional 1-GE links are used between the Dhub switch and the QAM devices, including a Cisco Catalyst 4500 series switch hosting Cisco uMG9850 QAM modules. (See [Bidirectional](#page-32-0)  [Connectivity, page 2-11](#page-32-0).)

[Figure 2-3 on page 2-8](#page-29-1) lists the switching platforms and line okcards used in the Ethernet switching topology. Because not all Cisco Catalyst switches support 10-GE interfaces, the use of 10-GE in this solution limits the choice of Cisco Catalyst switches.

Г

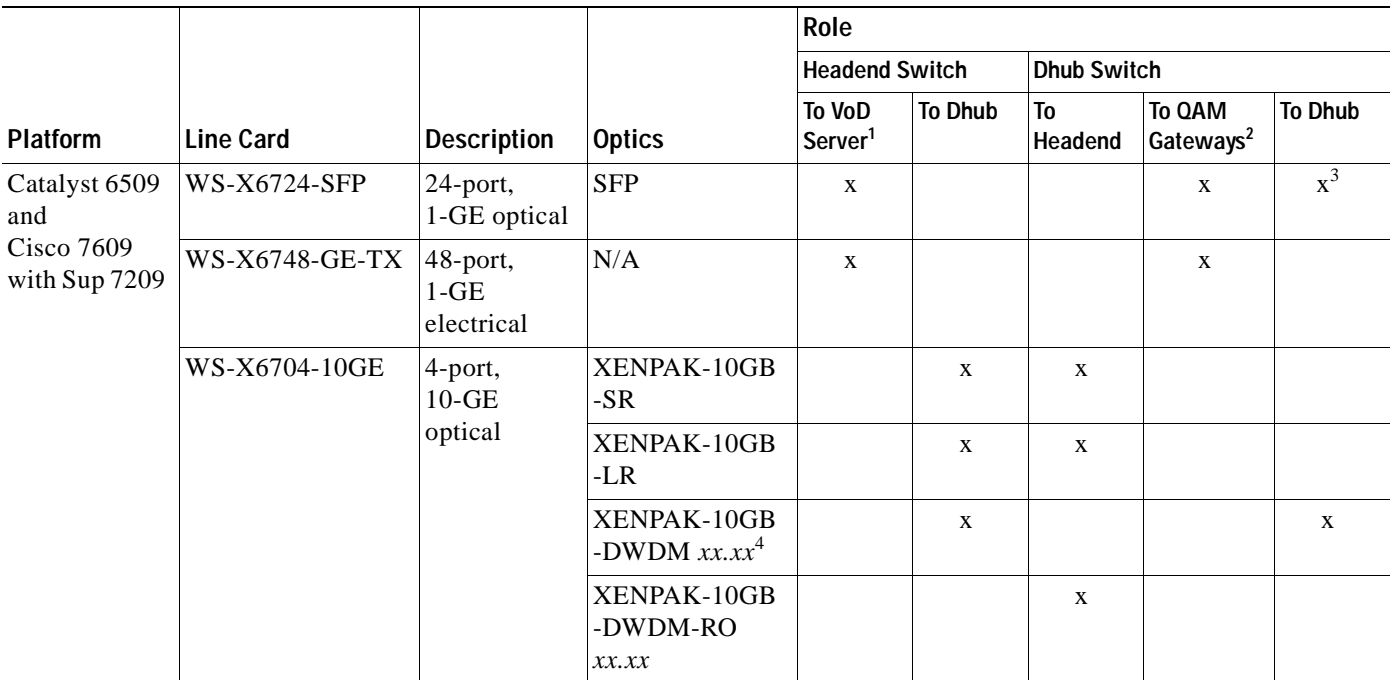

#### <span id="page-29-1"></span>**Table 2-3 Switching Platforms and Line Cards Used in Ethernet Switching Topology**

1. To see which VoD servers support electrical and optical interfaces, see [Table 1-3 on page 1-5](#page-20-5).

2. To see which QAM gateways support electrical and optical interfaces, see [Table 1-2 on page 1-5.](#page-20-6)

3. Because this module does not support DWDM, it must be integrated with third-party transponders to support bidirectional 1-GE DWDM connectivity between Dhubs.

4. The variable *xx.xx* represents an ITU channel between 30.33 and 60.61

### <span id="page-29-0"></span>**Ethernet Topologies**

The Ethernet topologies for the 10-GE designs in Release 2.0 are similar to the "switch-in Dhub" topology in previous releases. The logical 10-GE topology is shown in [Figure 2-4 on page 2-9.](#page-30-0)

**Note** The paragraphs below summarize the topology described in the section "Switch in Dhub," in Chapter 2, "Designing the Solution," of *Cisco Gigabit-Ethernet Optimized VoD Solution Design and Implementation Guide, Release 1.1,* at the following URL:

[http://www.cisco.com/univercd/cc/td/doc/solution/vodsols/geopt1\\_1/voddig/index.htm](http://www.cisco.com/univercd/cc/td/doc/solution/vodsols/geopt1_1/voddig/index.htm)

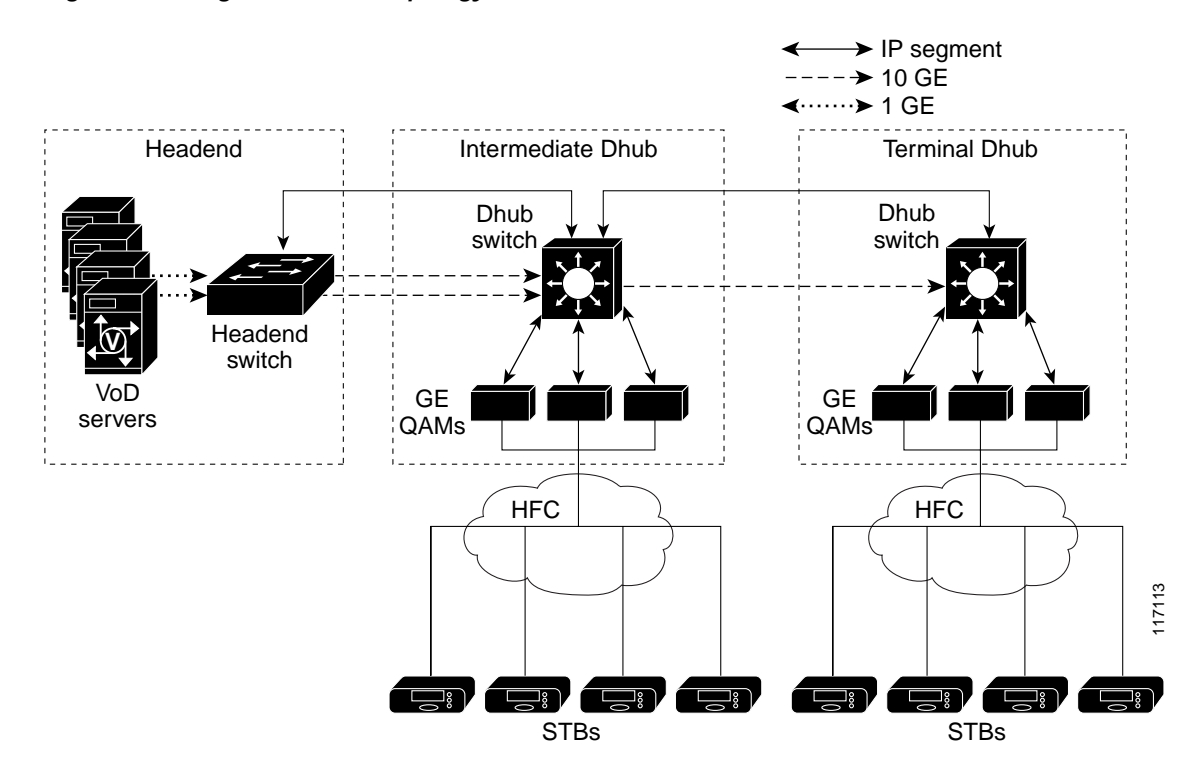

<span id="page-30-0"></span>**Figure 2-4 Logical Ethernet Topology**

This topology breaks the video transport path into four classes of logical IP segments:

- **•** [VoD Server to Headend Switch](#page-30-1)
- **•** [Headend Switch to Dhub Switch](#page-30-2)
- **Phub Switch to QAM Gateways**
- **•** [Dhub Switch to Dhub Switch](#page-32-1)

#### <span id="page-30-1"></span>**VoD Server to Headend Switch**

This segment consists of all of the links between the VoD servers and the headend switch. These links are terminated by means of a MAC-layer bridge group into a single IP (VLAN) interface on the headend switch. Because these links are terminated in a single VLAN group on the headend switch, the IP addresses assigned to these links on the VoD servers should be in the same subnet.

#### <span id="page-30-2"></span>**[Headend Switch to Dhub Switch](http://www.cisco.com/univercd/cc/td/doc/solution/vodsols/geopt1_1/voddig/index.htm)**

This segment consists of all the 10-GE links between a headend switch and a Dhub switch. For Dhubs that require less than 10 gigabits of bandwidth, a single 10-GE link is provisioned and a single physical Layer 3 (no switchport) interface is configured. For transports that require more than 10 gigabits of bandwidth, multiple 10-GE links are provisioned between the headend switch and the Dhub switch.

To simplify routing configurations when multiple 10-GE links are provisioned between a headend and a Dhub switch, all the links are configured as a single logical pipe at the IP routing and forwarding layer, where load-balancing techniques are used to assign individual MPEG flows to the physical links within that pipe. There are a variety of load-balancing techniques that can be used to assign MPEG flows to the member links of a logical pipe:

**•** Use Cisco Express Forwarding (CEF)-based load balancing across equal-cost IP interfaces.

- **•** Assign all of the physical ports associated with the logical pipe to an EtherChannel group and use EtherChannel-based load balancing.
- **•** Assign the member links to sets of equal-cost EtherChannel groups and use a combination of EtherChannel and IP load balancing across the EtherChannel groups.

Because most headend-to-Dhub switch connections do not require more than 20 gigabits of bandwidth, the Cisco Gigabit-Ethernet Optimized VoD Solution, Release 2.0 limits load balancing to a single EtherChannel group of two ports assigned to a single physical Layer 3 (no switchport) interface.

Because of the inherently unidirectional nature of MPEG video, it is important to use physical Layer 3 interfaces as opposed to VLAN interfaces. The reason for this is that when packets are switched to an outgoing VLAN interface, they are first switched at Layer 3 using IP forwarding, and then at Layer 2 using a VLAN interface-specific bridging table. Unlike IP routing tables, which do not forward packets unless there is a routing table entry for the destination address of an IP packet, bridging tables typically flood packets until a MAC layer forwarding entry is created. For MPEG video, this flooding process could be disastrous, as it could end up causing congestion on all the physical ports assigned to the VLAN trunk. In fact, flooding is not normally an issue for VLAN interfaces, because the normal Address Resolution Protocol (ARP) process associated with bidirectional Ethernet interfaces ends up populating a MAC-layer forwarding entry for the bridging table associated with the VLAN interface. However, even with ARP, entries in a MAC-layer bridging table can be removed as a result of periodic aging processes or error conditions that may occur during normal operation. For these reasons, physical Layer 3 (no switchport) as opposed to VLAN interfaces are used in Release 2.0.

#### <span id="page-31-0"></span>**Dhub Switch to QAM Gateways**

This segment consists of all the 1-GE links between the Dhub switch and the QAM gateways (either the Cisco uMG9820 or the Cisco uMG9850). For QAM gateways that require less than 1 gigabit of bandwidth (that is, the Cisco uMG9820), a single 1-GE link is provisioned and a single physical Layer 3 (no switchport) interface is configured. For QAM devices that require more than 1 gigabit of bandwidth (that is, the Cisco uMG9850 modules hosted in a Cisco Catalyst 4500 series switch), multiple 1-GE links are provisioned between the Dhub switch and those modules. These links can be configured and assigned to Layer 3 interfaces in one of two ways.

#### **Method 1**

The first method of assigning the links of a multilink Dhub-switch-to-QAM-devices segment to Layer 3 interfaces is to bundle the links into a single physical Layer 3 interface (no switchport) consisting of a single EtherChannel group of bidirectional 1-GE ports. In this type of configuration, the QAM switch is configured to allow any module to be reached from the EtherChannel interface in that switch by means of Layer 2 switching. (For more information on configuring a Cisco Catalyst 4500 series switch to support this, see [Support for Embedded QAM Gateways, page 2-14](#page-35-0).) To ensure optimum load-balancing efficiency, Release 2.0 limits the number of 1-GE ports that may be combined into this EtherChannel group to **2**, **4**, or **8** ports. While this provides limited choices in the amount of bandwidth that may be provisioned between the Dhub switch and the QAM switch, it does simplify routing configuration, becaus only a single Layer 3 interface and IP address must be configured. The main benefit of this, however, is resiliency.

In addition, when a single EtherChannel is used between the Dhub switch and a QAM switch, that EtherChannel can be configured to provide resiliency. (Instead of using a Layer 3 interface to a QAM group, another option—not tested as part of this solution—is to use a two-gigabit EtherChannel. This overprovisioning also provides resiliency.) When there is a link failure, both asymmetric and bidirectional EtherChannel rehash the flows going through a given EtherChannel to the remaining links in the bundle. If an EtherChannel group is overprovisioned so that more links are assigned to the EtherChannel group than the potential peak load can generate, then this property has the benefit that a link failure may cause no degradation of service at all. However, if the EtherChannel group is not

overprovisioned, this property can negatively affect all the subscribers associated with that EtherChannel group. This is because a link failure can end up causing congestion on all of the remaining links in the EtherChannel group.

#### **Method 2**

The second method is to configure a separate physical Layer 3 interface for each link between the Dhub switch and QAM switch. If each QAM gateway were reachable from each of these links, they would appear as equal-cost links to the CEF switching layer, because the links run between the same two nodes and can reach the same sets of IP destinations (the Dhub switch and QAM devices). However, to obtain maximum efficiency when multiple links are used between a pair of nodes in Release 2.0, CEF-based IP load balancing is not recommended on the Cisco Catalyst 6509 or the Cisco 7609. Instead, each 1-GE port on the Dhub switch is configured so that only a single QAM gateway (the Cisco uMG9850) can be reached from it. This is accomplished by assigning each physical Layer 3 interface to a separate subnet, and then assigning one Cisco uMG9850 in the host switch (the Cisco Catalyst 4507 switch hosting that module) to that same subnet. To ensure that only a single Cisco uMG9850 in the QAM switch can be reached from each physical Layer 3 interface on the Dhub switch, each GE interface (port) in the QAM switch is paired with a single Cisco uMG9850 module by configuring Layer 2 switching between the GE interface in the host switch and the module, and assigning them both to a unique logical VLAN. (For more information on configuring a Cisco Catalyst 4500 series switch to support this, see [Support for](#page-35-0)  [Embedded QAM Gateways, page 2-14](#page-35-0).)

The choice of which of the above two methods is used to configure the links between the Dhub switch and a QAM switch depends on the tradeoff between ease of configuration and the flexibility of assigning bandwidth to these links.

#### <span id="page-32-1"></span>**Dhub Switch to Dhub Switch**

In multihop video topologies, a fourth IP segment runs between an intermediate Dhub and either a terminal Dhub or another intermediate Dhub. Interfaces associated with this segment should be configured exactly as discussed in [Headend Switch to Dhub Switch, page 2-9](#page-30-2). (For more information about multihop video, see [Multihop Video, page 2-13](#page-34-1).)

#### **Subtended Dhubs**

Because the 10-GE configurations in Release 2.0 use optical rings, Release 2.0 supports subtended Dhubs.

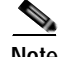

**Note** For a discussion of subtended Dhubs, see "Subtended Dhubs" in Chapter 2, "Designing the Solution," of *Cisco Gigabit-Ethernet Optimized VoD Solution Design and Implementation Guide, Release 1.1*, at the following URL:

<http://www.cisco.com/univercd/cc/td/doc/solution/vodsols/index.htm>

### <span id="page-32-0"></span>**Bidirectional Connectivity**

Either 1-GE or 10-GE bidirectional interfaces are used between the headend and Dhubs to enable bidirectional connectivity between the headend and the Dhubs. The bidirectional GE interfaces provide the return path for the generic routing encapsulation (GRE) tunnels associated with unidirectional link routing (UDLR). UDLR makes the unidirectional 10-GE links appear to be bidirectional to protocols such as Address Resolution Protocol (ARP) and Open Shortest Path First (OSPF), which rely on having bidirectional connectivity on interfaces. The bidirectional GE interfaces may also carry video control-plane messages between set-top boxes (STBs) and control plane components located in both the Dhubs and the headend. Video control-plane protocols such as DSM-CC are used to originate movie requests from an STB and to allocate resources such as QAM channels to a VoD session. Finally, the bidirectional GE links may also carry traffic from other services such as Internet access and telephony. An Internet access service would generate traffic between Cable Modem Termination System (CMTS) aggregation routers located in Dhubs and point-of-presence (POP) routers located in the headend. A telephony service would route voice traffic originated at voice-enabled endpoints connected to the HFC network through CMTSs located in the Dhubs to VoIP gateways located in the headend or to a voice-enabled network between multiple headends. Since the bidirectional GE links may be used for many functions and services, it is important that the bidirectional GE topology be redundant. (See [Chapter 4, "Providing Redundancy and Reliability."\)](#page-88-4) Redundancy for the bidirectional GE topology is often provided by running the links around a fiber-ring interface connecting the headend to a set of Dhubs.

Release 2.0 uses UDLR with the 10-GE interfaces to make them appear bidirectional to ARP, OSPF, and other protocols that rely on sending return packets on a specific interface. While UDLR allows an arbitrary IP return topology, Release 2.0 was tested with a dedicated GE return path. Asymmetric EtherChannel was not tested with the 10-GE topologies in Release 2.0, because the amount of bandwidth required from Dhub sites to the headend is typically less than 1 gigabit. An asymmetric EtherChannel uses multiple unidirectional links downstream and single bidirectional link upstream, all of which are 10-GE links.

### <span id="page-33-0"></span>**Routing and QoS**

As in the previous releases, OSPF is the routing protocol used in the solution. OSPF populates routes to the QAM gateways on the headend switch, and also enables equal-cost load balancing when multiple IP interfaces are configured between the headend and Dhub switches.

Release 2.0 enables Quality of Service (QoS) on the interfaces between the headend and Dhub switches, as well as on the interfaces between Dhub switches. For example, input access lists are enabled on the headend switch interface that is connected to the VoD servers. These access lists mark ingress traffic on the links from the VoD servers with DSCP 0b100000 (CS4), ingress traffic on links from out-of-band controllers with DSCP 0b011000 (CS3), and ingress traffic from all other external links with DSCP 0. If a management port is connected to the headend switch, all packets arriving on that port are marked with DSCP 0.

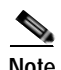

**Note** DSCP stands for Differentiated Services Code Point. For more information, see [Establishing Quality of](#page-47-2)  [Service \(QoS\), page 3-4.](#page-47-2)

Note also the following:

- **•** Egress QoS is enabled on the Ethernet ports connected to the Dhubs.
- Packets marked with DSCP 0b100000 (CS4) are serviced by a priority queue.
- **•** Packets marked with DSCP 0b011000 (CS3) are serviced by a weighted queue configured for 80% of the physical link bandwidth.
- **•** Packets marked with any other DSCP value are serviced by a weighted queue configured for 20% of the physical link bandwidth.

This configuration should allow VoD out-of-band traffic to be serviced in a timely manner, while not adversely affecting the MPEG video streams.

## <span id="page-34-0"></span>**Out-of-Band Traffic**

Release 2.0 also validates methods of carrying traffic associated with out-of-band (OOB) messages for VoD service. These out-of-band messages originate and terminate on STBs and various headend components such as the Cisco System Resource Manager (SRM). Since current-generation STBs do not include IP-capable interfaces such as DOCSIS (Data Over Cable Service Interface Specification), out-of-band controllers located in the Dhub act as gateways between the IP-connected components in the headend and the STBs. [Figure 2-5](#page-34-2) illustrates out-of-band traffic in the Release 2.0 topology.

### <span id="page-34-2"></span>**Figure 2-5 Out-of-Band Traffic**

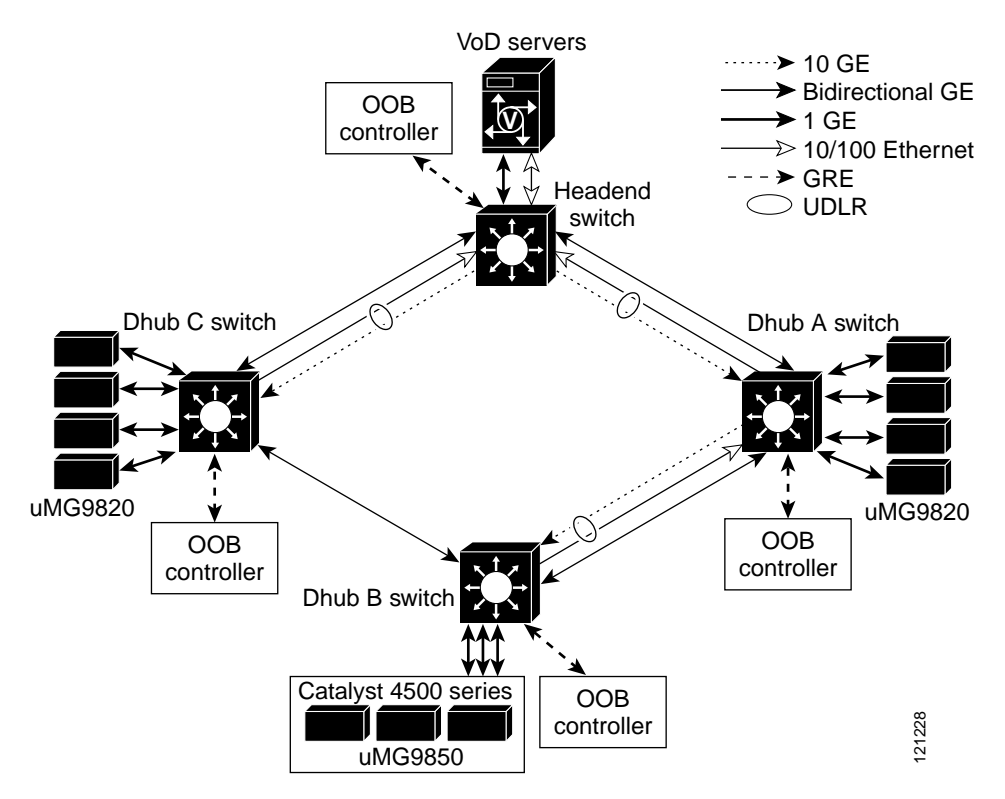

### <span id="page-34-1"></span>**Multihop Video**

When multihop video segments are used in Release 2.0, the intermediate Dhub switches terminate one or more unidirectional 10-GE links from the upstream switch, and originate one or more unidirectional 10-GE links to the downstream switch. To save on 10-GE ports on the intermediate Dhub switches, Release 2.0 splits a 10-GE port into two logical interfaces associated with the transmit and receive optics of the 10-GE port.

[Figure 2-6 on page 2-14](#page-35-1) illustrates the configuration to separate a physical 10-GE port on an intermediate Dhub switch into two logical interfaces. To enable the configuration of these interfaces on a 10-GE port, the port is configured as a VLAN trunk port. Two VLAN interfaces are then associated with the trunk. UDLR is enabled on each of the two VLAN interfaces to determine which interface is associated with the receive and transmit directions on the split interface. The two VLAN interfaces are then included in OSPF to enable routes to be populated on the switches dynamically.

 $\mathbf{I}$ 

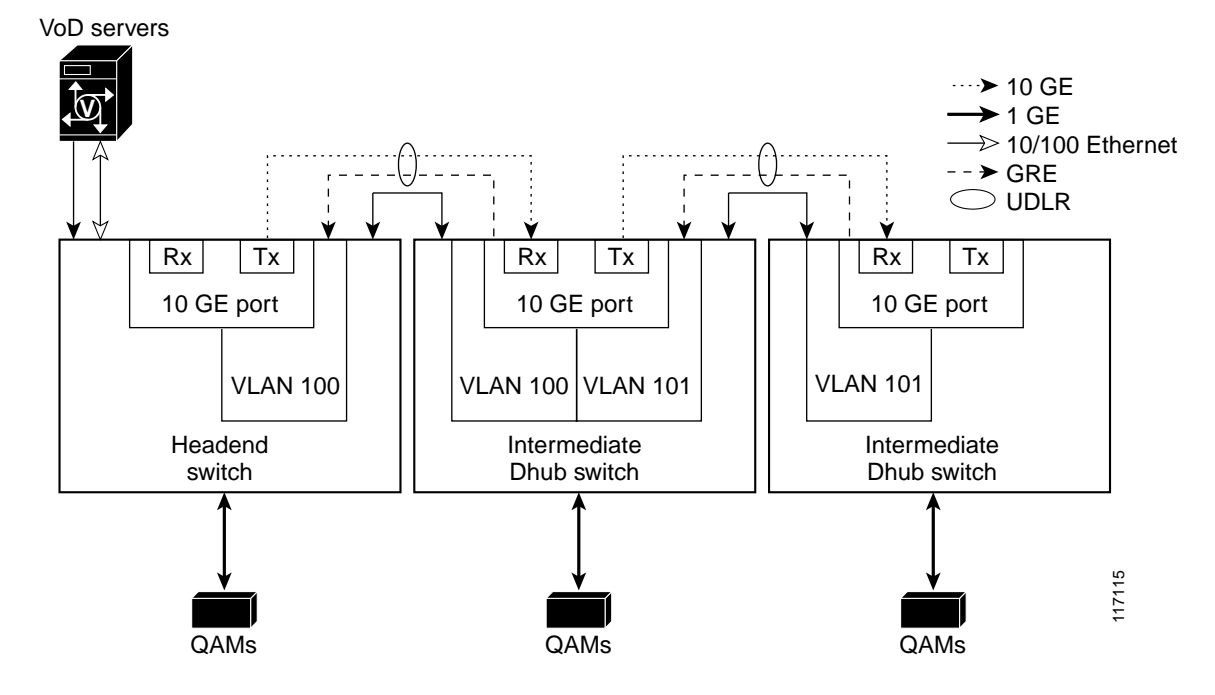

<span id="page-35-1"></span>**Figure 2-6 Separating 10-GE Tx and Rx into Two Logical Interfaces**

### <span id="page-35-0"></span>**Support for Embedded QAM Gateways**

When Cisco uMG9850 QAM gateways (modules) are used in 10-GE topologies, they are hosted in a Cisco Catalyst 4500 series switch. As illustrated in [Figure 2-7 on page 2-15](#page-36-0), the QAM (host) switch is connected to the Dhub switch through one or more 1-GE links. When the QAM switch is used in this scenario, it acts as a Layer 2 aggregation switch. The exact configuration of the Layer 2 switching on the QAM switch depends on the configuration of the Dhub-switch-to-QAM-gateway segment. As described in [Dhub Switch to QAM Gateways, page 2-10](#page-31-0), the 1-GE links between the QAM switch and the Dhub switch may be terminated in either (1) a single physical Layer 3 interface consisting of an EtherChannel group, or (2) multiple physical Layer 3 interfaces. The Layer 2 switching configuration of the QAM switch for each of these two alternatives is described below.

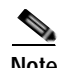

**Note** For more information on the Cisco uMG9850, see Cisco uMG9850 QAM Module, at the following URL:

<http://www.cisco.com/univercd/cc/td/doc/product/cable/vod/umg9850/index.htm>
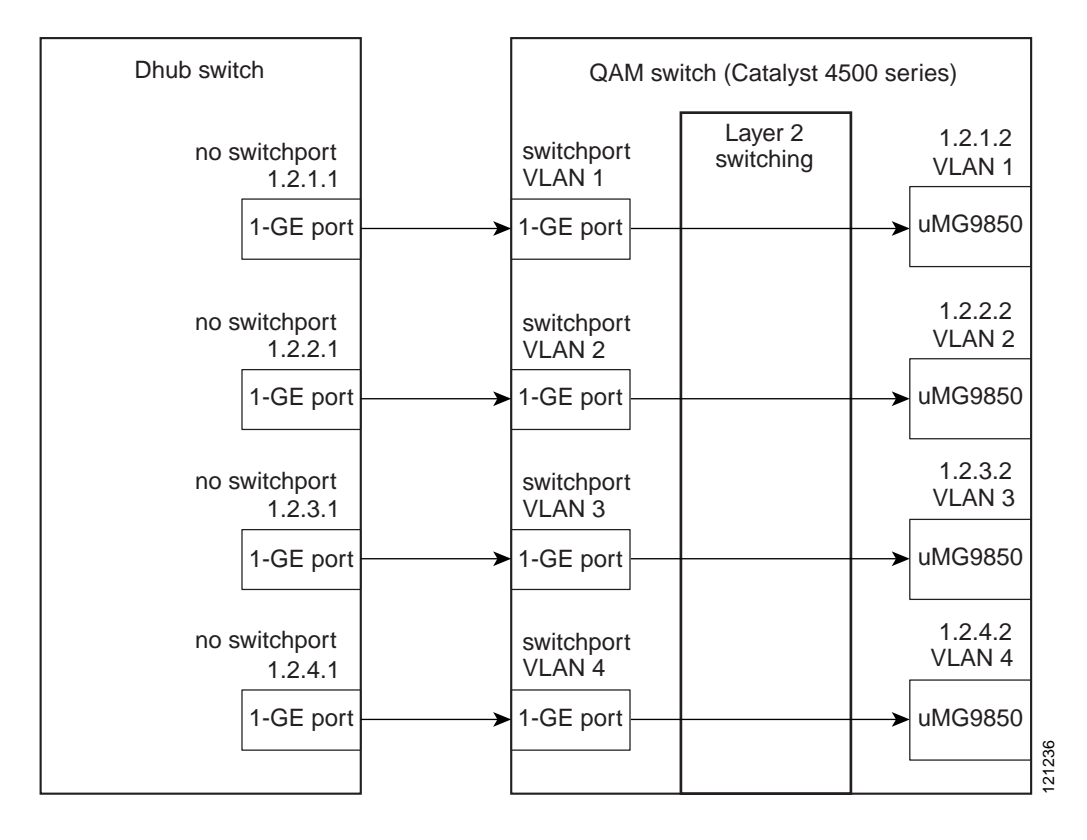

<span id="page-36-0"></span>**Figure 2-7 Configuring the Dhub and QAM Switches for Multiple Layer 3 Interfaces**

#### **Single Physical Layer 3 Interfaces**

If the 1-GE links between the Dhub switch and the QAM switch are configured as single physical Layer 3 interfaces consisting of an EtherChannel group, then the QAM switch is configured so that all of the QAM gateways appear to be in the same subnet as the physical Layer 3 interface on the Dhub switch. This is done by configuring the 1-GE interfaces in the QAM switch that is connected to the EtherChannel group on the Dhub switch as an EtherChannel as well. Instead of terminating this EtherChannel in a Layer 3 interface, the EtherChannel on the QAM switch is configured as a Layer 2 (switchport) interface. The QAM gateways (Cisco uMG9850 QAM modules) in the QAM switch are each assigned an IP address in the same subnet as the physical Layer 3 interface in the Dhub switch. Finally, the QAM modules in the QAM switch are bridged to the EtherChannel in the QAM switch by assigning them to the same logical VLAN as the EtherChannel. The **video route** command of the [Cisco uMG9850 is used to configure the QAM modules to appear in the same logical VLAN as the](http://www.cisco.com/univercd/cc/td/doc/product/cable/vod/umg9850/index.htm)  EtherChannel in the QAM switch.

#### **Multiple Physical Layer 3 Interfaces**

If the 1-GE links between the Dhub switch and QAM switch are configured as multiple physical Layer 3 interfaces, then the QAM switch is configured so that only a single QAM module is reachable from each incoming 1-GE interface connected to the Dhub switch. This is done by configuring each 1-GE interface on the QAM switch as a Layer 2 (switchport) interface and assigning it to the same VLAN as one of the QAM modules in the QAM switch. This sets up a MAC layer bridge table with only the QAM module and the 1-GE interface as the only interfaces associated with that table. Because of this, packets that arrive at the 1-GE interface can only be Layer-2 forwarded to the QAM module that is assigned to the same VLAN. In addition, the IP address assigned to each QAM module must appear in the same subnet as its associated physical Layer 3 interface to the Dhub switch. This is the interface on the Dhub switch

Г

that is connected to the 1-GE interface on the QAM switch that appears in the same VLAN as the QAM. [Figure 2-7 on page 2-15](#page-36-0) illustrates the Dhub and QAM switch configuration used when multiple physical Layer 3 interfaces are configured on the Dhub switch.

# **Converged Multiservice Architecture**

This section presents the following major topics:

- **•** [Overview](#page-37-0)
- **•** [Using VRF-lite and Differentiated Services in a Converged Multiservice Architecture](#page-39-0)
- **•** [Security Considerations](#page-42-0)

# <span id="page-37-0"></span>**Overview**

Because successfully converged multiple services are supported only in a 10-GE environment, the Release 2.0 transport architecture supports the ability to implement the VoD service as part of a converged multiservice IP network. Examples of other services that may be carried in the same IP network are VoIP, residential Internet access, and broadcast video. To allow more flexible use of bandwidth among services, the IP transport architecture supports converged services at the IP packet-switching layer, as opposed to the TDM (SONET/SDH) layer or the physical (DWDM) layer.

While all services are converged at the IP packet-switching layer, each service may have different IP-topology and network-convergence requirements. For example, the VoD service requires much more bandwidth than services such as VoIP, while the VoIP service has more-stringent requirements for service availability. Because of this, the IP routing topology associated with the VoD service may be restricted to only 10-GE links and have no redundant paths for failover, while the topology associated with the VoIP service must have redundant paths between all nodes. To allow packets from different services to be routed separately, Release 2.0 uses VRF-lite as the routing and forwarding technology. (See [Using VRF-lite and Differentiated Services in a Converged Multiservice Architecture, page 2-18](#page-39-0).)

[Figure 2-8 on page 2-17](#page-38-0) illustrates an example multiservice topology that a multiple system operator (MSO) may use to combine multiple services on a single IP-based transport infrastructure. The topology illustrates a network with a single headend and three Dhubs. The headend contains VoD servers for on-demand services, voice gateways for voice services, and links to the IP backbone as well as intercarrier connections for Internet access services. The headend includes the headend switch, which acts as the interconnection point between the headend and Dhubs for all services. The headend is connected to the Dhubs by means of 10-GE unidirectional links, as well as a 1-GE-based ring. Each Dhub contains a switch that routes traffic for all services, a CMTS for data and voice services, and QAM gateways for video services. Both the QAM gateways and the CMTS connect to the HFC plant in the Dhubs. On the other side of the HFC network, the customer premises contains a voice-enabled Universal Mobile Telecommunications System (UMTS), which terminates the voice and Internet access services, as well as one or more set-top boxes that terminate the video services.

Because the bandwidth, QoS, and availability requirements for each of these services is different, the transport network may be configured to enable each service to run on a separate logical or physical topology. For example, the traffic associated with the VoD service may be routed to the unidirectional 10-GE links, while traffic associated with the voice and Internet access services may be routed to the bidirectional ring. The directly connected 10-GE links provide the bandwidth required for the VoD service, while the bidirectional ring provides the redundancy required for the voice and Internet access services.

a pro

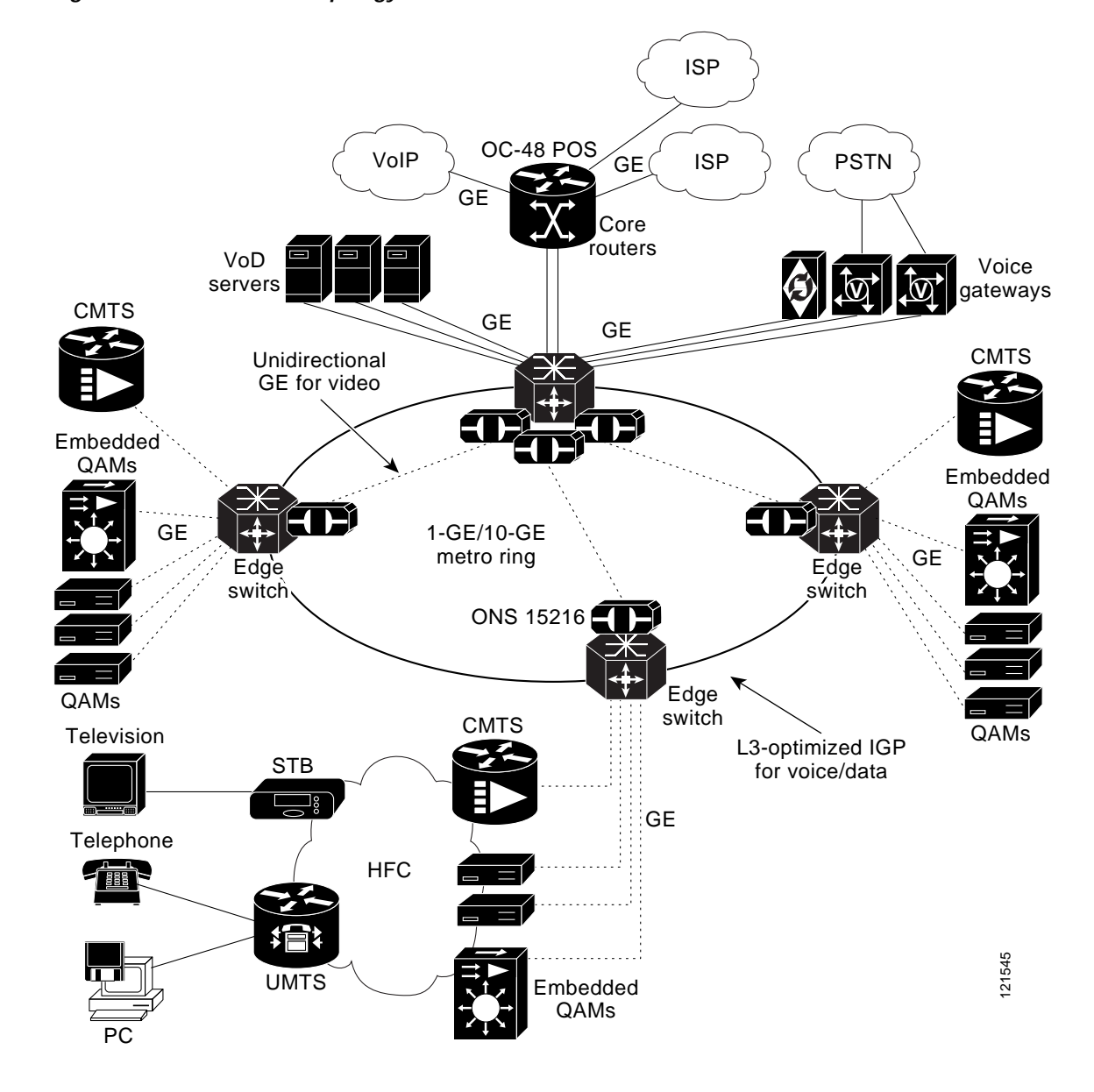

#### <span id="page-38-0"></span>**Figure 2-8 Multiservice Topology**

[Figure 2-9 on page 2-18](#page-39-1) illustrates a simplified multiservice architecture tested and supported by Release 2.0, with three services running in two separate routing topologies. MPEG traffic associated with video service is assigned to a video VRF table, while all other traffic is not associated with a VRF table and is therefore routed through the global routing table. For more information, see the following discussion.

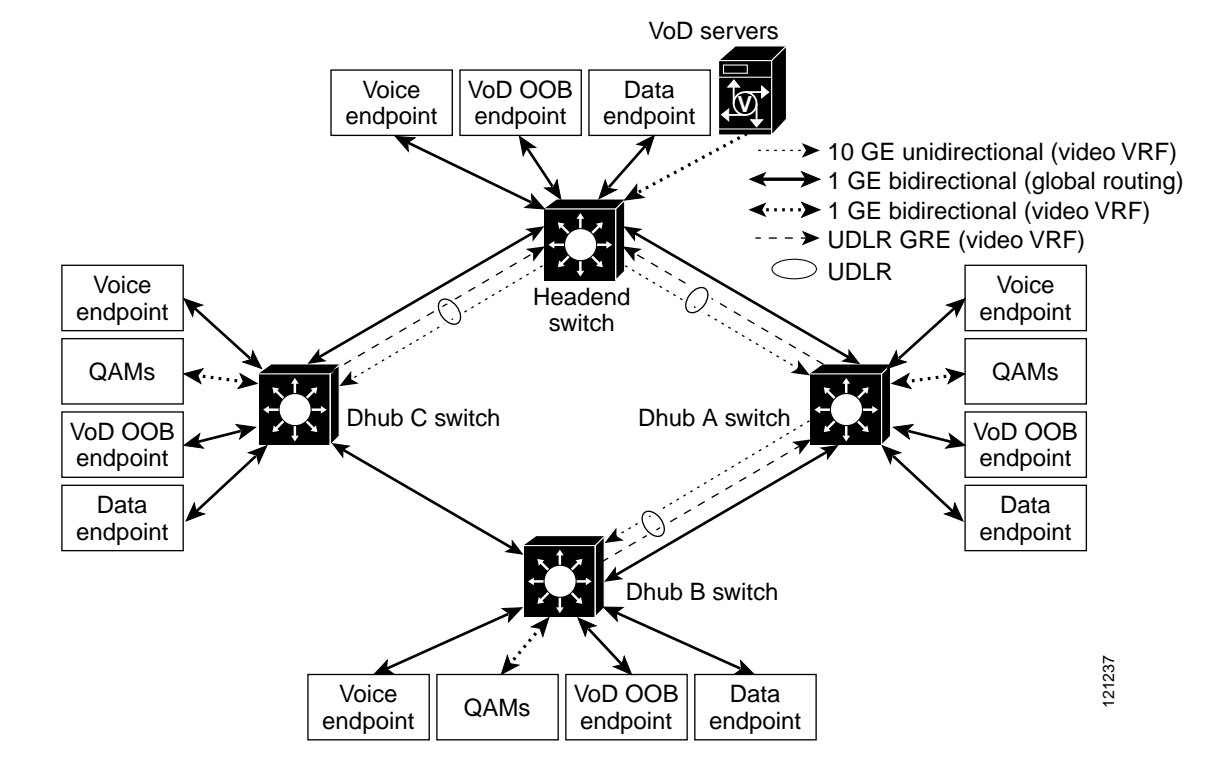

### <span id="page-39-1"></span>**Figure 2-9 Test Architecture for Multiservice Topology**

# <span id="page-39-2"></span><span id="page-39-0"></span>**Using VRF-lite and Differentiated Services in a Converged Multiservice Architecture**

# **VRF-lite**

To allow packets from different services to be routed separately, Release 2.0 uses VRF-lite as the routing and forwarding technology. [VRF stands for VPN (virtual private network) routing and forwarding.] VRF-lite allows a set of IP nodes and links to be split into multiple IP topologies. VRF-lite uses multiple instances of Interior Gateway Protocol (IGP) routing to populate a separate logical forwarding information base (FIB) for each IP topology (or VRF; the term is also used for "VPN routing and forwarding instance") configured in each router. VRF-lite supports a number of Layer 2 technologies, including Gigabit Ethernet. When multiple IP topologies run across the same physical GE link, different VLANs can be used to separate the physical link into multiple logical interfaces, each appearing in a separate VRF table.

VRF-lite can be used to create one logical topology for the VoD service and another topology for the voice and Internet access services. Because the headend components associated with each service are segregated to different logical or physical interfaces at the headend switch in [Figure 2-8 on page 2-17](#page-38-0), traffic for each service can be managed by associating the headend switch interface connected to the components of a specific service with the appropriate VRF. This same technique can be applied to the Dhub switch interfaces connected to the QAMs used for VoD services and to the CMTS used for voice and Internet access services. Once traffic associated with different services is assigned to different VRFs, each VRF instance is considered as a separate logical topology in the routing domain. (However, it is

possible to configure an interface so that it is not associated with a particular VRF. In this case, the interface is associated with the global routing table that is associated with all VRFs.) By constraining the configuration of which transport links are included in each logical topology, the network can be engineered to ensure that the physical topology associated with each logical topology meets the bandwidth, QoS, and availability requirements for each service.

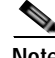

**Note** For an introduction to VRF-lite that is also applicable to headend switches, see Configuring VRF-lite at the following URL:

[http://www.cisco.com/univercd/cc/td/doc/product/lan/cat4000/12\\_1\\_20/config/vrf.htm](http://www.cisco.com/univercd/cc/td/doc/product/lan/cat4000/12_1_20/config/vrf.htm)

MPEG video traffic is routed through the video VRF by assigning the video links from the VoD servers and the links to the QAM gateways to the video VRF. In addition, the 10-GE unidirectional links and the associated UDLR interfaces are assigned to the video VRF. The GRE tunnels associated with the UDLR interfaces use routes installed in the global routing table. Note that because MPEG video is unidirectional and the tunnel interfaces associated with UDLR are installed in the video VRF table, there should be no traffic sent through the UDLR tunnels other than locally generated protocol messages such as ARP and OSPF. MPEG video traffic is marked for QoS treatment at the ingress interface on the headend switch.

Packets that enter the headend switch on the 1-GE interfaces attached to the VoD servers should be marked with DSCP value 32. A value of 32 corresponds to Class Selector 4 (CS4), which is Cisco's recommended DSCP value for streaming video services.

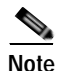

**Note** For more information on DSCP, see [DSCP Features and Values Used in Release 2.0, page 2-20](#page-41-0).

Traffic associated with voice and Internet access services is not assigned to a VRF table. Because of this, routes associated with these services are installed in the global routing table. Traffic associated with these services is marked for QoS treatment at the ingress interfaces of the headend and Dhub switches. All packets that enter the headend and Dhub switches on the ports attached to voice components shown in [Figure 2-9 on page 2-18](#page-39-1) should be marked with DSCP value 46. That value is assigned to the Expedited Forwarding (EF) per-hop behavior (PHB), which ensures that voice packets receive low-latency treatment through the network. All packets that enter the headend and Dhub switches on the ports associated with the Internet access service should be marked with DSCP value 0. DSCP value 0 is assigned to the DiffServ default class, which provides best-effort packet scheduling. DSCP value 0 is chosen for the Internet access service, because there are typically no QoS guarantees associated with residential Internet access.

A fourth traffic type associated with out-of-band messages for VoD service is supported by Release 2.0. These messages originate and terminate on STBs and various headend components, such as the Cisco System Resource Manager (SRM). Because current-generation STBs do not include IP-capable interfaces such as DOCSIS interfaces, separate out-of-band controllers are used as gateways that convert HFC-specific out-of-bound Layer 2 interfaces such as DAVIC (Digital Audio Video Council) or Aloha to standard IP Layer 2 interfaces such as Ethernet. The out-of-band controllers in the Dhub are used to forward IP packets associated with out-of-band messaging.

Out-of-band messages are marked for QoS treatment at the ingress interfaces on the headend and Dhub switches. All packets that enter the headend and Dhub switches on the ports attached to the VoD out-of-band controllers should be marked with DSCP value 24. That value is assigned to DiffServ Class Selector 3 (CS3), the DSCP value that Cisco recommends for voice and video session signaling.

Because packets from multiple services may traverse the same physical links in the multiservice topology, it is important to enable QoS on the transmit side of the unidirectional 10-GE ports, as well as on the 1-GE ports connecting the headend and Dhub switches. [Table 2-4 on page 2-20](#page-41-1) specifies QoS treatment as well as the VRF assignment to be used for each of the traffic types in the multiservice topology. The table lists the traffic types from the multiservice topology, as well as high- and low-priority MPEG video associated with the redundancy scheme described in [IP Layer Redundancy:](#page-89-0)  [Unequal-Cost Paths, page 4-2](#page-89-0).

| <b>Traffic Type</b>           | <b>VRF</b><br>Assignment | <b>DSCP Marking</b> | Queue<br>Assignment | Queue<br>Bandwidth,<br>percent |
|-------------------------------|--------------------------|---------------------|---------------------|--------------------------------|
| MPEG video<br>(high priority) | Video                    | 0b100000<br>(CS4)   | Priority            | N/A                            |
| Voice                         | None                     | 0b101110<br>(EF)    |                     |                                |
| MPEG video<br>(low priority)  | Video                    | 0b100010<br>(AF41)  | Weighted            | 60                             |
| Data<br>(Internet)<br>access) | None                     | $\theta$            | Weighted            | 20                             |
| V <sub>o</sub> D OOB          | None                     | 0b011000<br>(CS3)   | Weighted            | 20                             |

<span id="page-41-1"></span>**Table 2-4 Queue Assignment for Multiservice Traffic Types**

# <span id="page-41-2"></span><span id="page-41-0"></span>**DSCP Features and Values Used in Release 2.0**

The following is a brief summary of the basic features of DSCP:

- **•** DSCP values are encoded in the first six bits in the eight-bit Type of Service (ToS) field of an IP packet.
- 64 (2<sup>6</sup>) priorities can be assigned to the IP packet. Values range from 0 to 63.
- **•** DSCP values are ignored when an IP packet traverses a Layer-2 switch, as the IP packet is embedded in the data portion of the Ethernet packet. Therefore, no preferential treatment is given to a high-priority DSCP-tagged packet in Layer 2.
- **•** DSCP values map to Class of Service (CoS) values.
- **•** Because there are 64 DSCP values but only eight CoS values, typically a number of DSCP values are assigned to a singular CoS value. The DSCP values chosen here map to CoS values in such a way that packets may be classified and queued by using the 3-bit CoS value (as opposed to the 6-bit DSCP value), without compromising QoS.

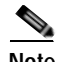

**Note** For more information on Differentiated Services Code Point, see "Cisco—The Differentiated Services Model (DiffServ)," at the following URL:

[http://www.cisco.com/warp/public/cc/pd/iosw/prodlit/difsf\\_ds.htm](http://www.cisco.com/warp/public/cc/pd/iosw/prodlit/difsf_ds.htm)

[Table 2-5 on page 2-21](#page-42-1) summaries the DSCP values used in Release 2.0, as well as their traffic priorities.

<span id="page-42-1"></span>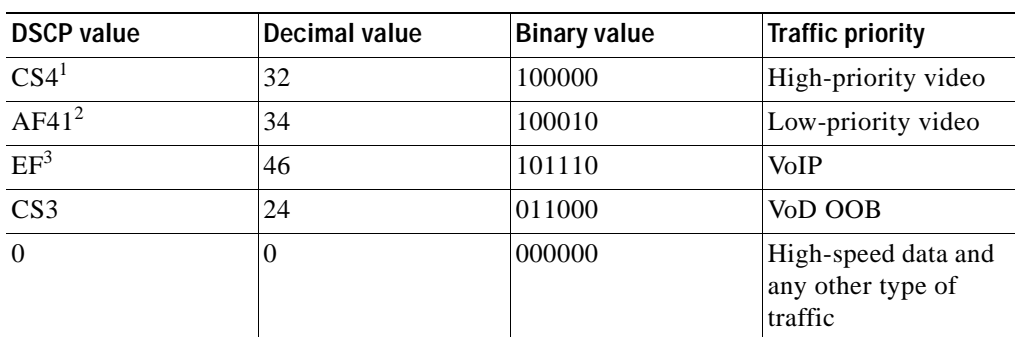

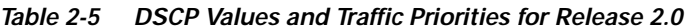

1. CS = Class of Service

2. AF = Assured Forwarding

3. EF = Express Forwarding

# <span id="page-42-0"></span>**Security Considerations**

VoD networks are generally closed, private networks, not subject to security attacks such as denial of service. However, it is important to ensure that the transport network used for the multiservice topology is secured from attacks. Because traffic associated with the services other than Internet access are generated by nodes considered trusted by the MSO, the likelihood of an attack being mounted from sources associated with services other than Internet access is very small. Because of this, security for the multiservice network must be focused on attacks originating from sources associated with the Internet access service and targeted at nodes associated with the VoD service.

The use of VRF-lite in the multiservice topology causes a hard separation between services in different VRF routes. VRF-lite is configured so that routes associated with the video VRF table are not shared with any other VRF or the global routing table. This means that the global routing table does not include any routes from the video VRF table. Because all VoD infrastructure nodes are connected to interfaces assigned to the video VRF table, they are unreachable from Internet-based nodes. This prevents VoD infrastructure nodes from being attacked by Internet-based nodes.

Because the bidirectional GE links are used for out-of-band communication in support of VoD and Internet access services, a denial-of-service attack from Internet-based hosts could be mounted with the goal of congesting those links and disrupting the VoD service. This form of attack is defeated by the fact that both MPEG video and VoD out-of-band traffic are marked and queued separately from Internet access traffic. The marking of packets from each service is performed by the headend and Dhub switches, which are considered trusted elements in the design.

One last form of attack considered in the multiservice topology is an attack on the headend or Dhub switches themselves. To prevent unauthorized management access of the switches through the Internet, access lists can be configured on the interfaces assigned to a global routing table. These access lists would drop Telnet, Simple Network Management Protocol (SNMP), and other requests destined to any host IP addresses of the switch.

# **Scaling**

Scaling requirements for real-world VoD deployments can range from some 20 to 30 GEs of bandwidth on the headend (with an average of 2 to 3 GEs to each Dhub), all the way to 150-plus GEs from a single headend (with an average of 10 or 11 GEs to each Dhub). In the largest systems for initial deployments, individual Dhubs can scale from 1 GE all the way to 30-plus GEs.

In Release 2.0, systems scale to the following:

- **•** Maximum number of Dhubs per headend: 16
- **•** Maximum number of headends per Dhub: 1
- **•** Maximum number of simultaneous video streams per headend: 5500

[Table 2-6](#page-43-0) summarizes the maximum number of simultaneous video streams supported by switch type and components.

<span id="page-43-0"></span>**Table 2-6 Number of Simultaneous Video Streams Supported** 

|                                    |                                                                            | <b>Maximum Number of Simultaneous Video Streams</b>  |                                                   |
|------------------------------------|----------------------------------------------------------------------------|------------------------------------------------------|---------------------------------------------------|
| <b>Cisco Catalyst Switch Model</b> | <b>Components</b>                                                          | <b>With Nonredundant</b><br><b>Supervisor Engine</b> | <b>With Redundant</b><br><b>Supervisor Engine</b> |
| Catalyst 6509                      | Integrated GE DWDM optics and<br>48-port 10/100/1000 Ethernet to<br>server | 19,200                                               | 19,200                                            |
|                                    | 24-port SFP to network and<br>48-port 10/100/1000 Ethernet to<br>server    | 24,000                                               | 19,200                                            |
|                                    | All 10/100/1000 Ethernet                                                   | 38,400                                               | 33,600                                            |
|                                    | 10-GE optics to network and<br>48-port 10/100/1000 Ethernet to<br>server   | 38,400                                               | 28,800                                            |
| Catalyst 4507                      |                                                                            | 3,840                                                | 3,840                                             |

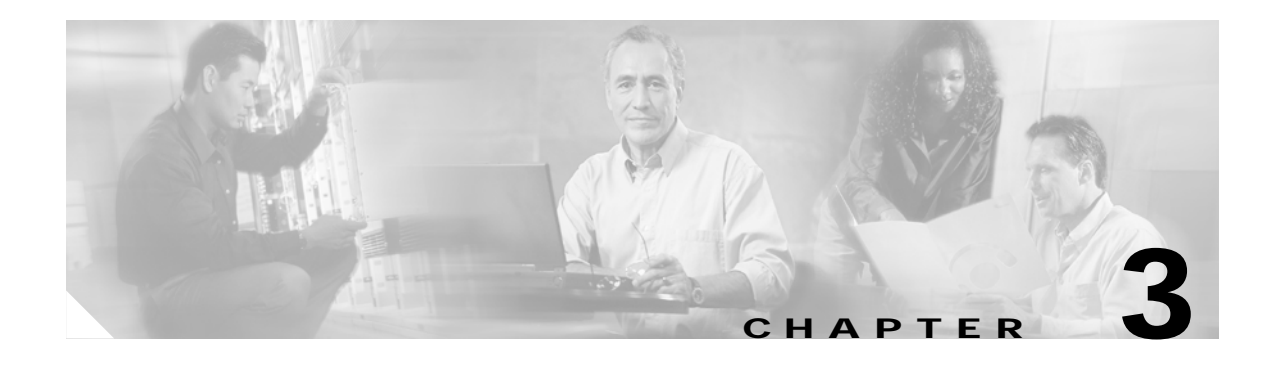

# **Implementing and Configuring the Solution**

This chapter presents the following major tasks:

- **•** [Configuring a Point-to-Point and Multihop Ethernet Topology, page 3-1](#page-44-0)
- **•** [Implementing Optics, page 3-42](#page-85-0)
- **•** [Implementing and Configuring Cisco Video Gateways, page 3-43](#page-86-0)

# <span id="page-44-0"></span>**Configuring a Point-to-Point and Multihop Ethernet Topology**

This section addresses the following:

- **•** [Configuring the Headend](#page-46-1)
- **•** [Configuring Dhub A](#page-60-0)
- **•** [Configuring Dhub B](#page-69-0)
- **•** [Configuring Dhub C](#page-78-0)

[Figure 3-1 on page 3-2](#page-45-0) illustrates the point-to-point and multihop Ethernet topology discussed in this section. [Table 3-1 on page 3-3](#page-46-0) lists the loopback and VLAN IP addresses for the headend, Dhub, and QAM switches.

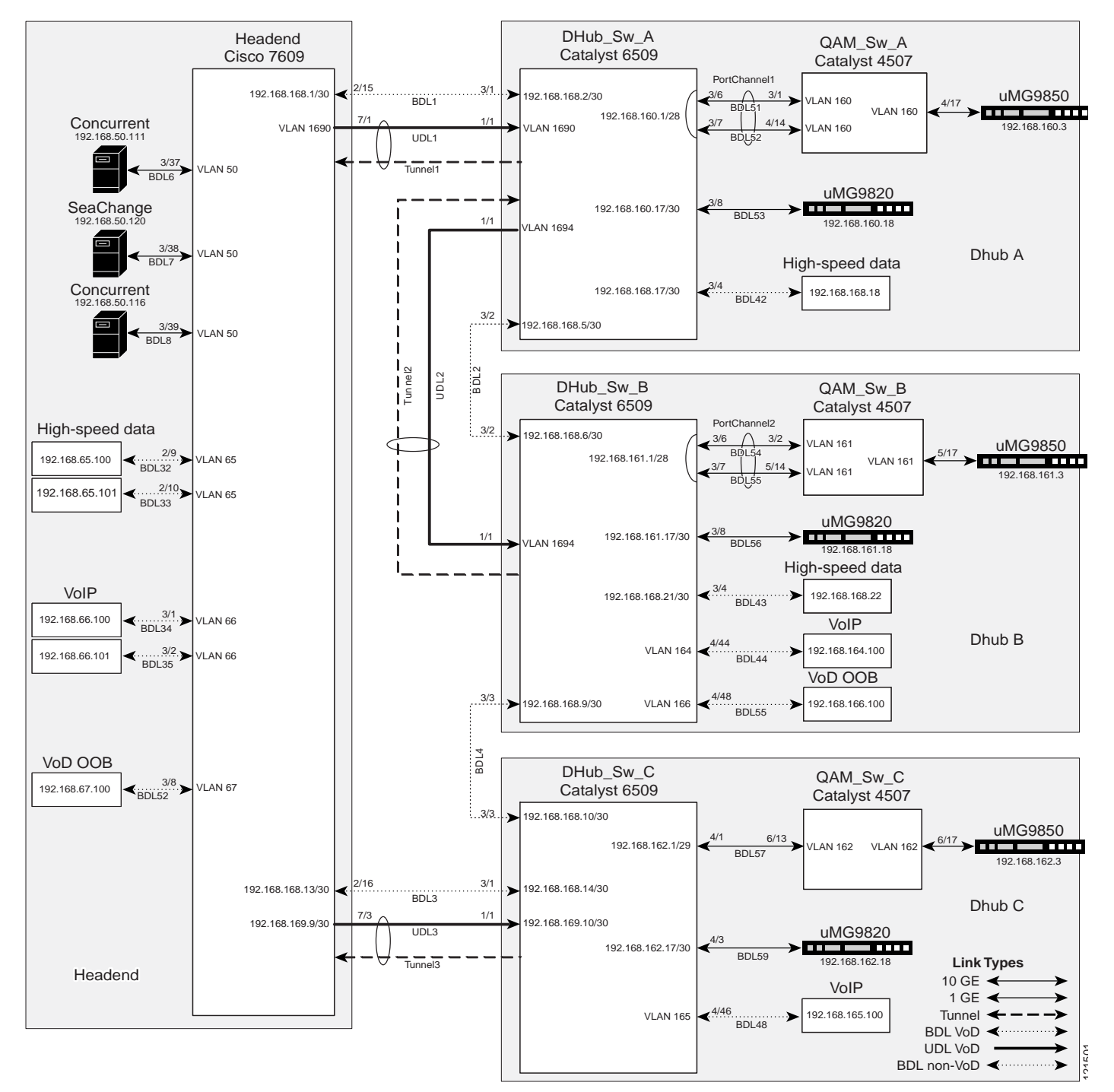

<span id="page-45-0"></span>**Figure 3-1 Example Point-to-Point and Multihop Topology**

a ka

| Switch name | Loopback                  | <b>VLAN</b>                        |
|-------------|---------------------------|------------------------------------|
| Headend     | Loopback1: 10.10.10.10/32 | VLAN 50: 192.168.50.1/24<br>(HSRP) |
|             | Loopback3: 14.14.14.14/32 | VLAN 65: 192.168.50.1/24           |
|             |                           | VLAN 66: 192.168.65.1/24           |
|             |                           | VLAN 67: 192.168.66.1/24           |
|             |                           | VLAN 1690: 192.168.67.1/24         |
| $DHub_Sw_A$ | Loopback1: 11.11.11.11/32 | VLAN 1690: 192.168.169.2/30        |
|             | Loopback2: 12.12.12.12/32 | VLAN 1694: 192.168.169.5/30        |
|             |                           |                                    |
| $DHub_Sw_B$ | Loopback2: 13.13.13.13/32 | VLAN 164: 192.168.164.1/24         |
|             |                           | VLAN 166: 192.168.166.1/24         |
|             |                           | VLAN 1694: 192.168.169.6/30        |
| DHub_Sw_C   | Loopback3: 15.15.15.15/32 | VLAN 165: 192.168.165.1/24         |
| $QAM_Sw_A$  |                           | VLAN 160: 192.168.160.2/28         |
| QAM_Sw_B    |                           | VLAN 161: 192.168.161.2/28         |
| QAM_Sw_C    |                           | VLAN 162: 192.168.161.2/29         |

<span id="page-46-0"></span>**Table 3-1 Loopback and VLAN IP Addresses for Example Point-to-Point and Multihop Topology**

# <span id="page-46-1"></span>**Configuring the Headend**

This section addresses the configuration required on the switch labeled Headend in [Figure 3-1 on](#page-45-0)  [page 3-2](#page-45-0), to route multiple services from the headend switch to the Dhubs. The headend consists of VoD servers, VoIP equipment, high-speed data equipment, VoD OOB (out-of-band) equipment, and a Cisco 7609. A Cisco Catalyst 6509 can also be used, as they use the same supervisor engine.

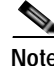

Note For command references and best practices, see the following:

— Cisco Catalyst 6500 Series Switches:

<http://www.cisco.com/univercd/cc/td/doc/product/lan/cat6000/index.htm>

— Cisco 7600 Series Router:

<http://www.cisco.com/univercd/cc/td/doc/product/core/cis7600/index.htm>

This section addresses the following:

- **•** [Confirming Hardware](#page-47-1)
- **•** [Establishing Quality of Service \(QoS\)](#page-47-0)
- **•** [Enabling OSPF and VRF-lite for Video-over-IP Traffic](#page-51-0)
- **•** [Enabling OSPF for Non-video Traffic](#page-52-0)
- **•** [Enabling Load Balancing](#page-53-1)
- **•** [Establishing Interfaces on the Headend Switch](#page-53-0)

These are configured on the Cisco 7609 labeled Headend in [Figure 3-1 on page 3-2](#page-45-0). For a complete configuration example, see [Appendix A, "Sample Configuration for a Headend Switch."](#page-106-0)

### <span id="page-47-1"></span>**Confirming Hardware**

Before proceeding, it is beneficial to use the **show modules** command to confirm the hardware components and their versions for each switch.

The following is executed on Headend.

#### **Step 1** Confirm hardware.

Headend# **show modules**

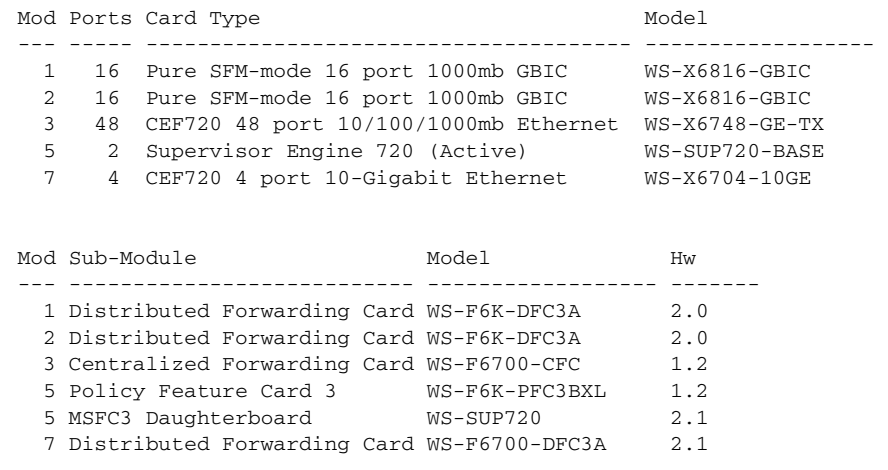

# <span id="page-47-0"></span>**Establishing Quality of Service (QoS)**

This section addresses the configuration of QoS (see [Routing and QoS, page 2-12\)](#page-33-0) in the point-to-point and multihop topology depicted in [Figure 3-1 on page 3-2,](#page-45-0) to provide different degrees of quality of service for the different types of services supported by the solution architecture. For example, it is important to ensure the expeditious delivery of video and VoIP traffic, while providing only best-effort delivery for high-speed data.

By default, the Cisco 7600 series router and Cisco Catalyst 6500 series switch do not trust the incoming QoS markings, and therefore rewrite these bits with zeros. In this solution, packets at the network ingress ports are identified, classified, and marked according to type of traffic. The packets are marked with one of 64 possible Differentiated Services Code Point (DSCP) values at the ingress ports. (See [DSCP](#page-41-2)  [Features and Values Used in Release 2.0, page 2-20](#page-41-2).) These in turn are internally mapped to one of eight possible Class of Service (CoS) values, because CoS is used to determine the appropriate transmit queue for each packet.

The following is configured on Headend.

**Note** For more information on class of service, see "White Paper: Cisco IOS Software Features for Differentiated Class of Service for Internetworks," at the following URL:

[http://www.cisco.com/warp/public/cc/pd/iosw/iore/tech/osfea\\_wp.htm](http://www.cisco.com/warp/public/cc/pd/iosw/iore/tech/osfea_wp.htm)

**Step 1** Enable QoS in global configuration mode.

mls qos

**Step 2** Create access lists to identify the different service types in the network.

VoD server traffic has two levels of priority, high and low. The User Datagram Protocol (UDP) port range for the GE QAM gateways is divided in half, with the upper half considered high priority and the lower half considered low priority. In customer networks, assigning priorities depends on the service groups used by the customer.

# **Note** "OOB" represents out-of-band traffic.

```
ip access-list extended acl_VoD_OOB
remark Identify VoD OOB traffic.
permit ip 192.168.67.0 0.0.0.255 any
ip access-list extended acl_VoIP
remark Identify VoIP traffic.
permit ip 192.168.66.0 0.0.0.255 any
ip access-list extended acl_high_speed_data
remark Identify high speed data.
permit ip 192.168.65.0 0.0.0.255 any
ip access-list extended acl_video_high
remark Identify high priority VoD server traffic.
permit udp 192.168.48.0 0.0.7.255 192.168.160.0 0.0.3.255 range 3329 6399
ip access-list extended acl_video_low
remark Identify low priority VoD server traffic.
permit udp 192.168.48.0 0.0.7.255 192.168.160.0 0.0.3.255 range 257 3327
```
**Step 3** Create class maps for the access lists created in Step 2.

```
class-map match-all class_VoD_OOB
  match access-group name acl_VoD_OOB
class-map match-all class_VoIP
  match access-group name acl_VoIP
class-map match-all class_high_speed_data
  match access-group name acl_high_speed_data
class-map match-all class_video_high
  match access-group name acl_video_high
class-map match-all class_video_low
  match access-group name acl_video_low
```
**Step 4** Create a policy map to set the DSCP values of the different classes created in Step 3.

```
policy-map setDSCP
  description Mark DSCP values for the different types of traffic
   class class_VoD_OOB
   set dscp cs3
   class class_VoIP
    set dscp ef
   class class_high_speed_data
    set dscp default
   class class_video_high
```
 set dscp cs4 class class\_video\_low set dscp af41

**Step 5** Change the default DSCP-to-CoS mapping for video traffic.

At the beginning of this section, we mentioned that there are 64 possible DSCP values and only 8 CoS values. This means that there could be more than one DSCP value for one CoS value. The following command shows the default DSCP-to-CoS mapping. The highlighted values are for the non-video traffic. This table shows that high-speed data (DSCP = 0) is mapped to  $\cos = 0$ , VoD OOB (DSCP = 24) is mapped to  $\cos = 3$ , and VoIP (DSCP = 46) is mapped to  $\cos = 5$ . (Note that d1 corresponds to the *x*-axis value of the table, and d2 to the *y*-axis value.)

Headend# **show mls qos maps dscp-cos**

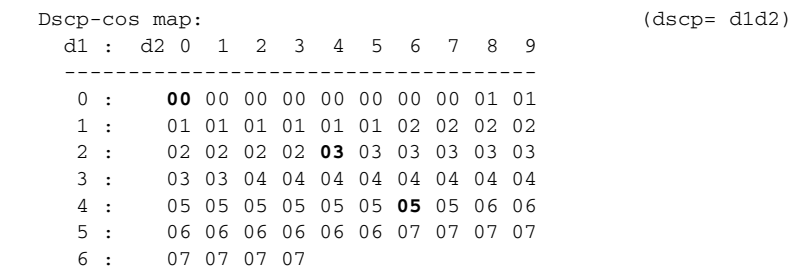

In this configuration, the non-video traffic is carried on the GE interfaces. Use the following command on these interfaces to see if these CoS values are assigned to the correct transmit queues.

**Note** The following command has a large output and only the applicable excerpts are shown below. The CoS mappings are highlighted under the column labeled [cos-map].

```
show queueing interface gigabitEthernet 2/15
Interface GigabitEthernet2/15 queueing strategy: Weighted Round-Robin
    Queueing Mode In Tx direction: mode-cos
    Transmit queues [type = 1p2q2t]:
    Queue Id Scheduling Num of thresholds
    -----------------------------------------
      1 WRR low 2
      2 WRR high 2
      3 Priority 1
  Packets dropped on Transmit:
    BPDU packets: 0
    queue thresh dropped [cos-map]
    ---------------------------------------------------
    1 1 0 [0 1 ]
    1 2 0 [2 3 ]
    2 1 0 [4 6 ]
   2 2 0* [7 ]
    3 1 0* [5 ]
                            * - shared transmit counter
```
a ka

From the output, we can see that high-speed data and VoD OOB traffic are put into Tx Queue 1, VoD OOB traffic is put into Tx Queue 2, and VoIP traffic is put into Tx Queue 3 (which is the priority queue). The default mappings from DSCP to CoS and from CoS to transmit queue are correct for the non-video traffic types.

**Step 6** Confirm the CoS mappings for high- and low-priority video traffic.

Headend# **show mls qos maps dscp-cos**

Below is the same default DSCP-to-CoS mapping, but with the values for high- and low-priority video traffic highlighted. This table shows that both low-priority video (DSCP = 34) and high-priority video  $(DSCP = 32)$  are mapped to  $CoS = 4$ . The solution specifies that high-priority video traffic be put in the priority transmit queue, and low-priority video traffic be put in a nonpriority queue.

 Dscp-cos map: (dscp= d1d2) d1 : d2 0 1 2 3 4 5 6 7 8 9 ------------------------------------- 0 : 00 00 00 00 00 00 00 00 01 01 1 : 01 01 01 01 01 01 02 02 02 02 2 : 02 02 02 02 03 03 03 03 03 03 3 : 03 03 **04** 04 **04** 04 04 04 04 04 4 : 05 05 05 05 05 05 05 05 06 06 5 : 06 06 06 06 06 06 07 07 07 07 6 : 07 07 07 07

Next we must look at a 10-GE transport interface to see how the CoS values are assigned to transmit queues.

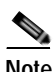

**Note** The following command has a large output and only the applicable excerpts are shown below. The DSCP-to-CoS mappings are highlighted under the column labeled [cos-map].

```
Headend# show queueing interface tenGigabitEthernet 7/1
```
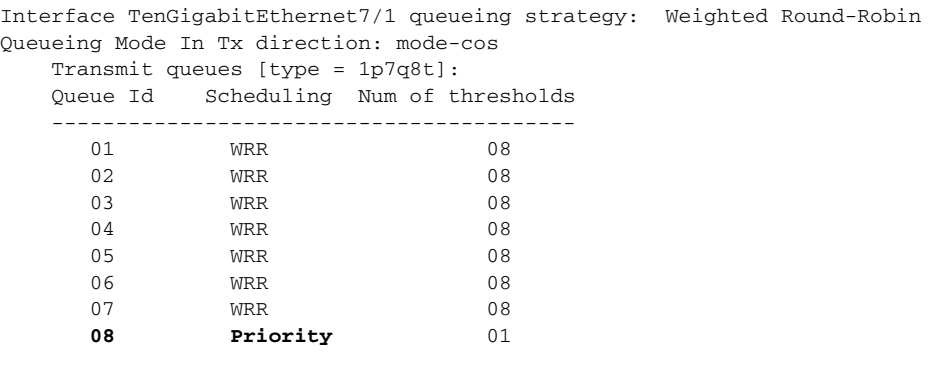

Packets dropped on Transmit:

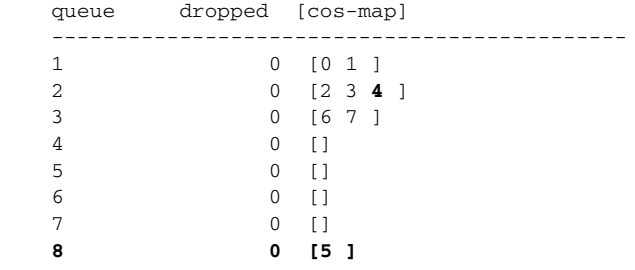

We want to keep low-priority video traffic in Transmit Queue 2, but move high-priority video traffic to Transmit Queue 8. This requires us to modify the default DSCP-to-CoS mapping for a DSCP value of 32 from a CoS of 4 to a CoS of 5.

**Step 7** Modify the default DSCP-to-CoS mapping to direct high-priority video traffic to the correct transmit queue.

mls qos map dscp-cos 32 to 5

**Step 8** Confirm the revised DSCP-to-CoS mapping.

Looking at the DSCP-to-CoS mapping again, we can see that a DSCP value of 32 is mapped to a CoS of 5.

Headend# **show mls qos maps dscp-cos**

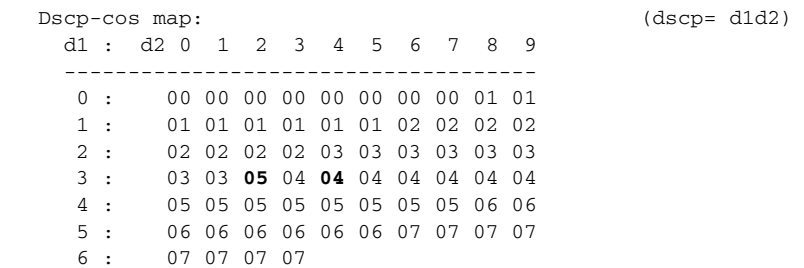

**Step 9** With the policy map created in Step 4, now apply it to all the ingress interfaces—for both video and non-video traffic.

service-policy input setDSCP

**Step 10** Configure all non-ingress transport interfaces to trust the incoming DSCP markings, to maintain the DSCP marking applied at the network ingress interface.

mls qos trust dscp

# <span id="page-51-0"></span>**Enabling OSPF and VRF-lite for Video-over-IP Traffic**

The solution specification uses VRF-lite (VPN routing and forwarding) to allow video and non-video traffic to be routed independently. (For more information, see [Using VRF-lite and Differentiated](#page-39-2)  [Services in a Converged Multiservice Architecture, page 2-18.](#page-39-2)) All interfaces that carry video traffic are put into a VRF routing table, and all interfaces that carry non-video traffic are put in the global routing table.

The following is configured on Headend.

**Step 1** Define the VRF routing table.

The following command creates a VRF routing table and a Cisco Express Forwarding (CEF) table, both named "Video." The **rd** command defines a route distinguisher, which can be in the form of *ASN:nn*, *IP-address:nn*, or *arbitrary-number:nn*.

```
ip vrf Video
 description Video traffic destined for DHubs
 rd 1000:1
```
**Step 2** Associate all Layer 3 interfaces that carry video traffic with the VRF defined in Step 1.

For Headend, this includes VLANs 50 and 1690, and TenGigabitEthernet7/3. An interface cannot be assigned to both the "Video" VRF routing table and the global routing table at the same time.

**Caution** Be aware that executing this command on an interface removes the IP address if it was previously configured.

ip vrf forwarding Video

**Step 3** Create the OSPF process and associate it with the VRF routing table defined in Step 1.

The **router ospf 100 vrf Video** command associates the "Video" VRF routing table with OSPF routing process 100. Because the solution does not use Border Gateway Protocol (BGP), the **capability vrf-lite** command is used to suppress specific checks on the switch when the OSPF process is associated with the VRF routing table. The network statements should include all interfaces that carry video traffic. This includes all VoD server ingress ports and the transport interfaces to the Dhubs.

```
router ospf 100 vrf Video
log-adjacency-changes
capability vrf-lite
network 192.168.50.0 0.0.0.255 area 0
network 192.168.169.0 0.0.0.3 area 0
network 192.168.169.8 0.0.0.3 area 0
network 192.168.169.32 0.0.0.3 area 0
network 192.168.169.36 0.0.0.3 area 0
```
**Note** To configure passive interfaces in the OSPF process associated with the Video VRF table, include the **passive-interface** command in the global OSPF process.

### <span id="page-52-0"></span>**Enabling OSPF for Non-video Traffic**

The solution specification uses the global routing table for non-video traffic. All interfaces that carry non-video traffic are put into the global routing table. This includes VoIP ingress ports, VoD OOB ingress ports, high speed data ingress ports, the transport interfaces that carry this traffic and the loopback interfaces. The loopback interfaces serve as the endpoints for the GRE tunnels that are the bidirectional return paths for the unidirectional links between the headend and Dhubs.

The following is configured on Headend.

**Step 1** Define a second OSPF routing process to carry non-video traffic.

```
router ospf 101
 log-adjacency-changes
network 1.14.0.0 0.0.255.255 area 0
 network 10.10.10.10 0.0.0.0 area 0
 network 14.14.14.14 0.0.0.0 area 0
 network 192.168.65.0 0.0.0.255 area 0
 network 192.168.66.0 0.0.0.255 area 0
 network 192.168.67.0 0.0.0.255 area 0
 network 192.168.168.0 0.0.0.3 area 0
 network 192.168.168.12 0.0.0.3 area 0
```
 $\mathbf{I}$ 

**Note** To configure passive interfaces in the OSPF process associated with the Video VRF, include the **passive-interface** command in the global OSPF process.

### <span id="page-53-1"></span>**Enabling Load Balancing**

If multiple 10-GE links are required between the headend and a Dhub, caution should be taken when configuring load balancing. Simulations and lab tests have shown that the Cisco IOS Release 12.2.17d-SXB1 for the Cisco Catalyst 6500 series switches and the Cisco 7609 (both of which use Supervisor Engine 720) does not provide acceptable Layer 3 CEF load balancing of VoD server traffic across 2 through 8 equal-cost paths. For this reason, EtherChannel load balancing is recommended over Layer 3 CEF load balancing.

Although EtherChannels can be configured with up to 8 members, only sizes of 2, 4, or 8 members should be configured. These are the only size EtherChannels that provide acceptable load balancing for the VoD server traffic. The default EtherChannel load balancing must be modified to achieve the desired results. By default, the Layer 4 ports are not included in the algorithm, and so we require the destination Layer 4 port to be included in the algorithm by using the following command:

port-channel load-balance dst-port

### <span id="page-53-0"></span>**Establishing Interfaces on the Headend Switch**

This section addresses the following:

- **•** [Establishing a VLAN for VoD Server Traffic](#page-53-2)
- **•** [Establishing GE Interfaces for the VoD Servers](#page-54-0)
- **•** [Establishing VLANs for VoIP, High-Speed Data, and VoD OOB Traffic](#page-55-0)
- **•** [Establishing GE Interfaces for VoIP, High-Speed Data, and VoD OOB Traffic](#page-55-1)
- **•** [Establishing Bidirectional 1-GE Links to the Dhubs](#page-56-0)
- **•** [Establishing Unidirectional 10-GE Links to the Dhubs](#page-57-0)
- **•** [Establishing GRE Tunnels to the Dhubs](#page-58-0)

#### <span id="page-53-2"></span>**Establishing a VLAN for VoD Server Traffic**

The VoD servers connect to Layer 2 interfaces on the headend switch and their traffic is aggregated into a VLAN. The following steps detail the configuration of the VLAN.

The following is configured on Headend.

**Step 1** In global configuration mode, add the VLAN to the VLAN database.

vlan 50

**Step 2** Create the VLAN interface.

interface Vlan50 description VoD servers **Step 3** Disable the sending of Internet Control Message Protocol (ICMP) protocol-unreachable and host-unreachable messages. When enabled, host-unreachable messages are sent from the VLAN to the VoD server if the VLAN is unable to deliver packets to the ultimate destination—because it knows of no route to the destination address.

no ip unreachables

**Step 4** Associate the VLAN with the Video VRF. (See Using VRF-lite and Differentiated Services in a [Converged Multiservice Architecture, page 2-18](#page-39-2).)

ip vrf forwarding Video

**Step 5** Assign the VLAN a virtual IP address and virtual MAC address using Hot Standby Routing Protocol (HSRP). The **ip address 192.168.50.2 255.255.255.0** command assigns a physical IP address to the VLAN, and the MAC address is the burned-in address. The **standby 50 ip 192.168.50.1** command assigns a virtual IP address of 192.168.50.1 and a virtual MAC address of 0000.0c07.ac32 to the VLAN.

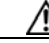

**Caution** Be sure to include a group number when using the **standby** command. Otherwise, the group number defaults to 0.

ip address 192.168.50.2 255.255.255.0 standby 50 ip 192.168.50.1

**Note** The **show interface vlan 50** command does not show the virtual IP and MAC addresses. You must use the **show standby** command to verify this information, as in the step below.

**Step 6** Verify the virtual IP and MAC addresses.

```
Headend# show standby
Vlan50 - Group 50
   Local state is Active, priority 100
  Hellotime 3 sec, holdtime 10 sec
  Next hello sent in 0.768
  Virtual IP address is 192.168.50.1 configured
  Active router is local
  Standby router is unknown
  Virtual mac address is 0000.0c07.ac32
   2 state changes, last state change 2w2d
   IP redundancy name is "hsrp-Vl50-50" (default)
```
#### <span id="page-54-0"></span>**Establishing GE Interfaces for the VoD Servers**

The VoD servers connect to Layer 2 interfaces on the headend switch and their traffic is aggregated into a VLAN. The following steps detail the configuration of the GigabitEthernet 3/37 Layer 2 interface. GigabitEthernet 3/38 and 3/39 are configured similarly.

The following is configured on Headend.

**Step 1** Create the Layer 2 interface and assign it to VLAN 50.

```
interface GigabitEthernet3/37
description BDL6: Concurrent VoD server ingress (MH-4000-1)
no ip address
switchport
```
 $\mathbf{I}$ 

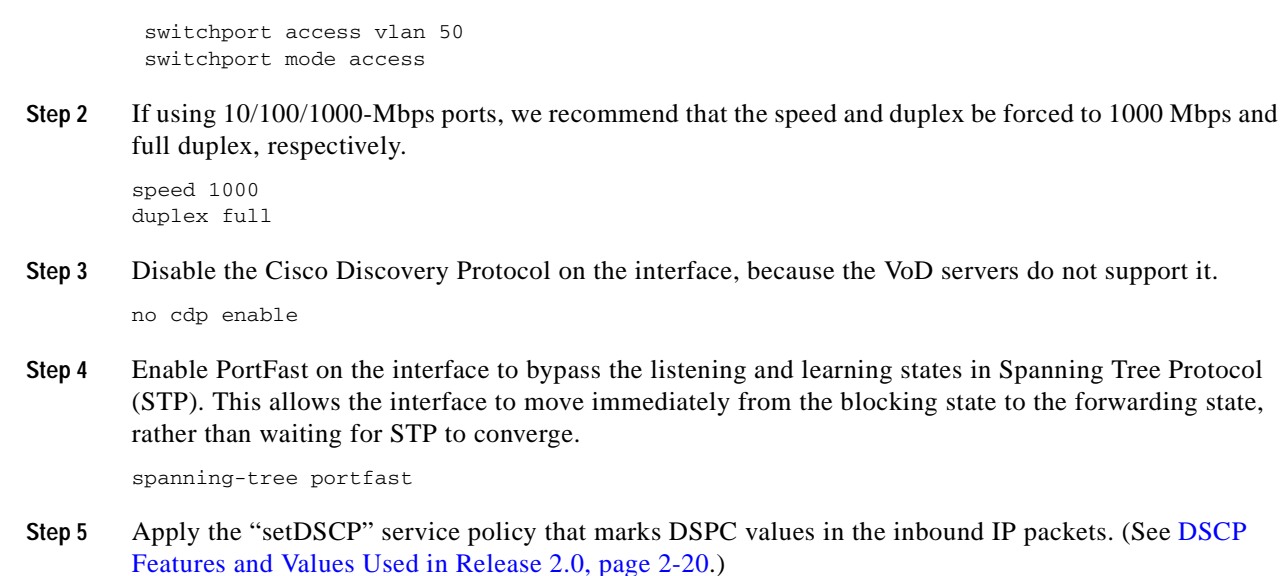

service-policy input setDSCP

#### <span id="page-55-0"></span>**Establishing VLANs for VoIP, High-Speed Data, and VoD OOB Traffic**

In this configuration, Layer 2 interfaces and VLANs are used to connect the headend switch to resources for VoIP, high-speed data, and VoD OOB traffic. The following steps detail the configuration of a VLAN dedicated to high-speed data, VLAN 65. VLANs for VoIP (VLAN 66) and VoD OOB traffic (VLAN 67) are configured similarly.

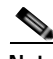

**Note** Although Release 2.0 supports a multiservice architecture, interface configurations for VoIP, high-speed data, and VoD OOB equipment are beyond the scope of this solution. Vendor- and equipment-specific resources should be used to configure these interfaces properly.

**Step 1** In global configuration mode, add the VLAN to the VLAN database.

vlan 65

**Step 2** Create the VLAN interfaces.

```
interface Vlan65
description High speed data 
  ip address 192.168.65.1 255.255.255.0
```
#### <span id="page-55-1"></span>**Establishing GE Interfaces for VoIP, High-Speed Data, and VoD OOB Traffic**

The following steps detail the configuration of GigabitEthernet 2/9, which is the Layer 2 interface for high-speed data. GigabitEthernet 2/10, GigabitEthernet 3/1 and 3/2, and GigabitEthernet 3/8 and 3/9 are configured similarly.

The following is configured on Headend.

**Step 1** Create the Layer 2 interface and assign it to VLAN 65.

```
interface GigabitEthernet2/9
description BDL32: High speed data 
 no ip address
switchport
switchport access vlan 65
switchport mode access
```
**Step 2** Disable CDP on the interface, because the VoD servers do not support it.

no cdp enable

**Step 3** Enable PortFast on the interface to bypass the listening and learning states in STP. This allows the interface to move immediately from the blocking state to the forwarding state, rather than waiting for STP to converge.

spanning-tree portfast

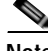

**Note** This command should be used in conjunction with the global command **spanning-tree portfast bpduguard default**. The **bpduguard** command option configures the switch to disable any interface that is configured for PortFast and receives a Bridge Protocol Data Unit (BPDU). This guards against a user accidentally connecting a switch to a switchport that is intended for a VoD server or other host. The switchport is disabled and the user must investigate why the port is down. If this command is not used and such an accidental connection were to happen, STP could reconverge and block other connections in the switch.

**Step 4** Apply the "setDSCP" service policy that marks DSPC values in the inbound IP packets. (See DSCP [Features and Values Used in Release 2.0, page 2-20](#page-41-2).)

service-policy input setDSCP

#### <span id="page-56-0"></span>**Establishing Bidirectional 1-GE Links to the Dhubs**

In this example, there are two 1-GE connections between the headend and the Dhubs. One is from Headend to DHub\_Sw\_A, and the other is from Headend to DHub\_Sw\_C. These connections carry VoIP and high-speed data, as well as VoD OOB, OSPF, and Address Resolution Protocol (ARP) traffic. All traffic on these interfaces is part of the global routing table, except for the GRE tunnels that provide the return paths for the 10-GE unidirectional links. GigabitEthernet2/16 is configured similarly.

The following is configured on Headend.

**Step 1** Configure the Layer 3 bidirectional 1-GE interface.

```
interface GigabitEthernet2/15
description BDL1: Non-video traffic to/from DHub_Sw_A (Gig3/1)
ip address 192.168.168.1 255.255.255.252
```
**Step 2** Since the DSCP values are marked at the ingress interfaces, the DSCP values of the inbound IP packets can be trusted on the transport interfaces. By default, these DSCP values are not trusted and are written with zeros. The following command must be entered on the transport interfaces so that they trust and not write over the DSCP values of the inbound IP packets.

mls qos trust dscp

#### <span id="page-57-0"></span>**Establishing Unidirectional 10-GE Links to the Dhubs**

In this example, there are two 10-GE unidirectional connections between the headend and Dhub switches. The first is a multihop connection from Headend to DHub\_Sw\_A and DHub\_Sw\_B. The second is a point-to-point connection between Headend and DHub\_Sw\_C.

The multihop connection uses a split-optics 10-GE interface on DHub\_Sw\_A; the receive side of the interface terminates the unidirectional connection from Headend, and the transmit side initiates a second unidirectional connection to DHub\_Sw\_B. To configure more than one unidirectional subnet on the split-optics interface, you must use two VLANs and a trunk. This requires a VLAN on the Headend side of the 10-GE connection.

The following is configured on Headend.

- **Step 1** In global configuration mode, add the VLAN to the VLAN database. vlan 1690
- **Step 2** Turn off STP for the VLAN. This allows the interface to come up immediately as soon as the link is up. no spanning-tree vlan 1690
- **Step 3** Create the VLAN interface. interface Vlan1690 description Video traffic to/from DHub\_Sw\_A
- **Step 4** Associate the VLAN with the Video VRF.

ip vrf forwarding Video

**Step 5** Assign the interface an IP address.

ip address 192.168.169.1 255.255.255.252

**Step 6** Disable the sending of ICMP protocol-unreachable and host-unreachable messages. When enabled, host-unreachable messages are sent from the VLAN to the source if the VLAN is unable to deliver packets to the ultimate destination—because it knows of no route to the destination address.

no ip unreachables

Now that VLAN 1960 has been created, the unidirectional 10-GE interface can be configured as a trunk, which carries traffic for that VLAN.

The following is configured on Headend.

**Step 1** Create the Layer 2 trunk interface and assign it to VLAN 1690. Configure the trunk for 802.1Q encapsulation with no negotiation.

```
interface TenGigabitEthernet7/1
description UDL1: Video traffic to DHub_Sw_A (TenGig1/1)
no ip address
switchport
switchport trunk encapsulation dot1q
switchport trunk allowed vlan 1690
switchport mode trunk
switchport nonegotiate
```
**Step 2** Configure the interface as a unidirectional send-only interface.

unidirectional send-only

**Step 3** Turn off Weighted Random Early Discard (WRED) on Tx Queue 2. This enables tail drop in the event of oversubscription.

no wrr-queue random-detect 2

The configuration for this 10-GE link is less complex, because it is a point-to-point Layer 3 connection with no split optics.

**Step 1** Configure the Layer 3 unidirectional interface between Headend and DHub Sw C, and associate it with the Video VRF.

```
interface TenGigabitEthernet7/3
description UDL3: Video traffic to DHub_Sw_C (TenGig1/1)
ip vrf forwarding Video
 ip address 192.168.169.9 255.255.255.252
```
**Step 2** Configure the interface as a unidirectional send-only interface.

unidirectional send-only

**Step 3** Turn off Weighted Random Early Discard (WRED) on Tx Queue 2. This enables tail drop in the event of over-subscription.

no wrr-queue random-detect 2

#### <span id="page-58-0"></span>**Establishing GRE Tunnels to the Dhubs**

In this example, two GRE tunnels are required between the headend and Dhub switches. The first is the return path for the multihop connection from Headend to DHub\_Sw\_A, and the second is the return path for the point-to-point connection between Headend and DHub\_Sw\_C. Loopback interfaces (rather than physical interfaces) are used as endpoints of the tunnels, because loopback interfaces never go down, and each tunnel requires its own unique set of endpoints.

The following establishes the first GRE tunnel. This is the receive path for the unidirectional 10-GE interface between Headend and DHub\_Sw\_A. This trunk interface is associated with VLAN 1690.

The following is configured on Headend.

**Step 1** Create a loopback interface to serve as the tunnel endpoint on Headend.

```
interface Loopback1
description Endpoint for Tunnel1
ip address 10.10.10.10 255.255.255.255
```
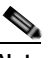

**Note** For the tunnel to be established, the loopback interface must be advertised in the global OSPF routing process.

Г

**Step 2** Create the first tunnel interface. No IP address is required for the tunnel itself.

```
interface Tunnel1
description Vlan1690 Rx from DHub_Sw_A
no ip address
```
**Step 3** Configure the source and destination endpoints of the tunnel. The destination endpoint is on DHub\_Sw\_A.

```
tunnel source Loopback1
tunnel destination 11.11.11.11
```
- **Step 4** Configure UDLR for the tunnel. This tunnel represents the receive side of VLAN 1690. tunnel udlr receive-only Vlan1690
- **Step 5** Associate the VLAN with the Video VRF.

ip vrf forwarding Video

The following establishes the second tunnel. This is the receive path for the unidirectional 10-GE interface between Headend and DHub\_Sw\_C.

```
Step 1 Create a loopback interface to serve as the tunnel endpoint on Headend.
```

```
interface Loopback3
description Endpoint for Tunnel3
ip address 14.14.14.14 255.255.255.255
```

```
O.
```
**Note** For the tunnel to be established, the loopback interface must be advertised in the global OSPF routing process.

**Step 2** Create the second tunnel interface. No IP address is required for the tunnel itself.

```
interface Tunnel3
description UDL3 Rx from DHub_Sw_C
no ip address
```
**Step 3** Configure the source and destination endpoints of the tunnel. The destination endpoint is on DHub\_Sw\_C.

tunnel source Loopback3 tunnel destination 15.15.15.15

**Step 4** Configure UDLR for the tunnel. This tunnel represents the receive side of TenGigabitEthernet7/3.

tunnel udlr receive-only TenGigabitEthernet7/3

**Step 5** Associate the VLAN with the Video VRF table.

ip vrf forwarding Video

Г

# <span id="page-60-2"></span>**Establishing Quality of Service (QoS)**

DHub\_Sw\_A receives traffic from Headend that has already been marked at the ingress points, so the transport ports on this Dhub switch are configured to trust the incoming DSCP values. This Dhub has a high-speed data ingress point, so the data entering here must be marked with the appropriate DSCP values.

The following is configured on DHub\_Sw\_A.

**Step 1** In global configuration mode, enable QoS.

mls qos

# <span id="page-60-0"></span>**Configuring Dhub A**

Dhub A consists of a Dhub switch (DHub\_Sw\_A), a QAM switch (QAM\_Sw\_A) with Cisco uMG9850 modules, and Cisco uMG9820 gateways. Refer to [Figure 3-1 on page 3-2.](#page-45-0)

This section addresses the following:

- **•** [Confirming Hardware](#page-60-1)
- **•** [Establishing Quality of Service \(QoS\)](#page-60-2)
- **•** [Enabling OSPF and VRF-lite for Video-over-IP Traffic](#page-61-0)
- **•** [Enabling OSPF and VRF-lite for Video-over-IP Traffic](#page-61-0)
- **•** [Enabling OSPF for Non-video Traffic](#page-62-0)
- **•** [Establishing Interfaces](#page-63-0)

DHub\_Sw\_A# **show modules**

For a complete configuration example, see [DHub\\_Sw\\_A Configuration](#page-114-0) in [Appendix B, "Sample](#page-114-1)  [Configurations for Dhub Switches."](#page-114-1)

# <span id="page-60-1"></span>**Confirming Hardware**

Before proceeding, it is beneficial to use the **show modules** command to confirm the hardware components and their versions for each switch.

The following is executed on DHub\_Sw\_A.

#### **Step 1** Confirm hardware.

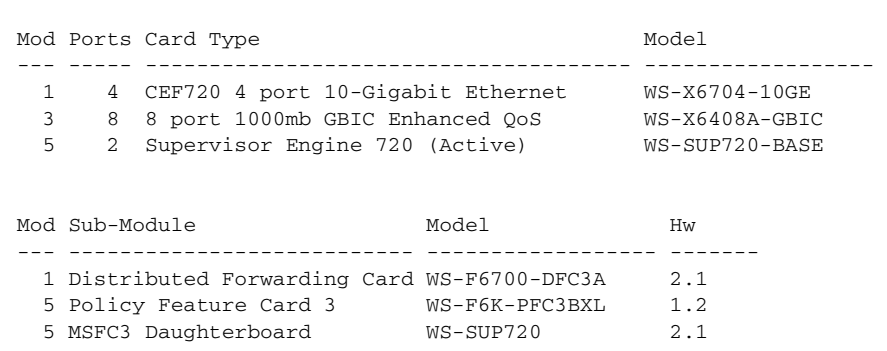

**Step 2** Create access lists to identify the different service types in the network.

In this configuration, only one type of traffic enters the network on DHub\_Sw\_A. Therefore, only one access list is defined to identify high-speed data traffic.

```
ip access-list extended acl_high_speed_data
remark Identify high speed data traffic.
 permit ip 192.168.168.16 0.0.0.3 any
```
**Step 3** Create class maps for the access lists created in Step 2.

class-map match-all class\_high\_speed\_data match access-group name acl\_high\_speed\_data

**Step 4** Create a policy map to set the DSCP value of the class created in Step 3.

policy-map setDSCP description Mark DSCP values for the different types of traffic. class class\_high\_speed\_data set dscp default

**Step 5** Change the default DSCP-to-CoS mapping. (See [Establishing Quality of Service \(QoS\), page 3-4](#page-47-0), for more information.)

mls qos map dscp-cos 32 to 5

- **Step 6** Apply the policy map to the high-speed data ingress interface GigabitEthernet3/4. service-policy input setDSCP
- **Step 7** Configure all non-ingress transport interfaces to trust the incoming DSCP markings, to maintain the DSCP marking at the network ingress interface.

These interfaces are GigabitEthernet3/1, GigabitEthernet3/2, and TenGigabitEthernet1/1.

mls qos trust dscp

### <span id="page-61-0"></span>**Enabling OSPF and VRF-lite for Video-over-IP Traffic**

All interfaces that carry video traffic are put into a VRF routing table. For DHub\_Sw\_A, this includes the 10-GEs links from Headend, as well as to DHub\_Sw\_B and the QAM interfaces.

The following is configured on DHub\_Sw\_A.

**Step 1** Define the VRF routing table.

The following command creates a VRF routing table and a Cisco Express Forwarding (CEF) table, both named "Video." The **rd** command defines a route distinguisher, which can be in the form of *ASN:nn*, *IP-address:nn*, or *arbitrary-number:nn*.

```
ip vrf Video
description Video traffic received from Headend
 rd 1000:2
```
**Step 2** Associate all Layer 3 interfaces that carry video traffic with the VRF table defined in Step 1.

These interfaces are VLANs 1690 and 1694, Port-channel1, and GigabitEthernet3/8. An interface cannot be assigned to both the "Video" VRF routing table and the global routing table at the same time.

ip vrf forwarding Video

**Caution** Be aware that executing this command on an interface removes the IP address if it was previously configured.

**Step 3** Create the OSPF process and associate it with the VRF defined in Step 1.

```
router ospf 100 vrf Video
log-adjacency-changes
capability vrf-lite
network 192.168.160.0 0.0.0.255 area 0
network 192.168.169.0 0.0.0.7 area 0
```
**Note** To configure passive interfaces in the OSPF process associated with the Video VRF, include the **passive-interface** command in the global OSPF process.

# <span id="page-62-0"></span>**Enabling OSPF for Non-video Traffic**

All interfaces that carry non-video traffic are put into the global routing table. For DHub\_Sw\_A this includes the high-speed data ingress port, the 1-GE transport interfaces that carry this traffic, and the loopback interfaces.

The following is configured on DHub\_Sw\_A.

**Step 1** Define a second OSPF routing process to route non-video traffic.

```
router ospf 101
log-adjacency-changes
passive-interface default
no passive-interface Vlan1690
no passive-interface Vlan1694
no passive-interface GigabitEthernet3/1
no passive-interface GigabitEthernet3/2
network 11.11.11.11 0.0.0.0 area 0
network 12.12.12.12 0.0.0.0 area 0
network 192.168.168.0 0.0.0.31 area 0
```
**Note** To configure passive interfaces in the OSPF process associated with the Video VRF, include the **passive-interface** command in the global OSPF process.

Г

# <span id="page-63-0"></span>**Establishing Interfaces**

This section addresses the following:

- **•** [Establishing a GE Interface for High-Speed Data](#page-63-1)
- **•** [Establishing Bidirectional 1-GE Links to Headend and DHub\\_Sw\\_B](#page-63-2)
- **•** [Establishing Unidirectional 10-GE Links to Headend and DHub\\_Sw\\_B](#page-64-0)
- **•** [Establishing GRE Tunnels to Headend and DHub\\_Sw\\_B](#page-65-0)
- **•** [Establishing Bidirectional 1-GE Links to QAM\\_Sw\\_A](#page-66-0)
- **•** [Establishing the Cisco\\_uMG9850 GE Interfaces](#page-67-0)
- **•** [Establishing Bidirectional 1-GE Links to the Cisco uMG9820](#page-68-0)

### <span id="page-63-1"></span>**Establishing a GE Interface for High-Speed Data**

In this example, high-speed data enters DHub\_Sw\_A through a Layer 3 interface. The following steps detail the configuration of the GE interface.

**Note** Although Release 2.0 supports a multiservice architecture, interface configurations for VoIP, high-speed data, and VoD OOB equipment are beyond the scope of this solution. Vendor- and equipment-specific resources should be used to configure these interfaces properly.

The following is configured on DHub\_Sw\_A.

**Step 1** Configure the Layer 3 interface.

interface GigabitEthernet3/4 description BDL42: High speed data ip address 192.168.168.17 255.255.255.252

**Step 2** Turn off Cisco Discovery Protocol.

no cdp enable

**Step 3** Apply the "setDSCP" service policy that marks DSPC values in the inbound IP packets. (See DSCP [Features and Values Used in Release 2.0, page 2-20](#page-41-2).)

service-policy input setDSCP

### <span id="page-63-2"></span>**Establishing Bidirectional 1-GE Links to Headend and DHub\_Sw\_B**

In this example, there are two 1-GE connections between DHub Sw A and the other switches. One is to Headend, and the other is to DHub\_Sw\_B. These connections carry VoIP and high-speed data, as well as VoD OOB, OSPF, and ARP traffic. All traffic on these interfaces is part of the global routing table, except for the GRE tunnels that provide the return paths for the 10-GE unidirectional links. The configuration for GigabitEthernet3/1 is shown below, with GigabitEthernet3/2 configured similarly.

The following is configured on DHub\_Sw\_A.

**Step 1** Configure the Layer 3 interface.

interface GigabitEthernet3/1

**Cisco Gigabit-Ethernet Optimized VoD Solution Design and Implementation Guide, Release 2.0**

description BDL1: Non-video traffic to/from Headend (Gig2/15) ip address 192.168.168.2 255.255.255.252

**Step 2** Because the DSCP values are marked at the ingress interfaces, the DSCP values of the inbound IP packets can be trusted on the transport interfaces. By default, these DSCP values are not trusted and are written with zeros. The following command must be entered on the transport interfaces so that they trust and do not write over the DSCP values of the inbound IP packets.

mls qos trust dscp

#### <span id="page-64-0"></span>**Establishing Unidirectional 10-GE Links to Headend and DHub\_Sw\_B**

In this example, there are two 10-GE unidirectional connections between Dhub\_Sw\_A and the other switches. The first is a receive-only link from Headend, and the second is a send-only link to DHub\_Sw\_B. Both of these connect to DHub\_Sw\_A at a single split-optics interface. (See [Multihop](#page-34-0)  [Video, page 2-13.](#page-34-0)) To configure more than one unidirectional subnet on the split-optics interface, two VLANs and a trunk must be used.

The following is configured on DHub\_Sw\_A.

**Step 1** In global configuration mode, add the VLANs to the VLAN database.

```
vlan 1690
vlan 1694
```
**Step 2** Turn off STP for the VLANs.

This allows the interfaces to come up immediately as soon as the link is up.

no spanning-tree vlan 1690 no spanning-tree vlan 1694

**Step 3** Create the VLAN interface for the unidirectional link from Headend, and associate the VLAN with the Video VRF.

```
interface Vlan1690
description Video traffic to/from Headend
ip vrf forwarding Video
ip address 192.168.169.2 255.255.255.252
```
**Step 4** Create the VLAN interface for the unidirectional link to DHub\_Sw\_B, and associate the VLAN with the Video VRF.

interface Vlan1694 description Video traffic to/from DHub\_Sw\_B ip vrf forwarding Video ip address 192.168.169.5 255.255.255.252

**Step 5** Create the Layer 2 trunk interface and allow both VLAN 1690 and VLAN 1694 to be routed on it.

Configure the trunk for 802.1Q encapsulation with no negotiation.

```
interface TenGigabitEthernet1/1
description UDL1 Rx from Headend, UDL2 Tx to DHub_Sw_B
no ip address
switchport
switchport trunk encapsulation dot1q
switchport trunk allowed vlan 1690,1694
switchport mode trunk
switchport nonegotiate
```
<span id="page-65-0"></span>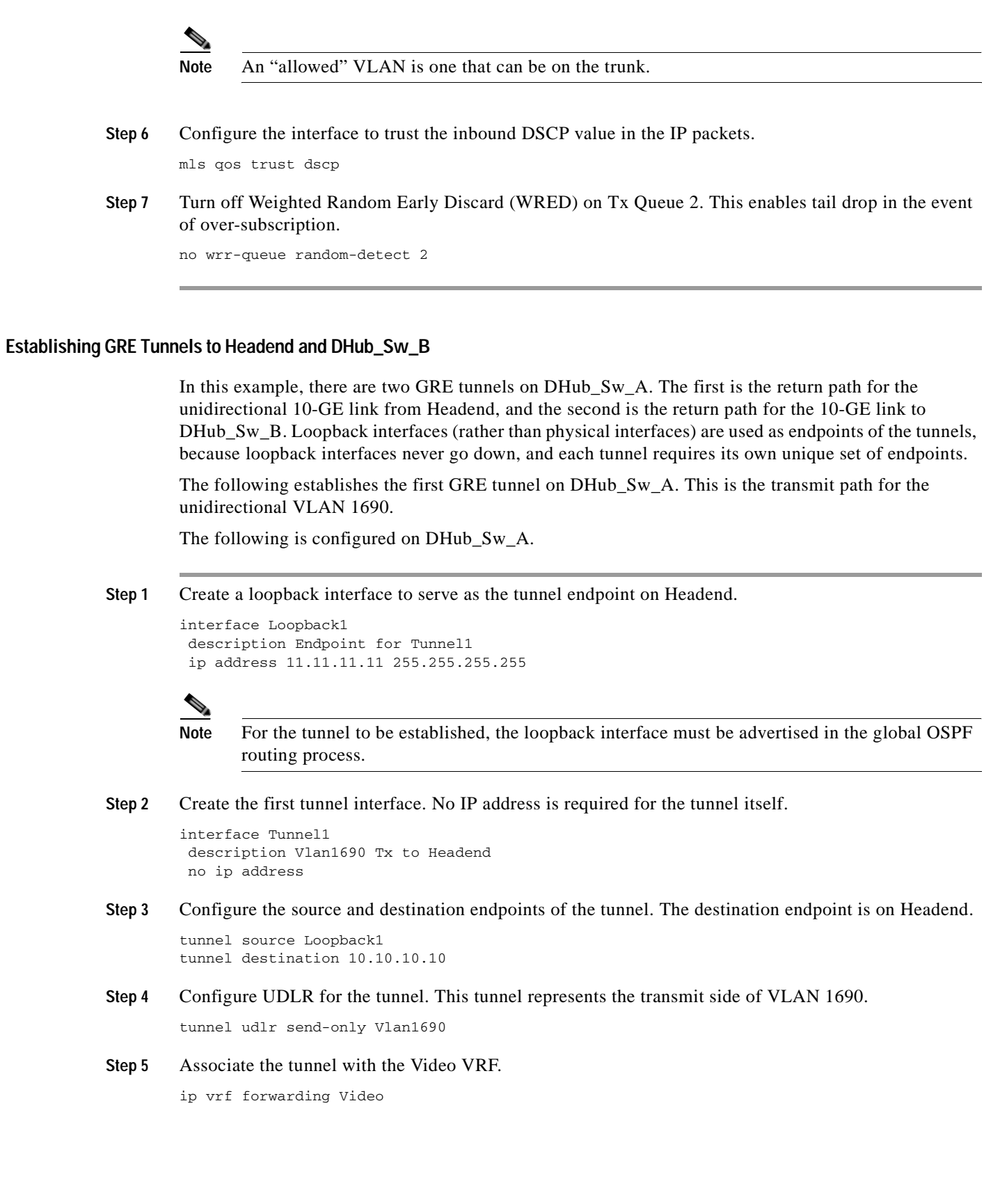

**Cisco Gigabit-Ethernet Optimized VoD Solution Design and Implementation Guide, Release 2.0**

П

**Step 6** Configure the tunnel to carry ARP responses to requests received on the unidirectional 10-GE interface. tunnel udlr address-resolution

The following establishes the second GRE tunnel on DHub\_Sw\_A. This is the receive path for the unidirectional VLAN 1694.

The following is configured on DHub\_Sw\_A.

**Step 1** Create a loopback interface to serve as the tunnel endpoint on Headend.

```
interface Loopback2
description Endpoint for Tunnel2
ip address 12.12.12.12 255.255.255.255
```
**Note** For the tunnel to be established, the loopback interface must be advertised in the global OSPF routing process.

**Step 2** Create the second tunnel interface. No IP address is required for the tunnel itself.

```
interface Tunnel2
description Vlan1694 Rx from DHub_Sw_B
no ip address
```
**Step 3** Configure the source and destination endpoints of the tunnel. The destination endpoint is on DHub Sw B.

tunnel source Loopback2 tunnel destination 13.13.13.13

**Step 4** Configure UDLR for the tunnel. This tunnel represents the receive side of VLAN 1694.

tunnel udlr receive-only Vlan1694

**Step 5** Associate the tunnel with the Video VRF table.

ip vrf forwarding Video

#### <span id="page-66-0"></span>**Establishing Bidirectional 1-GE Links to QAM\_Sw\_A**

In this example, there are two Cisco uMG9850s in Dhub A. These reside in the Cisco Catalyst 4507 switch named QAM\_Sw\_A, and receive traffic from DHub\_Sw\_A over two 1-GE links grouped into an EtherChannel. The DHub\_Sw\_A side of the EtherChannel is configured as a Layer 3 interface, and the QAM\_Sw\_A side is configured as a Layer 2 interface. The two Cisco uMG9850s are configured as hosts in the same VLAN as the EtherChannel. (See [Implementing and Configuring the Cisco uMG9850 QAM](#page-86-1)  [Module, page 3-43](#page-86-1).)

The following is configured on DHub\_Sw\_A.

**Step 1** Configure the two 1-GE interfaces that are members of the EtherChannel, and associate these interfaces with the Video VRF. When the **channel-group 1 mode on** command is entered, the switch adds an interface for Port-channel1 to the running configuration.

interface GigabitEthernet3/6

```
description BDL51: Video traffic to/from QAM_Sw_A (Gig3/1)
ip vrf forwarding Video
no ip address
channel-group 1 mode on 
interface GigabitEthernet3/7
description BDL52: Video traffic to/from QAM_Sw_A (Gig4/14)
ip vrf forwarding Video
no ip address
channel-group 1 mode on
```
**Step 2** Configure the Layer 3 EtherChannel that was created as a result of Step 1. Associate the EtherChannel with the Video VRF.

```
interface Port-channel1
description Video traffic to/from QAM_Sw_A (Gig3/1,Gig4/14)
ip vrf forwarding Video
ip address 192.168.160.1 255.255.255.240
```
### <span id="page-67-0"></span>**Establishing the Cisco\_uMG9850 GE Interfaces**

In this example, interfaces are established to the Cisco uMG9850 modules in QAM\_Sw\_A.

The following is configured on DHub\_Sw\_A.

**Step 1** In global configuration mode, add the VLAN to the VLAN database.

vlan 160

**Step 2** Create the VLAN interface.

 switchport access vlan 160 channel-group 1 mode on

```
interface Vlan160
 description Video traffic to/from DHub_A_S7
 ip address 192.168.160.2 255.255.255.240
```
**Step 3** Configure the two 1-GE interfaces as Layer 2 ports, and then configure them to be part of the EtherChannel. When the **channel-group 1 mode on** command is entered, the switch adds an interface for Port-Channel 1 to the running configuration.

```
interface GigabitEthernet3/1
 description BDL51: Video traffic to/from DHub_A_S7 (Gig3/6)
 switchport access vlan 160
 channel-group 1 mode on
interface GigabitEthernet4/14
 description BDL52: Video traffic to/from DHub_A_S7 (Gig3/7)
```
**Step 4** The Port-Channel interface was created as a result of Step 3, and needs only a description.

```
interface Port-channel1
 description Video traffic to/from DHub_A_S7 (Gig3/6,Gig3/7)
 switchport
 switchport access vlan 160
```
**Step 5** Configure the Cisco uMG9850s with IP addresses and associate them with the VLAN created in Step 1. The two Cisco uMG9850s are located in switch slots 4 and 7.

video 4 route Vlan160 ip-address 192.168.160.3

a ka

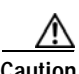

video 7 route Vlan160 ip-address 192.168.160.4

**Caution** Because the two Cisco uMG9850s reside in the same VLAN, avoid removing either module while it is receiving data. Otherwise, the remaining module is flooded by data destined for the removed module. If the sum of the traffic destined for both modules is greater than 1 Gbps, the interface can be oversubscribed and packets are dropped.

### <span id="page-68-0"></span>**Establishing Bidirectional 1-GE Links to the Cisco uMG9820**

In this example, bidirectional 1-GE links are established to the Cisco uMG9820 gateway in Dhub A. The following is configured on DHub\_Sw\_A.

**Step 1** Configure the Layer 3 interface and associate it with the Video VRF.

```
interface GigabitEthernet3/8
description BDL53: Video traffic to/from uMG9820
ip vrf forwarding Video
ip address 192.168.160.17 255.255.255.252
```
**Step 2** Disable the sending of ICMP protocol-unreachable and host-unreachable messages.

no ip unreachables

**Step 3** Configure the interface not to negotiate the 1-GE interface.

speed nonegotiate

# <span id="page-69-0"></span>**Configuring Dhub B**

Dhub B consists of a Dhub switch (DHub\_Sw\_B), a QAM switch (QAM\_Sw\_B) with Cisco uMG9850 modules, and Cisco uMG9820 gateways. Refer to [Figure 3-1 on page 3-2](#page-45-0).

This section addresses the following:

- **•** [Confirming Hardware](#page-69-1)
- **•** [Establishing Quality of Service \(QoS\)](#page-69-2)
- **•** [Enabling OSPF and VRF-lite for Video-over-IP Traffic](#page-70-0)
- **•** [Enabling OSPF for Non-video Traffic](#page-71-0)
- **•** [Establishing Interfaces](#page-72-0)

For a complete configuration example, see [DHub\\_Sw\\_B Configuration](#page-118-0) in [Appendix B, "Sample](#page-114-1)  [Configurations for Dhub Switches."](#page-114-1)

# <span id="page-69-1"></span>**Confirming Hardware**

Before proceeding, it is beneficial to use the **show modules** command to confirm the hardware components and their versions for each switch.

The following is executed on DHub\_Sw\_B.

#### **Step 1** Confirm hardware.

### DHub\_SW\_B# **show modules**

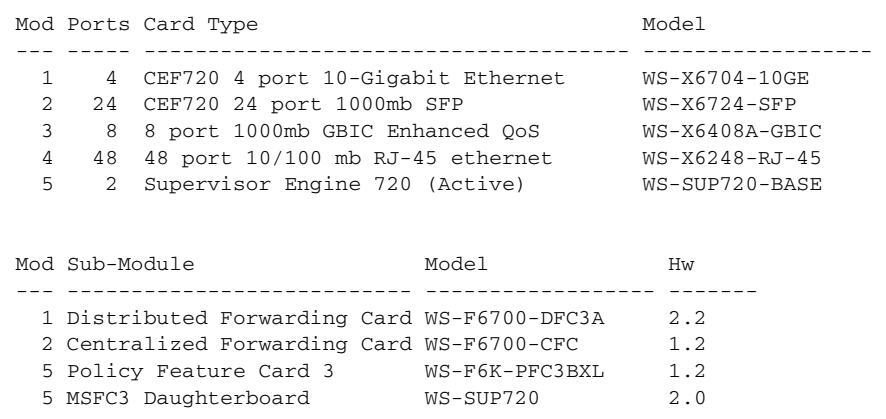

# <span id="page-69-2"></span>**Establishing Quality of Service (QoS)**

DHub\_Sw\_B receives from DHub\_Sw\_A and DHub\_Sw\_C traffic that has already been marked at the ingress points, so these transport ports are configured to trust the incoming DSCP values. There are VoIP, high-speed data, and VoD OOB traffic ingress ports at this Dhub, so the data entering these ports must be marked with the appropriate DSCP values.

The following is configured on DHub\_Sw\_B.

**Step 1** In global configuration mode, enable QoS.

mls qos

**Step 2** Create access lists to identify the different service types in the network. In this configuration, three types of traffic enter the network on DHub\_Sw\_B.

```
ip access-list extended acl_VoD_OOB
 remark Identify VoD OOB traffic.
permit ip 192.168.166.0 0.0.0.255 any
ip access-list extended acl_VoIP
remark Identify VoIP traffic.
permit ip 192.168.164.0 0.0.0.255 any
ip access-list extended acl_high_speed_data
remark Identify high speed data.
permit ip 192.168.168.20 0.0.0.3 any
```
**Step 3** Create class maps for the access lists created in Step 2.

```
class-map match-all class_VoIP
match access-group name acl_VoIP
class-map match-all class_high_speed_data
match access-group name acl_high_speed_data
class-map match-all class_VoD_OOB
match access-group name acl_VoD_OOB
```
**Step 4** Create a policy map to set the DSCP value of the class created in Step 3.

```
policy-map setDSCP
description Mark DSCP values for the different types of traffic
class class_VoIP
set dscp ef
class class_VoD_OOB
set dscp cs3
class class_high_speed_data
set dscp default
```
**Step 5** Change the default DSCP-to-CoS mapping. (See [Establishing Quality of Service \(QoS\), page 3-4,](#page-47-0) for more information.)

mls qos map dscp-cos 32 to 5

**Step 6** Apply the policy map to ingress interfaces GigabitEthernet3/4, GigabitEthernet 4/44, and GigabitEthernet4/48.

service-policy input setDSCP

**Step 7** Configure all non-ingress transport interfaces to trust the incoming DSCP markings, to maintain the DSCP marking at the network ingress interface.

mls qos trust dscp

# <span id="page-70-0"></span>**Enabling OSPF and VRF-lite for Video-over-IP Traffic**

All interfaces that carry video traffic are put into a VRF routing table. For DHub\_Sw\_B, this includes the 10-GE link from DHub\_Sw\_A and the QAM interfaces.

The following is configured on DHub\_Sw\_B.

**Step 1** Define the VRF routing table.

The following command creates a VRF routing table and a Cisco Express Forwarding (CEF) table, both named "Video." The **rd** command defines a route distinguisher, which can be in the form of *ASN:nn*, *IP-address:nn*, or *arbitrary-number:nn*.

```
ip vrf Video
description Video traffic received from Headend
rd 1000:3
```
**Step 2** Associate all Layer 3 interfaces that carry video traffic with the VRF defined in Step 1.

Apply the following to interfaces VLAN 1694, Port-channel2, and GigabitEthernet3/8. An interface cannot be assigned to both the Video VRF routing table and the global routing table at the same time.

ip vrf forwarding Video

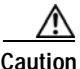

**Caution** Be aware that executing this command on an interface removes the IP address if it has been configured.

**Step 3** Create the OSPF process and associate it with the VRF defined in Step 1.

```
router ospf 100 vrf Video
log-adjacency-changes
 capability vrf-lite
 network 192.168.161.0 0.0.0.255 area 0
 network 192.168.169.0 0.0.0.15 area 0 
 \mathscr{D}_{\mathbf{z}}
```
**Note** To configure passive interfaces in the OSPF process associated with the Video VRF table, include the **passive-interface** command in the global OSPF process.

### <span id="page-71-0"></span>**Enabling OSPF for Non-video Traffic**

All interfaces that carry non-video traffic are put into the global routing table. For DHub\_Sw\_B this includes the VoIP, high-speed data, and VoD OOB ingress ports, the transport interfaces that carry this traffic, and the loopback interfaces.

The following is configured on DHub Sw B.

**Step 1** Define a second OSPF routing process to route non-video traffic.

```
router ospf 101
log-adjacency-changes
passive-interface default
no passive-interface Vlan1694
no passive-interface GigabitEthernet3/2
no passive-interface GigabitEthernet3/3
network 13.13.13.13 0.0.0.0 area 0
network 192.168.164.0 0.0.0.255 area 0
network 192.168.166.0 0.0.0.255 area 0
network 192.168.168.0 0.0.0.63 area 0
```

```
\begin{picture}(120,20) \put(0,0){\dashbox{0.5}(120,0){ }} \thicklines \put(0,0){\dashbox{0.5}(120,0){ }} \thicklines \put(0,0){\dashbox{0.5}(120,0){ }} \thicklines \put(0,0){\dashbox{0.5}(120,0){ }} \thicklines \put(0,0){\dashbox{0.5}(120,0){ }} \thicklines \put(0,0){\dashbox{0.5}(120,0){ }} \thicklines \put(0,0){\dashbox{0.5}(120,0){ }} \thicklines \put(0,0){\dashbox{0.5}(120,0){ }} \thicklines
```
**Note** To configure passive interfaces in the OSPF process associated with the Video VRF, include the **passive-interface** command in the global OSPF process.
Г

### **Establishing Interfaces**

This section addresses the following:

- **•** [Establishing Interfaces for VoIP, High-Speed Data, and VoD OOB Traffic](#page-72-0)
- **•** [Establishing Bidirectional 1-GE Links to DHub\\_Sw\\_A and DHub\\_Sw\\_C](#page-73-0)
- **•** [Establishing a Unidirectional 10-GE Link from DHub\\_Sw\\_A](#page-74-0)
- **•** [Establishing a GRE Tunnel to DHub\\_Sw\\_A](#page-74-1)
- **•** [Establishing Bidirectional 1-GE Links to QAM\\_Sw\\_B Hosting the Cisco uMG9850](#page-75-0)
- **•** [Establishing the Cisco uMG9850 1-GE Interfaces on QAM\\_Sw\\_B](#page-76-0)
- **•** [Establishing Bidirectional 1-GE Links to the Cisco uMG9820](#page-77-0)

### <span id="page-72-0"></span>**Establishing Interfaces for VoIP, High-Speed Data, and VoD OOB Traffic**

In this example, high-speed data enters DHub\_Sw\_B through a Layer 3 interface, and VoIP and VoD OOB traffic enter through Layer 2 interfaces. The following steps detail the configuration of the 1-GE interfaces.

**Note** Although Release 2.0 supports a multiservice architecture, interface configurations for VoIP, high-speed data, and VoD OOB equipment are beyond the scope of this solution. Vendor- and equipment-specific resources should be used to configure these interfaces properly.

The following is configured on DHub\_Sw\_B.

**Step 1** Configure the Layer 3 interface for high-speed data. Because this is an ingress interface, the "setDSCP" service policy is applied to the interface input.

```
interface GigabitEthernet3/4
description BDL43: High speed data 
 ip address 192.168.168.21 255.255.255.252
no cdp enable
service-policy input setDSCP
```
- **Step 2** Configure the VLAN and Layer 2 interface for VoIP traffic.
	- **a.** In global configuration mode, add the VLAN to the database.

vlan 164

**b.** Create the VLAN interface.

```
interface Vlan164
description VoIP traffic 
 ip address 192.168.164.1 255.255.255.0
```
**c.** Create the Layer 2 interface.

Because this is an ingress interface, the "setDSCP" service policy is applied to the interface input.

```
interface FastEthernet4/44
description VoIP traffic
no ip address
switchport
switchport access vlan 164
switchport mode access
spanning-tree portfast
```
service-policy input setDSCP

- **Step 3** Configure the VLAN and Layer 2 interface for VoD OOB traffic.
	- **a.** In global configuration mode, add the VLAN to the database. vlan 166
	- **b.** Create the VLAN interface.

```
interface Vlan166
description VoD OOB traffic
 ip address 192.168.166.1 255.255.255.0
```
**c.** Create the Layer 2 interface.

Because this is an ingress interface, the "setDSCP" service policy is applied to the interface input.

```
interface FastEthernet4/48
description VoD OOB traffic
no ip address
speed 100
duplex full
switchport
switchport access vlan 166
switchport mode access
no cdp enable
spanning-tree portfast
service-policy input setDSCP
```
#### <span id="page-73-0"></span>**Establishing Bidirectional 1-GE Links to DHub\_Sw\_A and DHub\_Sw\_C**

In this example, there are two 1-GE connections between DHub\_Sw\_B and the other switches. One is to DHub\_Sw\_A, and the other to DHub\_Sw\_C. These connections carry VoIP, high-speed data, VoD OOB, OSPF, and ARP traffic. All traffic on these interfaces is part of the global routing table, except for the GRE tunnels that provide the return paths for the 10-GE unidirectional links. The configuration for GigabitEthernet3/2 is shown below, with GigabitEthernet3/3 configured similarly.

The following is configured on DHub\_Sw\_B.

```
Step 1 Configure the Layer 3 interface.
```

```
interface GigabitEthernet3/2
description BDL2: Non-video traffic to/from DHub_Sw_A (Gig3/2)
ip address 192.168.168.6 255.255.255.252
```
**Step 2** Since the DSCP values are marked at the ingress interfaces, the DSCP values of the inbound IP packets can be trusted on the transport interfaces. By default, these DSCP values are not trusted and are written with zeros. The following command must be entered on the transport interfaces so that they trust and do not write over the DSCP values of the inbound IP packets.

mls qos trust dscp

### <span id="page-74-0"></span>**Establishing a Unidirectional 10-GE Link from DHub\_Sw\_A**

In this example, there is one 10-GE unidirectional connection coming from Dhub\_Sw\_A. This is the second link of the multihop configuration between Headend, DHub\_Sw\_A, and DHub\_Sw\_B. The split-optics configuration on DHub\_Sw\_A requires a trunk with two unidirectional VLANs, so the 10-GE connection on DHub\_Sw\_B is configured similarly.

The following is configured on DHub\_Sw\_B.

**Step 1** In global configuration mode, add the VLAN to the VLAN database.

vlan 1694

- **Step 2** Turn off STP for the VLAN. This allows the interfaces to come up immediately as soon as the link is up. no spanning-tree vlan 1694
- **Step 3** Create the VLAN interface for the 10-GE unidirectional link from DHub\_Sw\_A and associate the VLAN with the Video VRF. Disable ICMP IP-unreachables messages from being sent from the interface.

```
interface Vlan1694
description Video traffic to/from DHub_Sw_A
ip vrf forwarding Video
ip address 192.168.169.6 255.255.255.252
no ip unreachables
```
**Step 4** Create the Layer 2 trunk interface and assign it to VLAN 1694. Configure the trunk for 802.1Q encapsulation with no negotiation.

```
interface TenGigabitEthernet1/1
description UDL2: Video traffic from DHub_Sw_A (TenGig1/1)
no ip address
switchport
switchport trunk encapsulation dot1q
switchport trunk allowed vlan 1694
switchport mode trunk
switchport nonegotiate
no keepalive
```
**Step 5** Configure the interface as a unidirectional receive-only interface.

unidirectional receive-only

**Step 6** Configure the interface to trust the inbound DSCP value in the IP packets.

mls qos trust dscp

### <span id="page-74-1"></span>**Establishing a GRE Tunnel to DHub\_Sw\_A**

In this example, there is one GRE tunnel on DHub\_Sw\_B. This is the return path for the unidirectional 10GigE link from DHub\_Sw\_A. Loopback interfaces (rather than physical interfaces) are used as endpoints of the tunnels, because loopback interfaces never go down, and each tunnel requires it own unique set of endpoints.

The following is configured on DHub\_Sw\_B.

**Step 1** Create a loopback interface to serve as the tunnel endpoint on Headend.

```
interface Loopback2
description Endpoint for Tunnel2
```
ip address 13.13.13.13 255.255.255.255

⋗

**Note** For the tunnel to be established, the loopback interface must be advertised in the global OSPF routing process.

**Step 2** Create the tunnel interface. No IP address is required for the tunnel itself.

```
interface Tunnel2
description UDL2 Tx to DHub_Sw_A
 no ip address
```
**Step 3** Configure the source and destination endpoints of the tunnel. The destination endpoint is on DHub\_Sw\_A.

```
tunnel source Loopback2
tunnel destination 12.12.12.12
```
**Step 4** Configure UDLR for the tunnel. This tunnel represents the transmit side of VLAN 1694.

tunnel udlr send-only Vlan1694

**Step 5** Associate the tunnel with the Video VRF.

ip vrf forwarding Video

**Step 6** Configure the tunnel to carry ARP responses to requests received on the unidirectional 10-GE interface. tunnel udlr address-resolution

### <span id="page-75-0"></span>**Establishing Bidirectional 1-GE Links to QAM\_Sw\_B Hosting the Cisco uMG9850**

In this example, there is one Cisco uMG9850 in DHub\_B. It resides in the Cisco Catalyst 4507 switch named QAM\_Sw\_B and receives traffic from DHub\_Sw\_B through two 1-GE links grouped into an EtherChannel. The DHub\_Sw\_B side of the EtherChannel is configured as a Layer 3 interface, and the QAM\_Sw\_B side is configured as a Layer 2 interface. The Cisco uMG9850 is configured as a host in the same VLAN as the EtherChannel.

The following is configured on DHub\_Sw\_B.

**Step 1** Configure the two 1-GE interfaces that are members of the EtherChannel. Associate these interfaces with the Video VRF. When the **channel-group 2 mode on** command is entered, the switch adds an interface for Port-channel 2 to the running configuration.

```
interface GigabitEthernet3/6
description BDL54: Video traffic to/from QAM_Sw_B (Gig3/2)
ip vrf forwarding Video
no ip address
channel-group 2 mode on
interface GigabitEthernet3/7
description BDL55: Video traffic to/from QAM_Sw_B (Gig5/14)
ip vrf forwarding Video
no ip address
channel-group 2 mode on
```
**Step 2** Configure the Layer 3 EtherChannel that was created as a result of Step 1. Associate the EtherChannel with the Video VRF.

```
interface Port-channel2
description Video traffic to/from QAM_Sw_B (Gig3/2,Gig5/14)
ip vrf forwarding Video
ip address 192.168.161.1 255.255.255.240
```
### <span id="page-76-0"></span>**Establishing the Cisco uMG9850 1-GE Interfaces on QAM\_Sw\_B**

The following is configured on DHub\_Sw\_B.

**Step 1** In global configuration mode, add the VLAN to the VLAN database.

vlan 161

**Step 2** Create the VLAN interface.

```
interface Vlan161
 description Video traffic to/from DHub_B_S7
 ip address 192.168.161.2 255.255.255.240
```
**Step 3** Configure the two 1-GE interfaces as Layer 2 ports, and then configure them to be part of the EtherChannel. When the **channel-group 2 mode on** command is entered, the switch adds an interface for Port-channel 2 to the running configuration.

```
interface GigabitEthernet3/2
 description BDL54: Video traffic to/from DHub_B_S7 (Gig3/6)
 switchport access vlan 161
 channel-group 2 mode on
interface GigabitEthernet5/14
 description BDL55: Video traffic to/from DHub_B_S7 (Gig3/7)
 switchport access vlan 161
 channel-group 2 mode on
```
**Step 4** The Port-channel interface was created as a result of Step 3, and needs only a description.

interface Port-channel2 description Video traffic to/from DHub\_B\_S7 (Gig3/6,Gig3/7) switchport switchport access vlan 161

**Step 5** Configure the Cisco uMG9850 with an IP address and associate it with the VLAN created in Step 1. The Cisco uMG9850 is located in slot 5. See [Implementing and Configuring the Cisco uMG9850 QAM](#page-86-0)  [Module, page 3-43](#page-86-0).

video 5 route Vlan161 ip-address 192.168.161.3

### <span id="page-77-0"></span>**Establishing Bidirectional 1-GE Links to the Cisco uMG9820**

The following is configured on DHub\_Sw\_B.

```
Step 1 Configure the Layer 3 interface and associate it with the Video VRF table.
```

```
interface GigabitEthernet3/8
description BDL56: Video traffic to/from uMG9820
ip vrf forwarding Video
ip address 192.168.161.17 255.255.255.252
```
**Step 2** Disable the sending of ICMP protocol-unreachable and host-unreachable messages.

no ip unreachables

**Step 3** Configure the interface not to negotiate the 1-GE interface.

speed nonegotiate

Г

a ka

## **Configuring Dhub C**

Dhub C consists of a Dhub switch (DHub\_Sw\_C), a QAM switch (QAM\_Sw\_C) with Cisco uMG9850 modules, and a Cisco uMG9820 gateway. Refer to [Figure 3-1 on page 3-2](#page-45-0).

This section addresses the following:

- **•** [Confirming Hardware](#page-78-0)
- **•** [Establishing Quality of Service \(QoS\)](#page-78-1)
- **•** [Enabling OSPF and VRF-lite for Video-over-IP Traffic](#page-79-0)
- **•** [Enabling OSPF for Non-video Traffic](#page-80-0)
- **•** [Establishing Interfaces](#page-80-1)

For a complete configuration example, see [DHub\\_Sw\\_C Configuration](#page-122-0) in [Appendix B, "Sample](#page-114-0)  [Configurations for Dhub Switches."](#page-114-0)

### <span id="page-78-0"></span>**Confirming Hardware**

Before proceeding, it is beneficial to use the **show modules** command to confirm the hardware components and their versions for each switch.

The following is executed on Headend.

### **Step 1** Confirm hardware.

DHub\_Sw\_C# **show modules**

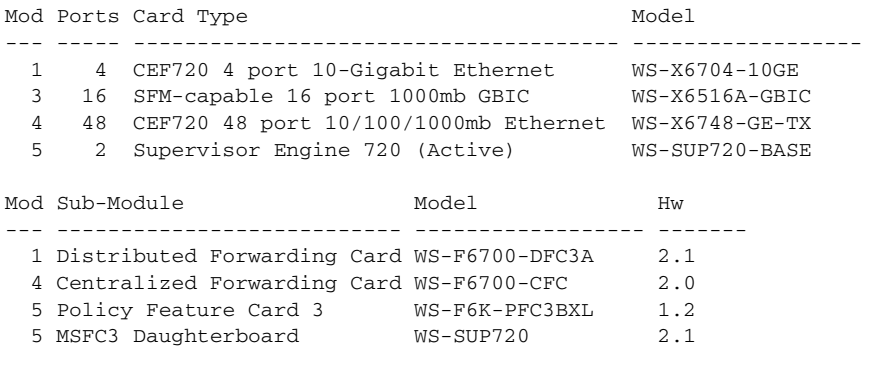

### <span id="page-78-1"></span>**Establishing Quality of Service (QoS)**

DHub\_Sw\_C receives from Headend and DHub\_Sw\_B traffic that has already been marked at the ingress points, so these transport ports are configured to trust the incoming DSCP values. There is a VoIP ingress point at this Dhub, so the data entering these points must be marked with the appropriate DSCP values.

**Cisco Gigabit-Ethernet Optimized VoD Solution Design and Implementation Guide, Release 2.0**

The following is configured on DHub\_Sw\_C.

**Step 1** In global configuration mode, enable QoS.

mls qos

**Step 2** Create an access list to identify the VoIP traffic entering the network.

ip access-list extended acl\_VoIP remark Identify VoIP traffic. permit ip 192.168.165.0 0.0.0.255 any

**Step 3** Create class maps for the access lists created in Step 2.

class-map match-all class\_VoIP match access-group name acl\_VoIP

**Step 4** Create a policy map to set the DSCP value of the class created in Step 3.

```
policy-map setDSCP
description Mark DSCP values for the VoIP traffic.
class class_VoIP
set dscp ef
```
**Step 5** Change the default DSCP-to-CoS mapping. (See [Establishing Quality of Service \(QoS\), page 3-4](#page-47-0), for more information.)

mls qos map dscp-cos 32 to 5

**Step 6** Apply the policy map to the ingress interface GigabitEthernet3/4.

service-policy input setDSCP

**Step 7** Configure all non-ingress transport interfaces to trust the incoming DSCP markings, to maintain the DSCP marking at the network ingress interface.

mls qos trust dscp

### <span id="page-79-0"></span>**Enabling OSPF and VRF-lite for Video-over-IP Traffic**

All interfaces that carry video traffic are put into a VRF routing table. For DHub\_Sw\_C, this includes the 10-GE link from Headend and the QAM interfaces.

The following is configured on DHub\_Sw\_C.

**Step 1** Step 1 Define the VRF routing table.

The following command creates a VRF routing table and a Cisco Express Forwarding (CEF) table, both named "Video." The **rd** command defines a route distinguisher, which can be in the form of *ASN:nn*, *IP-address:nn*, or *arbitrary-number:nn*.

```
ip vrf Video
description Video traffic received from Headend
rd 1001:4
```
**Step 2** Associate all Layer 2 interfaces that carry video traffic with the VRF defined in Step 1.

This applies to TenGigabitEthernet1/1 and GigabitEthernet4/1. An interface cannot be assigned to both the "Video" VRF routing table and the global routing table at the same time.

ip vrf forwarding Video

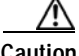

**Caution** Be aware that executing this command on an interface removes the IP address if it has been previously configured.

**Step 3** Create the OSPF process and associate it with the VRF defined in Step 1.

```
router ospf 100 vrf Video
log-adjacency-changes
capability vrf-lite
network 192.168.162.0 0.0.0.255 area 0
network 192.168.169.0 0.0.0.31 area 0
```
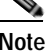

**Note** To configure passive interfaces in the OSPF process associated with the Video VRF, include the **passive-interface** command in the global OSPF process.

### <span id="page-80-0"></span>**Enabling OSPF for Non-video Traffic**

All interfaces that carry non-video traffic are put into the global routing table. For DHub\_Sw\_C this includes the VoIP ingress port, the transport interfaces that carry this traffic, and the loopback interfaces.

The following is configured on DHub\_Sw\_C.

```
Step 1 Define a second OSPF routing process to route non-video traffic.
```

```
router ospf 101
log-adjacency-changes
passive-interface default
no passive-interface TenGigabitEthernet1/1
no passive-interface GigabitEthernet3/1
no passive-interface GigabitEthernet3/3
network 15.15.15.15 0.0.0.0 area 0
network 192.168.165.0 0.0.0.255 area 0
network 192.168.168.8 0.0.0.7 area 0
```
## O.

**Note** To configure passive interfaces in the OSPF process associated with the Video VRF, include the **passive-interface** command in the global OSPF process.

### <span id="page-80-1"></span>**Establishing Interfaces**

This section addresses the following:

- **•** [Establishing an Interface for VoIP Traffic](#page-81-0)
- **•** [Establishing Bidirectional 1-GE Links to Headend and DHub\\_Sw\\_B](#page-81-1)
- **•** [Establishing a Unidirectional 10-GE Link from Headend](#page-82-0)
- **•** [Establishing a GRE Tunnel to Headend](#page-82-1)
- **•** [Establishing Bidirectional 1-GE Links to QAM\\_Sw\\_C Hosting the Cisco uMG9850](#page-83-0)
- **•** [Establishing the Cisco uMG9850 1-GE Interfaces on QAM\\_Sw\\_C](#page-83-1)
- **•** [Establishing Bidirectional 1-GE Links to the Cisco uMG9820](#page-84-0)

#### <span id="page-81-0"></span>**Establishing an Interface for VoIP Traffic**

In this example, VoIP traffic enters DHub\_Sw\_C through a Layer 2 interface. The following steps detail the configuration of the 1-GE interface.

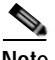

**Note** Although Release 2.0 supports a multiservice architecture, interface configurations for VoIP, high-speed data, and VoD OOB equipment are beyond the scope of this solution. Vendor- and equipment-specific resources should be used to configure these interfaces properly.

The following is configured on DHub\_Sw\_C.

- **Step 1** Configure the VLAN and Layer 2 interface for VoIP traffic.
	- **a.** In global configuration mode, add the VLAN to the database. vlan 165
	- **b.** Create the VLAN interface.

```
interface Vlan165
description VoIP traffic
 ip address 192.168.165.1 255.255.255.0
```
**c.** Create the Layer 2 interface.

Because this is an ingress interface, the "setDSCP" service policy is applied to the interface input.

```
interface GigabitEthernet4/46
description VoIP traffic 
no ip address
load-interval 30
switchport
switchport access vlan 165
switchport mode access
spanning-tree portfast
service-policy input setDSCP
```
### <span id="page-81-1"></span>**Establishing Bidirectional 1-GE Links to Headend and DHub\_Sw\_B**

In this example, there are two 1-GE connections between DHub\_Sw\_C and the other switches. One is to Headend and the other is to DHub\_Sw\_B. These connections carry VoIP, high-speed data, VoD OOB, OSPF, and ARP traffic. All traffic on these interfaces is part of the global routing table, except for the GRE tunnels that provide the return paths for the 10-GE unidirectional links. The configuration for GigabitEthernet3/1 is shown below, with GigabitEthernet3/3 configured similarly.

The following is configured on DHub\_Sw\_C.

```
Step 1 Configure the Layer 3 interface.
```

```
interface GigabitEthernet3/1
description BDL3: Non-video traffic to/from Headend (Gig2/16)
ip address 192.168.168.14 255.255.255.252
```
**Step 2** Because the DSCP values are marked at the ingress interfaces, the DSCP values of the inbound IP packets can be trusted on the transport interfaces. By default, these DSCP values are not trusted and are written with zeros. The following command must be entered on the transport interfaces so that they trust and do not write over the DSCP values of the inbound IP packets.

mls qos trust dscp

### <span id="page-82-0"></span>**Establishing a Unidirectional 10-GE Link from Headend**

In this example, there is only one 10-GE unidirectional link from Headend to DHub\_Sw\_C.

The following is configured on DHub\_Sw\_C. For a complete configuration example of this and the other QAM switches, see [Appendix C, "Sample Configurations for QAM Switches."](#page-126-0)

```
Step 1 Configure the Layer 3 interface.
         interface TenGigabitEthernet1/1
         description UDL3: Video traffic from Headend (TenGig7/3) 
Step 2 Associate the VLAN with the Video VRF.
         ip vrf forwarding Video 
Step 3 Assign the interface an IP address.
         ip address 192.168.169.10 255.255.255.252
Step 4 Configure the interface as a unidirectional receive-only interface.
        unidirectional receive-only 
Step 5 Configure the interface to trust the inbound DSCP value in the IP packets. 
        mls qos trust dscp
```
### <span id="page-82-1"></span>**Establishing a GRE Tunnel to Headend**

In this example, there is one GRE tunnel on DHub\_Sw\_C. This is the return path for the unidirectional 10-GE link from Headend. Loopback interfaces (rather than physical interfaces) are used as endpoints of the tunnels, because loopback interfaces never go down, and each tunnel requires it own unique set of endpoints.

The following is configured on DHub\_Sw\_C.

**Step 1** Create a loopback interface to serve as the tunnel endpoint on Headend.

```
interface Loopback3
description Endpoint for Tunnel 3
ip address 15.15.15.15 255.255.255.255
```
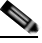

**Note** For the tunnel to be established, the loopback interface must be advertised in the global OSPF routing process.

**Step 2** Create the tunnel interface. No IP address is required for the tunnel itself.

Г

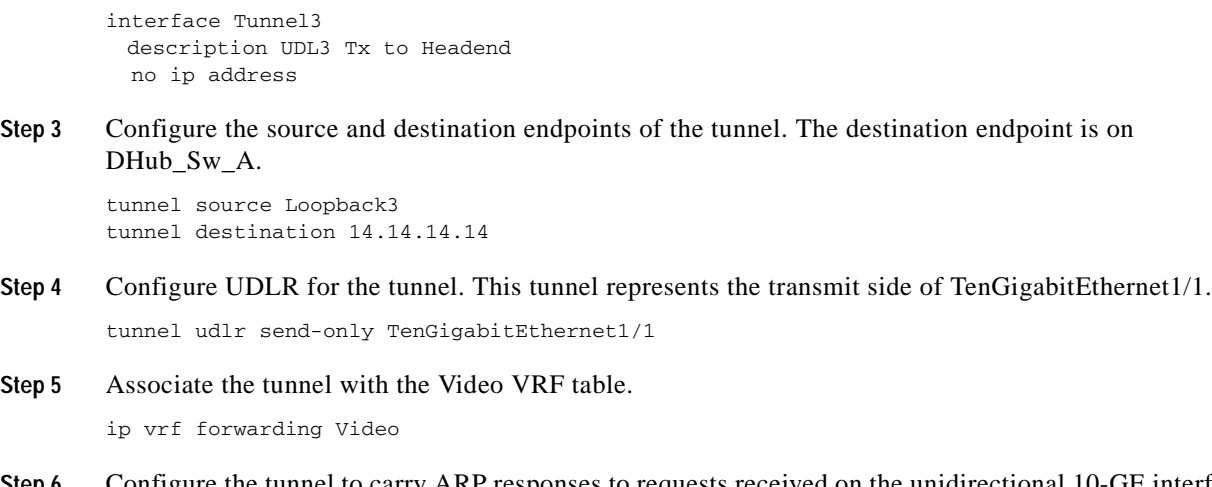

**Step 6** Configure the tunnel to carry ARP responses to requests received on the unidirectional 10-GE interface. tunnel udlr address-resolution

### <span id="page-83-0"></span>**Establishing Bidirectional 1-GE Links to QAM\_Sw\_C Hosting the Cisco uMG9850**

In this example, there is one Cisco uMG9850 in Dhub C. It resides in the Cisco Catalyst 4507 switch named QAM\_Sw\_C and receives traffic from DHub\_Sw\_C through a Layer 3 1-GE link. The Layer 3 link carries traffic for only one Cisco uMG9850. The DHub\_Sw\_C side of the link is configured as a Layer 3 interface, and the QAM\_Sw\_C side is configured as a Layer 2 interface. The Cisco uMG9850 is configured as a host in the VLAN used for the Layer 2 interface.

The following is configured on DHub\_Sw\_C.

**Step 1** Configure the 1-GE interface, and associate the interface with the Video VRF.

```
interface GigabitEthernet4/1
description BDL57: Video traffic to QAM_Sw_C (Gig6/13)
ip vrf forwarding Video
ip address 192.168.162.1 255.255.255.248
```
#### <span id="page-83-1"></span>**Establishing the Cisco uMG9850 1-GE Interfaces on QAM\_Sw\_C**

The following is configured on QAM\_Sw\_C.

```
Step 1 In global configuration mode, add the VLAN to the VLAN database.
        vlan 162
Step 2 Create the VLAN interface.
        interface Vlan162
          description Video traffic to/from DHub_C_S8
          ip address 192.168.162.2 255.255.255.248
Step 3 Configure the 1-GE interface as a Layer 2 port.
```
interface GigabitEthernet6/13 description BDL57: Video traffic to/from DHub\_C\_S8 (Gig4/1)

a pro

switchport access vlan 162

**Step 4** Configure the Cisco uMG9850 with an IP address and associate it with the VLAN created in Step 1. The Cisco uMG9850 is located in slot 6. See [Implementing and Configuring the Cisco uMG9850 QAM](#page-86-0)  [Module, page 3-43](#page-86-0).

video 6 route Vlan162 ip-address 192.168.162.3

### <span id="page-84-0"></span>**Establishing Bidirectional 1-GE Links to the Cisco uMG9820**

The following is configured on DHub\_Sw\_C.

**Step 1** Configure the Layer 3 interface and associate it with the Video VRF.

```
interface GigabitEthernet4/3
description BDL59: VoD traffic to uMG9820
ip vrf forwarding Video
ip address 192.168.162.17 255.255.255.252
```
**Step 2** Disable the sending of ICMP protocol-unreachable and host-unreachable messages.

no ip unreachables

**Step 3** Configure the interface not to negotiate the 1-GE interface.

speed nonegotiate

# **Implementing Optics**

The following discussions present a variety of options for implementing the various optics and supervisory channels for the Cisco Gigabit-Ethernet Optimized VoD Solution:

- **•** [Implementing the Cisco ONS 15216 FlexLayer](#page-85-0)
- **•** [Implementing the Cisco ONS 15216 OSC-1510](#page-85-1)

## <span id="page-85-0"></span>**Implementing the Cisco ONS 15216 FlexLayer**

The Cisco Gigabit-Ethernet Optimized VoD Solution uses the Cisco ONS 15216 FlexLayer Solution to provide modular support for a variety of optical functions. A single chassis accommodates multiplex/demultiplex filters, combiner or splitter assemblies, and optical attenuators, providing for easy and cost-effective expansion.

**Note** For more about features and the various modules, refer to "Data Sheet: Cisco ONS 15216 Metropolitan Dense Wavelength Division Multiplexing 100-GHz FlexLayer Filter Solution," at the following URL:

[http://www.cisco.com/warp/public/cc/pd/olpl/metro/15200/prodlit/flexp\\_ds.htm](http://www.cisco.com/warp/public/cc/pd/olpl/metro/15200/prodlit/flexp_ds.htm)

To install and use the Cisco ONS 15216 FlexLayer and its various components, refer to *Cisco ONS 15216 FlexLayer User Guide, Release 1.0*, at the following URL:

<http://www.cisco.com/univercd/cc/td/doc/product/ong/15216/flxlyr10/>

## <span id="page-85-1"></span>**Implementing the Cisco ONS 15216 OSC-1510**

The Cisco ONS 15216 OSC-1510 can be used in the Cisco Gigabit-Ethernet Optimized VoD Solution to provide optical supervisory channel (OSC) communication to a site without the need for an optical add/drop multiplexer (OADM), (erbium-doped fiber amplifier (EDFA), or multiplexing/demultiplexing at that site. This passive single-channel 100-GHz device allows you to add or drop a protected OSC wavelength in each direction at any point of a DWDM link. The dropped supervisory channel is then sent to the receive gigabit interface converter (GBIC) port on the switch.

**Note** For a description of the Cisco ONS 15216 OSC-1510 and installation instructions, refer to *Cisco ONS 15216 OSC-1510 User Guide* at the following URL:

<http://www.cisco.com/univercd/cc/td/doc/product/ong/15216/osc.htm>

Although that document refers to the Cisco Catalyst 2950 switch, the Cisco ONS 15216 OSC-1510 is compatible with the Cisco Catalyst 4500 series switches.

 $\mathbf I$ 

 $\sim$ 

# **Implementing and Configuring Cisco Video Gateways**

## **Implementing and Configuring the Cisco uMG9820 QAM Gateway**

For information on preparing, installing, starting, and configuring the Cisco uMG9820 QAM Gateway, as well as release notes, refer to Cisco uMG9820 QAM Gateway at the following URL:

<http://www.cisco.com/univercd/cc/td/doc/product/cable/vod/umg9820/index.htm>

## <span id="page-86-0"></span>**Implementing and Configuring the Cisco uMG9850 QAM Module**

The four Cisco uMG9850s in our example design can be configured similarly. Two are in QAM\_Sw\_A, and one each is in QAM\_Sw\_B and QAM\_Sw\_C. The configurations are minimal, insofar as they mainly use default values without video management features.

For information on preparing, installing, and configuring the Cisco uMG9850 QAM Module, as well as release notes, refer to Cisco uMG9850 QAM Module at the following URL:

<http://www.cisco.com/univercd/cc/td/doc/product/cable/vod/umg9850/index.htm>

This section discusses the general and QAM-specific configuration of the Cisco uMG9850 module in slot 4 of QAM\_Sw\_A. The I-GE links from QAM\_Sw\_A to DHub\_Sw\_A and the IP address of the module are described in [Establishing the Cisco\\_uMG9850 GE Interfaces, page 3-24.](#page-67-0)

The following is configured on the Cisco uMG9850 in slot 4 of QAM\_Sw\_A.

#### **Step 1** Confirm the location of modules in the QAM switch.

Switch# **show modules**

Chassis Type : WS-C4507R

Power consumed by backplane : 40 Watts

Mod Ports Card Type Model

---+-----+--------------------------------------+----------------- 1 2 1000BaseX (GBIC) Supervisor(active) WS-X4013+ 3 6 1000BaseX (GBIC) WS-X4306-GB 4 15 24QAM 1SFP(1000BaseX) 1RJ45(10/100/100 WS-X4712-QAM-24B 7 15 24QAM 1SFP(1000BaseX) 1RJ45(10/100/100 WS-X4712-UMG9850

 M Hw Fw Sw --+--------------------------------+---+------------+---------------- 1 2.1 12.1(20r)EW1 12.1(20040401:01 3 2.2 4 5.9 12.1(20V)EWV 12.1(20V)EWV1 7 1.0 12.1(20V)EWV 12.1(20V)EWV1

The default mapping uses UDP port 57377 for program 1 on QAM4/1.1, and 57409 for program 1 on QAM4/1.2.

Ω

**Tip** To see a complete map, use the **show interface** *interface.qam* **video portmap** command.

**Step 2** Modify the default UDP port mapping.

The following command modifies the UDP port mapping to use 257 for program 1 on QAM4/1.1 and 513 for program 1 on QAM4/1.2

video 4 emulation-mode 24-qam-number

 $\begin{picture}(120,15)(-2.5,0.0) \put(0,0){\vector(1,0){15}} \put(15,0){\vector(1,0){15}} \put(15,0){\vector(1,0){15}} \put(15,0){\vector(1,0){15}} \put(15,0){\vector(1,0){15}} \put(15,0){\vector(1,0){15}} \put(15,0){\vector(1,0){15}} \put(15,0){\vector(1,0){15}} \put(15,0){\vector(1,0){15}} \put(15,0){\vector(1,0){15}} \put(15,0){\vector(1,0){15}} \put$ 

**Note** For more information, see the discussion of default and modified UDP port mappings in *Configuring the Cisco uMG9850 QAM Module* at the following URL:

<http://www.cisco.com/univercd/cc/td/doc/product/cable/vod/umg9850/index.htm>

#### **Step 3** Configure the QAM frequencies.

The QAM*x*/*x*.1 and QAM*x*/*x*.2 outputs share an upconverter, so the frequencies are 6 MHz apart. Configuring one channel automatically configures the other. Here we configure the lower channel.

interface QAM4/11/1 viceo frequency 771000000

The default values are not shown in the running configuration. The default QAM channel power level is 50 dBmV, and the defafult modulation format is 256QAM. To verify these settings, use the **show interface qam** *interface.qam* **video** command.

**Step 4** (Optional) You can use the ASI monitor interface to monitor the MPEG transport streams before they are processed by the QAM modulator and upconverters. Only one QAM channel can be monitored at a time.

interface ASI4/15 keepalive 5 video route qam 4/1/1

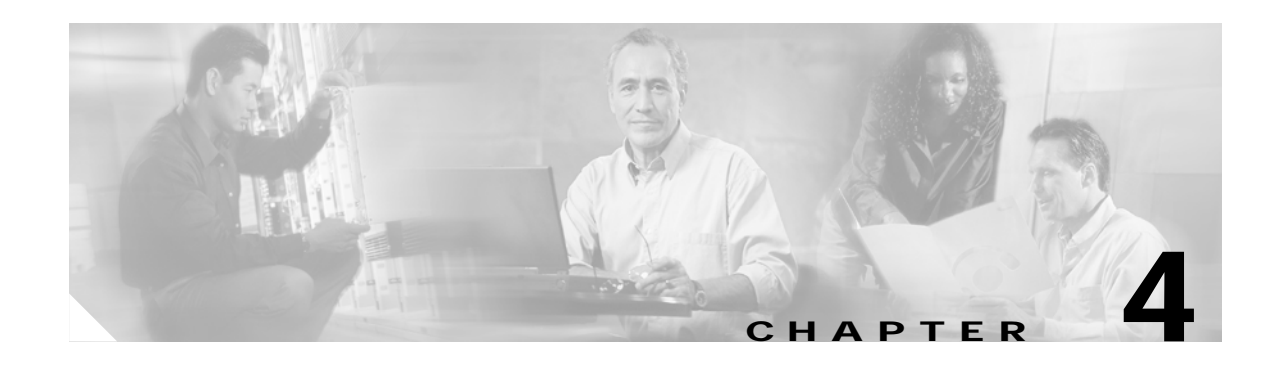

# **Providing Redundancy and Reliability**

This chapter outlines the video redundancy option for the 10-GE optical transport between the headend and Dhub switches. The following major topics are presented:

- **•** [Overview, page 4-1](#page-88-1)
- **•** [IP Layer Redundancy: Unequal-Cost Paths, page 4-2](#page-89-0)
- **•** [Optical Redundancy, page 4-3](#page-90-0)

**Note** For a discussion of fundamental failure scenarios, refer to Chapter 4, "Providing Redundancy and Reliability," in *Cisco Gigabit-Ethernet Optimized VoD Solution Design and Implementation Guide, Release 1.1*, at the following URL:

[http://www.cisco.com/univercd/cc/td/doc/solution/vodsols/geopt1\\_1/voddig/index.htm](http://www.cisco.com/univercd/cc/td/doc/solution/vodsols/geopt1_1/voddig/index.htm)

# <span id="page-88-1"></span><span id="page-88-0"></span>**Overview**

[Table 4-1](#page-88-0) lists the likely failure scenarios as well as the coverage provided by each of the redundancy options outlined in this chapter. These options are not mutually exclusive. To provide better coverage and failover times, IP and optical-layer redundancy methods may be combined.

|                                                                          | <b>Redundancy Method</b>                   |                           |
|--------------------------------------------------------------------------|--------------------------------------------|---------------------------|
| <b>Failure Type</b>                                                      | IP layer redundancy:<br>Unequal-cost paths | <b>Optical redundancy</b> |
| Intersite fiber cut <sup>1</sup>                                         | X                                          | X                         |
| Active optical component failure                                         | X                                          | X                         |
| Headend switch linecard/port failure<br>(between headend and Dhub)       | X                                          |                           |
| Headend switch linecard/port failure<br>(between headend and VoD server) | $x^2$                                      | X                         |
| Dhub switch linecard/port failure<br>(between headend and Dhub)          | X                                          |                           |

**Table 4-1 Failure Types and Redundancy Methods**

Г

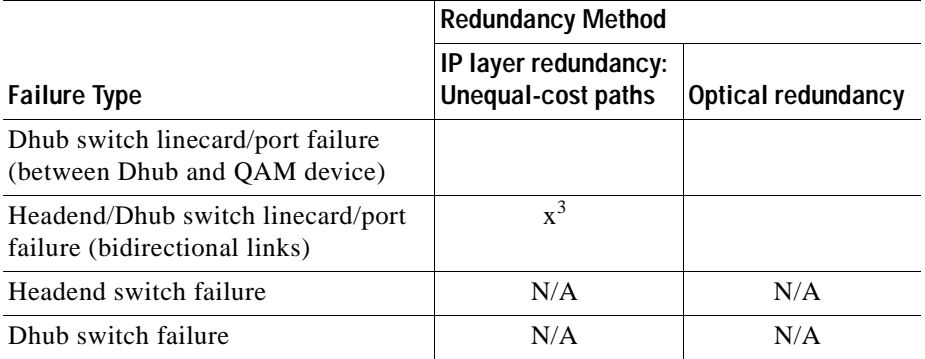

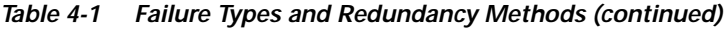

1. Protection against intersite fiber cuts assumes that at least two fibers are routed between sites through diverse paths.

3. The ring topology associated with the bidirectional links in the 10-GE topologies of Release 2.0 inherently provides redundant paths to each node on the ring. When a failure is detected by the IGP, IP layer routing reconverges by using the alternate path around the ring.

# <span id="page-89-0"></span>**IP Layer Redundancy: Unequal-Cost Paths**

[Figure 4-1 on page 4-3](#page-90-1) illustrates a topology in which redundancy is implemented between the headend and Dhub B through two unequal-cost paths. Dhub B is accessible through a directly connected 10-GE link from the headend, as well as by means of a multihop path through Dhub switch A.

Because the directly connected path from the headend to Dhub B has a lower cost than the multihop path, all packets from the headend to Dhub B use the directly connected path. This means that the 10-GE link from Dhub A to Dhub B is not used for video traffic originating from the headend unless the directly connected link fails.

In the event that the directly connected link fails, all traffic from the headend to Dhub B traverses the path through Dhub A. In this failure scenario, the link from the headend to Dhub A may become congested, because it is carrying traffic destined to both Dhub A and Dhub B. If the amount of video traffic from the headend to Dhubs A and B can be greater than the amount of available bandwidth on the link from the headend to Dhub A, the QoS method described below should be used to ensure that there is degradation—as opposed to a disruption—of video service.

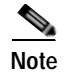

**Note** For an introduction to QoS as used in this solution, see [Routing and QoS, page 2-12.](#page-33-0)

<sup>2.</sup> The ability to support the failover of VoD links from the headend switch depends on the capabilities of the VoD server. Only those servers listed in [Table 1-3 on page 1-5](#page-20-0) as supporting GE failover can support redundancy for link or interface failures between the VoD server and the headend switch.

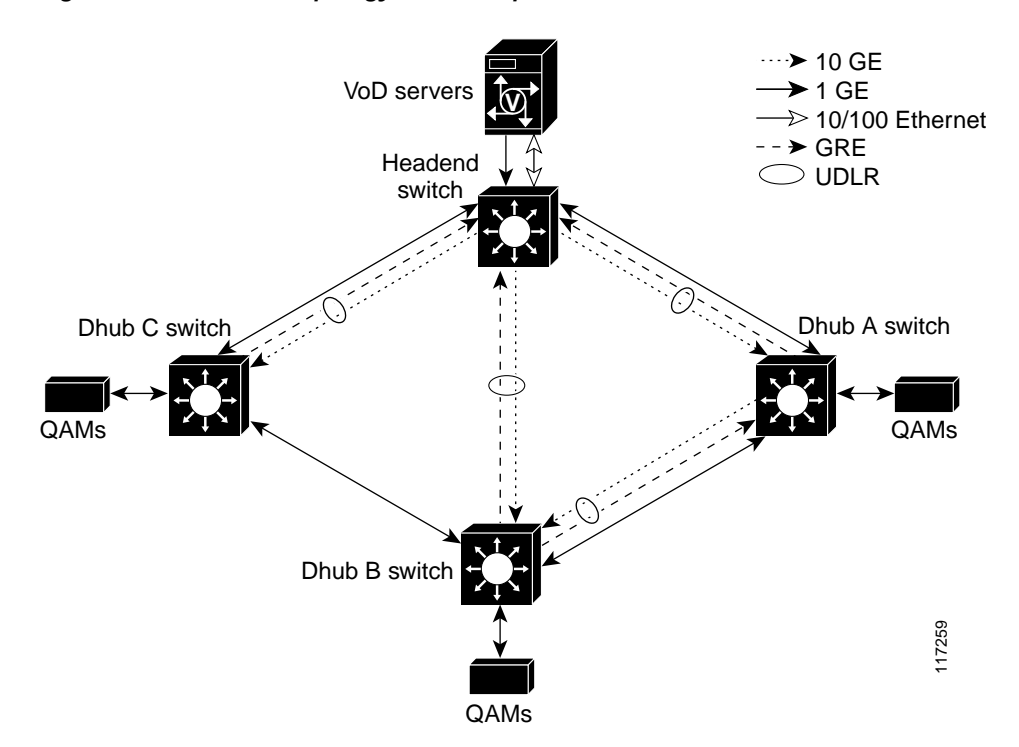

<span id="page-90-1"></span>**Figure 4-1 Ethernet Topology with Unequal-Cost Paths for Video**

Video flows should be marked at the ingress of the links connecting the headend switch to the VoD servers. Access lists using a destination IP address and port number can be used to identify video flows routed to specific service groups or to specific QAM channels within a service group. Depending on how the access lists are configured, the service degradation can be limited either to specific service groups or to specific QAM channels within a service group. High-priority video flows should be marked with a DSCP value of 0b100000 (CS4), while low-priority video flows should be marked with a DSCP value of 0b100010 (AF41).

Two queues should be configured for video on each headend-to-Dhub-switch link (see [Headend Switch](#page-30-0)  [to Dhub Switch, page 2-9](#page-30-0)). High-priority video flows marked with a DSCP value of 0b100000 (CS4) should be assigned to the priority queue, while low-priority video flows marked with a DSCP value of 0b100010 (AF41) should be assigned to a weighted queue with 60% of the available link bandwidth.

When a link failure causes congestion on the remaining link or links, the high-priority video flows in the priority queue should not be affected as long as the bundle has lost less than or equal to 50 percent of its original bandwidth. The low-priority video flows are affected only if the offered load of both high- and low-priority video is greater than the remaining bandwidth of the bundle.

# <span id="page-90-0"></span>**Optical Redundancy**

Optical-layer redundancy uses an optical splitter along with a 2 x 1 optical switch to create redundant optical paths between any two points in the network.

While optical redundancy may provide the most inexpensive form of protection, it does not provide the flexibility or level of protection that can be provided by the IP-layer redundancy schemes described above. Since optical redundancy relies on splitting an optical signal, wavelengths or fibers must be dedicated to providing a backup optical path between the nodes being protected. These wavelengths or

 $\mathbf{I}$ 

fibers are not used unless there is a failure in the primary optical path. In contrast, the IP-layer redundancy scheme described previously allows all of the GE interfaces and the wavelengths associated with them to be fully utilized under normal operation. It then provides degraded service in the event of an outage.

In addition, optical layer protection does not provide protection against failures of packet infrastructure components such as line cards. Finally, to protect against fiber cuts, the optical wavelengths to be protected must be routed through diverse fiber paths.

[Figure 4-2](#page-91-0) illustrates an optical topology that can be used to achieve optical layer redundancy between the headend and Dhub A. To provide redundant optical paths, the DWDM wavelength shown first in the legend is split at the headend and then sent down both directions of the ring to Dhub A. A 2 x 1 optical switch is used to select a single optical signal, which is then fed to the switch at Dhub A. Because the optical switch monitors optical signal quality, it can detect a failure and switch from working to protect inputs on the order of milliseconds. Note that the referenced DWDM wavelength that is routed counterclockwise around the ring must be sent through many passive optical components and routed through a number of Dhub sites. As a result, optical amplifiers as well as dispersion-compensation filters may be needed on the counterclockwise fiber.

<span id="page-91-0"></span>**Figure 4-2 Optical Redundancy**

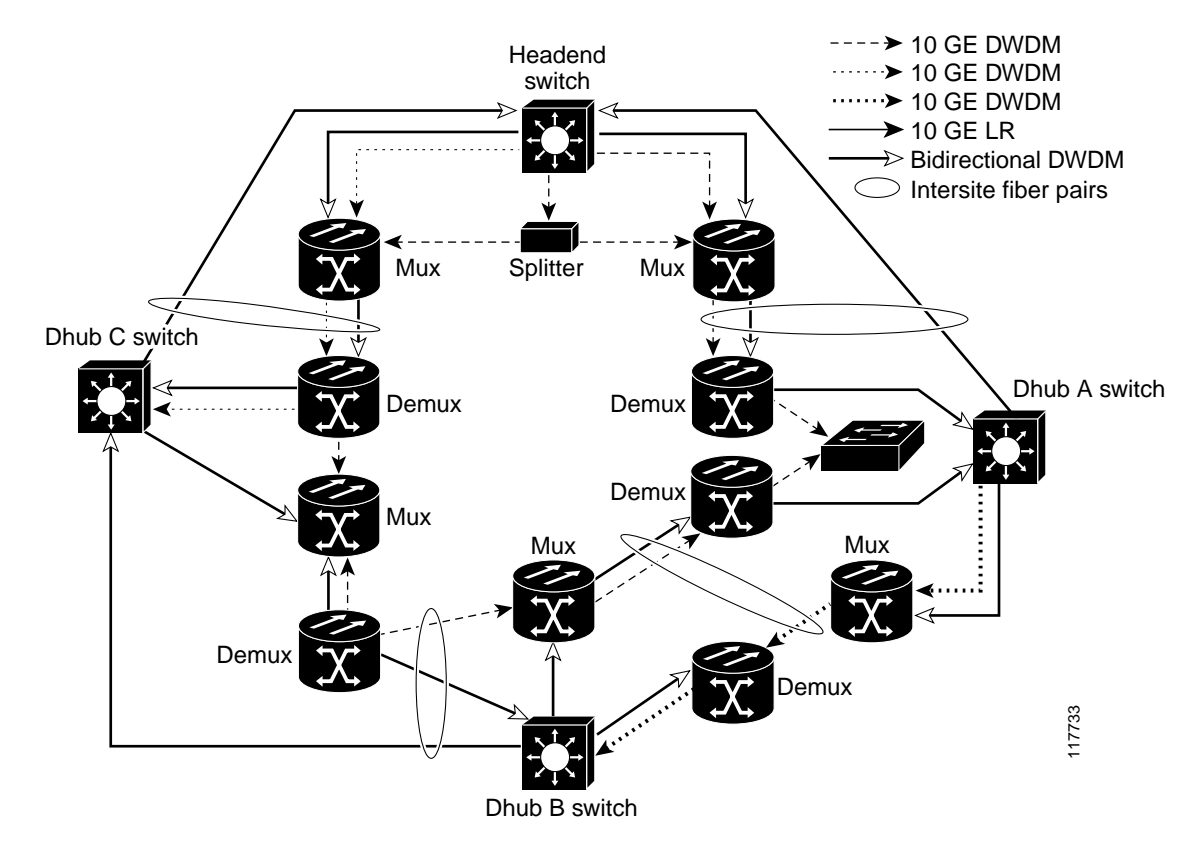

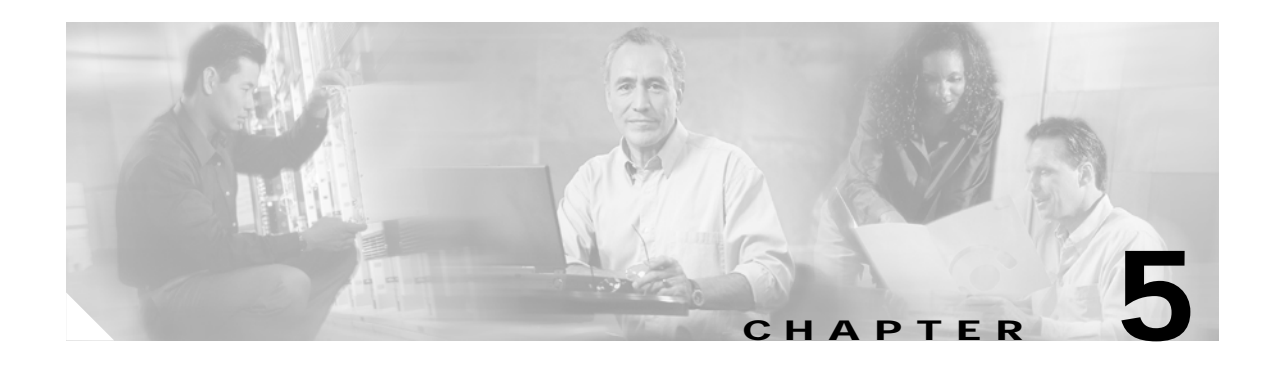

# **Monitoring and Troubleshooting**

This chapter provides an introduction to monitoring and troubleshooting the Cisco Ethernet switches in the Cisco Gigabit-Ethernet Optimized VoD Solution, Release 2.0, and presents the following major topics:

- **•** [Using CLI Commands to Monitor the Cisco 7609 and Cisco Catalyst 6500, page 5-1](#page-92-0)
- **•** [Using CLI Commands to Monitor the Cisco Catalyst 4500, page 5-12](#page-103-0)
- **•** [Using CLI Commands to Monitor and Troubleshoot the Cisco uMG9820, page 5-14](#page-105-0)
- **•** [Using CLI Commands to Monitor and Troubleshoot the Cisco uMG9820, page 5-14](#page-105-0)

For the architecture of the components discussed here, see [Chapter 3, "Implementing and Configuring](#page-44-0)  [the Solution."](#page-44-0)

# <span id="page-92-0"></span>**Using CLI Commands to Monitor the Cisco 7609 and Cisco Catalyst 6500**

This section addresses the following command-line interface (CLI) commands, presented in alphabetical order:

- **•** [logging event link-status, page 5-2](#page-93-0)
- **•** [show access-lists, page 5-2](#page-93-1)
- **•** [show arp, page 5-2](#page-93-2)
- **•** [show class-map, page 5-3](#page-94-0)
- **•** [show ip arp vrf, page 5-5](#page-96-0)
- [show ip route, page 5-6](#page-97-0)
- [show ip route vrf, page 5-7](#page-98-0)
- **•** [show mls qos, page 5-8](#page-99-0)
- [show policy-map, page 5-10](#page-101-0)
- **•** [show queueing interface, page 5-11](#page-102-0)
- **•** [show standby, page 5-12](#page-103-1)

## <span id="page-93-0"></span>**logging event link-status**

The command **logging event link-status** is useful in providing the up/down status of links, sending messages to the console when the status of a link changes. This command can be used in conjunction with management applications such as Cisco Info Center (CIC) (which can pick up console messages and perform a notification process), as there is less latency with this command than there is with MIBs and traps. However, take into account that the **logging event link-status** command should not be used unless it is necessary, because logging can burden the CPU, especially if traps are also being used.

## <span id="page-93-1"></span>**show access-lists**

The **show access-lists** command displays the access lists that are defined on the switch. The syntax is

```
show access-lists [number | name]
```
where

 $number = Access$  list number  $\langle 1-2699 \rangle$ .

*name* = Extended access list name.

The following displays the access lists defined on the switch Headend.

```
Headend# show access-lists
```

```
Extended IP access list acl_VoD_OOB
     10 permit ip 192.168.67.0 0.0.0.255 any
Extended IP access list acl_VoIP
    10 permit ip 192.168.66.0 0.0.0.255 any
Extended IP access list acl high speed data
    10 permit ip 192.168.65.0 0.0.0.255 any
Extended IP access list acl_video_high
     10 permit udp 192.168.48.0 0.0.7.255 192.168.160.0 0.0.3.255 range 3329 6399
Extended IP access list acl_video_low
     10 permit udp 192.168.48.0 0.0.7.255 192.168.160.0 0.0.3.255 range 257 3327
```
## <span id="page-93-2"></span>**show arp**

The command **show arp** displays the ARP table for all ARP entries related to the global routing table. The following displays the ARP table for the switch Headend.

```
Headend# show arp
```
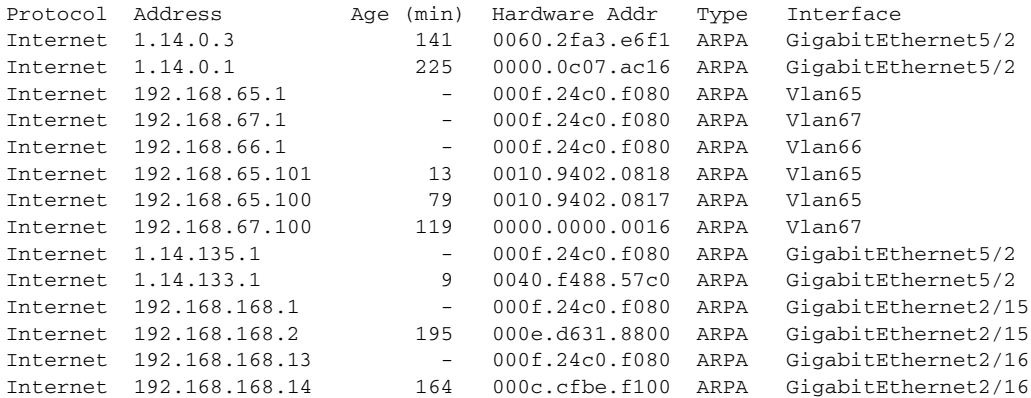

Г

## <span id="page-94-0"></span>**show class-map**

The **show class-map** command displays class map information. The syntax is

**show class-map** *class\_name*

where

*class\_name* = Name of the class map.

The following displays the class map defined on the switch Headend.

Headend# **show class-map**

```
 Class Map match-all class_video_high (id 1)
  Match access-group name acl_video_high
 Class Map match-all class_VoIP (id 2)
  Match access-group name acl_VoIP
 Class Map match-any class-default (id 0)
  Match any 
 Class Map match-all class_high_speed_data (id 3)
  Match access-group name acl_high_speed_data
 Class Map match-all class_VoD_OOB (id 4)
  Match access-group name acl_VoD_OOB
 Class Map match-all class_video_low (id 5)
  Match access-group name acl_video_low
```
## **show interfaces**

The **show interfaces** command displays a summary of IP information and status for an interface. The syntax is

**show interfaces** [*type number*]

where

*type* = (Optional) Interface type. For this example, values for type include **fastethernet**, **gigabitethernet**, **tengigabitethernet**, **loopback**, **port-channel**, **vlan**, and **tunnel**.

*number* = (Optional) Port number on the selected interface.

The **show interfaces** command, without a specific interface as an option, retrieves information from every interface. Below are the counters that are relevant to troubleshooting:

- **•** *input errors*—This is a count of any errors that occurred while the switch is trying to receive packets from the referenced port. The counter includes both cyclic redundancy check (**CRC**) and **frame errors**, but does not include ignored packets. CRC errors occur when the received packets fail the CRC. Frame errors occur when the receiving frame is not complete. The **ignored** counter counts the number of frames dropped on input because of resource exhaustion in the switch fabric. **Overruns** occur when interframe gaps (IFGs) are so short that a new Ethernet frame arrives before the previous frame has been completely stored in shared memory.
- **•** *output errors*—This is a count of any errors that occurred while the switch is trying to transmit packets from the referenced port. **Collisions** shows the number of times a collision occurred while the switch is trying to transmit a packet from the referenced port. This counter should be 0 for a port operating in full-duplex mode. The **interface resets** counter counts the number of times the port resets itself, generally the result of link-up or link-down transitions. **Underruns** occur when packets are not retrieved quickly enough from shared memory to be transmitted.
- **•** *babbles* and *late collisions*—A **babble** is an error caused by the transmission of frames in excess of 1518 bytes in size. A **late collision** is a collision that occurs outside of the collision window, which is typically caused by a duplex mismatch or a wire length that exceeds the distance limitations (100 meters for 10/100BASE-T ports). The **deferred** counter tabulates the number of times the port had to wait to transmit as a result of traffic on the wire.
- **•** *lost carrier* and *no carrier*—The carrier is an electrical signal that Ethernet devices use to detect whether the wire is currently being used by another transmitting station. The **lost carrier** counter increases each time a carrier sense loss occurs. This happens when the hardware is transmitting a frame onto the wire and does not see its own carrier wave on the Ethernet. The absence of the carrier signal increments the **no carrier** counter.

The following forms of the **show interfaces** command can provide a great deal of information of assistance in troubleshooting Cisco 7609 and Cisco Catalyst 6500 series switches. The examples below show nominal values for a **show interfaces** command on a headend switch for the following interfaces.

The following shows the VoD ingress port GigabitEthernet 3/38 on Headend.

```
Headend# show interfaces GigabitEthernet 3/38
```
GigabitEthernet3/38 is up, line protocol is up (connected) Hardware is C6k 1000Mb 802.3, address is 000e.8400.2305 (bia 000e.8400.2305) Description: BDL7: SeaChange VoD server ingress (ITVDemo1) MTU 1500 bytes, BW 1000000 Kbit, DLY 10 usec, reliability 255/255, txload 1/255, rxload 78/255 Encapsulation ARPA, loopback not set Full-duplex, 1000Mb/s input flow-control is off, output flow-control is on Clock mode is auto ARP type: ARPA, ARP Timeout 04:00:00 Last input never, output never, output hang never Last clearing of "show interface" counters 00:08:46 Input queue: 0/2000/0/0 (size/max/drops/flushes); Total output drops: 0 Queueing strategy: fifo Output queue: 0/40 (size/max) 30 second input rate 308167000 bits/sec, 28283 packets/sec 30 second output rate 0 bits/sec, 0 packets/sec 14704804 packets input, 20027945772 bytes, 0 no buffer Received 0 broadcasts, 0 runts, 0 giants, 0 throttles 0 input errors, 0 CRC, 0 frame, 0 overrun, 0 ignored 0 input packets with dribble condition detected 231 packets output, 16093 bytes, 0 underruns 0 output errors, 0 collisions, 0 interface resets 0 babbles, 0 late collision, 0 deferred 0 lost carrier, 0 no carrier 0 output buffer failures, 0 output buffers swapped out

The following shows the 10-GE optical transport link on Headend. The destination is DHub\_Sw\_A.

```
Headend# show interfaces TenGigabitEthernet 7/1
```

```
TenGigabitEthernet7/1 is up, line protocol is up (connected)
  Hardware is C6k 10000Mb 802.3, address is 000e.834a.2160 (bia 000e.834a.2160)
   Description: UDL1: Video traffic to DHub_Sw_A (TenGig1/1)
   MTU 1500 bytes, BW 10000000 Kbit, DLY 10 usec, 
      reliability 255/255, txload 6/255, rxload 1/255
   Encapsulation ARPA, loopback not set
   Full-duplex, 10Gb/s
   input flow-control is off, output flow-control is on 
  ARP type: ARPA, ARP Timeout 04:00:00
   Last input never, output 00:00:24, output hang never
   Last clearing of "show interface" counters 00:10:10
   Input queue: 0/2000/0/0 (size/max/drops/flushes); Total output drops: 0
```

```
 Queueing strategy: fifo
   Output queue: 0/40 (size/max)
   30 second input rate 0 bits/sec, 0 packets/sec
   30 second output rate 240000000 bits/sec, 21962 packets/sec
      0 packets input, 0 bytes, 0 no buffer
      Received 0 broadcasts, 0 runts, 0 giants, 0 throttles
      0 input errors, 0 CRC, 0 frame, 0 overrun, 0 ignored
      0 input packets with dribble condition detected
      13394906 packets output, 18297351799 bytes, 0 underruns
      0 output errors, 0 collisions, 0 interface resets
      0 babbles, 0 late collision, 0 deferred
      0 lost carrier, 0 no carrier
      0 output buffer failures, 0 output buffers swapped out
The following shows the VoD ingress VLAN on Headend.
Headend# show interfaces vlan 50
Vlan50 is up, line protocol is up 
  Hardware is EtherSVI, address is 000f.24c0.f080 (bia 000f.24c0.f080)
   Description: VoD servers
   Internet address is 192.168.50.2/24
   MTU 1500 bytes, BW 1000000 Kbit, DLY 10 usec, 
      reliability 255/255, txload 1/255, rxload 67/255
   Encapsulation ARPA, loopback not set
   ARP type: ARPA, ARP Timeout 04:00:00
   Last input 00:17:51, output 00:00:02, output hang never
   Last clearing of "show interface" counters 00:11:13
   Input queue: 0/75/0/0 (size/max/drops/flushes); Total output drops: 0
   Queueing strategy: fifo
   Output queue: 0/40 (size/max)
   30 second input rate 262858000 bits/sec, 24123 packets/sec
   30 second output rate 0 bits/sec, 0 packets/sec
   L2 Switched: ucast: 0 pkt, 0 bytes - mcast: 0 pkt, 0 bytes
  L3 in Switched: ucast: 14871348 pkt, 20254775976 bytes - mcast: 0 pkt, 0 bytes 
mcast
   L3 out Switched: ucast: 0 pkt, 0 bytes mcast: 0 pkt, 0 bytes
      14985714 packets input, 20409197752 bytes, 0 no buffer
      Received 0 broadcasts, 0 runts, 0 giants, 0 throttles
      0 input errors, 0 CRC, 0 frame, 0 overrun, 0 ignored
      299 packets output, 20821 bytes, 0 underruns
      0 output errors, 0 interface resets
      0 output buffer failures, 0 output buffers swapped out
```
## <span id="page-96-0"></span>**show ip arp vrf**

The **show ip arp vrf** command displays the ARP table for all ARP entries related to the Video VRF. The syntax is

**show ip arp** [**vrf** *vrf\_name*]

where

*vrf\_name* = Name of the VRF routing table.

The following displays the ARP table for the switch Headend.

Headend# **show ip arp vrf Video**

Protocol Address Age (min) Hardware Addr Type Interface

```
Internet 192.168.50.111 150 000b.dbe7.4e9c ARPA Vlan50
Internet 192.168.50.2 - 000f.24c0.f080 ARPA Vlan50
Internet 192.168.50.1 - 0000.0c07.ac32 ARPA Vlan50
Internet 192.168.169.1 - 000f.24c0.f080 ARPA Vlan1690
Internet 192.168.169.2 198 000e.d631.8800 ARPA Vlan1690 pv 1022
Internet 192.168.169.9 - 000f.24c0.f080 ARPA TenGigabitEthernet7/3
Internet 192.168.169.10 201 000c.cfbe.f100 ARPA TenGigabitEthernet7/3
```
## <span id="page-97-0"></span>**show ip route**

The **show ip route** command displays the global IP routing table. The following displays the global IP routing table for the switch Headend.

```
Headend# show ip route
Codes: C - connected, S - static, I - IGRP, R - RIP, M - mobile, B - BGP
        D - EIGRP, EX - EIGRP external, O - OSPF, IA - OSPF inter area 
       N1 - OSPF NSSA external type 1, N2 - OSPF NSSA external type 2
       E1 - OSPF external type 1, E2 - OSPF external type 2, E - EGP
       i - IS-IS, su - IS-IS summary, L1 - IS-IS level-1, L2 - IS-IS level-2
       ia - IS-IS inter area, * - candidate default, U - per-user static route
        o - ODR, P - periodic downloaded static route
Gateway of last resort is not set
     O 192.168.166.0/24 [110/3] via 192.168.168.2, 1w6d, GigabitEthernet2/15
                      [110/3] via 192.168.168.14, 1w6d, GigabitEthernet2/16
O 192.168.164.0/24 [110/3] via 192.168.168.2, 1w6d, GigabitEthernet2/15
                      [110/3] via 192.168.168.14, 1w6d, GigabitEthernet2/16
O 192.168.165.0/24 [110/2] via 192.168.168.14, 1w6d, GigabitEthernet2/16
C 192.168.65.0/24 is directly connected, Vlan65
C 192.168.66.0/24 is directly connected, Vlan66
     10.0.0.0/32 is subnetted, 1 subnets
C 10.10.10.10 is directly connected, Loopback1
C 192.168.67.0/24 is directly connected, Vlan67
      11.0.0.0/32 is subnetted, 1 subnets
O 11.11.11.11 [110/2] via 192.168.168.2, 1w6d, GigabitEthernet2/15
      12.0.0.0/32 is subnetted, 1 subnets
O 12.12.12.12 [110/2] via 192.168.168.2, 1w6d, GigabitEthernet2/15
     13.0.0.0/32 is subnetted, 1 subnets
O 13.13.13.13 [110/3] via 192.168.168.2, 1w6d, GigabitEthernet2/15
                    [110/3] via 192.168.168.14, 1w6d, GigabitEthernet2/16
     192.168.168.0/30 is subnetted, 6 subnets
C 192.168.168.0 is directly connected, GigabitEthernet2/15
O 192.168.168.4 [110/2] via 192.168.168.2, 1w6d, GigabitEthernet2/15
O 192.168.168.8 [110/2] via 192.168.168.14, 1w6d, GigabitEthernet2/16
C 192.168.168.12 is directly connected, GigabitEthernet2/16
O 192.168.168.16 [110/2] via 192.168.168.2, 1w6d, GigabitEthernet2/15
O 192.168.168.20 [110/3] via 192.168.168.2, 1w6d, GigabitEthernet2/15
                       [110/3] via 192.168.168.14, 1w6d, GigabitEthernet2/16
      14.0.0.0/32 is subnetted, 1 subnets
C 14.14.14.14 is directly connected, Loopback3
      15.0.0.0/32 is subnetted, 1 subnets
O 15.15.15.15 [110/2] via 192.168.168.14, 1w6d, GigabitEthernet2/16
```
**id** = (Optional) Displays the VPN IDs that are configured in a PE router for different VPNs.

*vrf-name* = (Optional) Name assigned to a VRF.

<span id="page-98-0"></span>The **show ip route vrf** command displays the Video VRF IP routing table. The syntax is **show ip route** [**vrf** *vrf\_name*]

where

*vrf\_name* = Name of the VRF routing table.

The following displays the Video VRF IP routing table for the switch Headend.

Codes: C - connected, S - static, I - IGRP, R - RIP, M - mobile, B - BGP

Headend# **show ip route vrf Video**

```
 D - EIGRP, EX - EIGRP external, O - OSPF, IA - OSPF inter area 
       N1 - OSPF NSSA external type 1, N2 - OSPF NSSA external type 2
       E1 - OSPF external type 1, E2 - OSPF external type 2, E - EGP
        i - IS-IS, su - IS-IS summary, L1 - IS-IS level-1, L2 - IS-IS level-2
        ia - IS-IS inter area, * - candidate default, U - per-user static route
       o - ODR, P - periodic downloaded static route 
Gateway of last resort is not set
      192.168.162.0/29 is subnetted, 1 subnets
O 192.168.162.0 
            [110/2] via 192.168.169.10, 00:00:19, TenGigabitEthernet7/3
      192.168.160.0/24 is variably subnetted, 2 subnets, 2 masks
O 192.168.160.0/28 [110/2] via 192.168.169.2, 00:00:19, Vlan1690
O 192.168.160.16/30 [110/2] via 192.168.169.2, 00:00:19, Vlan1690
      192.168.161.0/28 is subnetted, 1 subnets
O 192.168.161.0 [110/3] via 192.168.169.2, 00:00:19, Vlan1690
C 192.168.50.0/24 is directly connected, Vlan50
      192.168.169.0/30 is subnetted, 3 subnets
C 192.168.169.0 is directly connected, Vlan1690
O 192.168.169.4 [110/2] via 192.168.169.2, 00:00:20, Vlan1690
C 192.168.169.8 is directly connected, TenGigabitEthernet7/3
```
## **show ip vrf**

The **show ip vrf** command lists a summary of defined Virtual Private Network (VPN) routing/forwarding instances (VRFs) and associated interfaces. The syntax is

**show ip vrf** [**brief** | **detail** | **interfaces** | **id**] [*vrf-name*]

where

**brief** = (Optional) Displays concise information on the VRFs and associated interfaces.

**detail** = (Optional) Displays detailed information on the VRFs and associated interfaces.

**interfaces** = (Optional) Displays detailed information about all interfaces bound to a particular VRF or any VRF.

The following displays summary information about the VRF and interfaces associated with the VRF.

Headend# **show ip vrf**

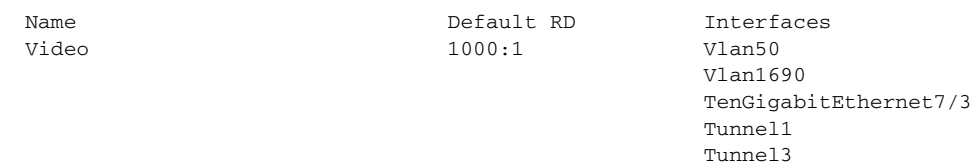

The following displays detailed information about all interfaces bound to a particular VRF or any VRF.

#### Headend# **show ip vrf interfaces**

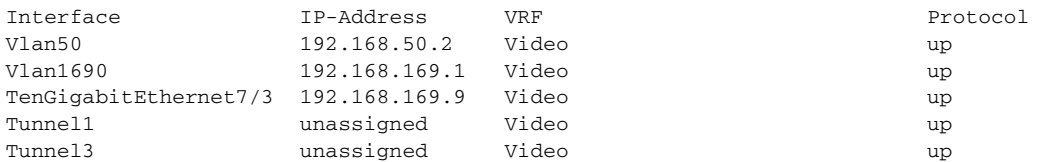

## <span id="page-99-0"></span>**show mls qos**

The **show mls qos** command displays the QoS information. The syntax is

**show mls qos** [{**ip** | **mac** | **maps**} [*interface-number*]

#### where

**ip** = (Optional) Displays IP status information. **mac** = (Optional) Displays MAC address-based QoS status information. **maps** = (Optional) Displays QoS mapping information.

*interface-number* = Number of the interface.

The following displays a summary status of QoS on the switch Headend.

#### Headend# **show mls qos**

 QoS is enabled globally Microflow policing is enabled globally QoS ip packet dscp rewrite enabled globally Qos trust state is DSCP on the following interfaces: Gi2/15 Gi2/16 Vlan or Portchannel(Multi-Earl) policies supported: Yes Egress policies supported: Yes ----- Module [1] ----- QoS global counters: Total packets: 0 IP shortcut packets: 0 Packets dropped by policing: 0 IP packets with TOS changed by policing: 0 IP packets with COS changed by policing: 0 Non-IP packets with COS changed by policing: 0 MPLS packets with EXP changed by policing: 0 ----- Module [2] ----- QoS global counters:

```
 Total packets: 38
   IP shortcut packets: 0
   Packets dropped by policing: 0
   IP packets with TOS changed by policing: 0
   IP packets with COS changed by policing: 38
   Non-IP packets with COS changed by policing: 0
   MPLS packets with EXP changed by policing: 0
 ----- Module [5] -----
 QoS global counters:
   Total packets: 1304497
   IP shortcut packets: 0
   Packets dropped by policing: 0
   IP packets with TOS changed by policing: 1304356
   IP packets with COS changed by policing: 1304354
   Non-IP packets with COS changed by policing: 0
   MPLS packets with EXP changed by policing: 0
 ----- Module [7] -----
 QoS global counters:
   Total packets: 0
   IP shortcut packets: 0
   Packets dropped by policing: 0
   IP packets with TOS changed by policing: 0
   IP packets with COS changed by policing: 0
   Non-IP packets with COS changed by policing: 0
   MPLS packets with EXP changed by policing: 0
```
The following displays the status of QoS on the VoD ingress interface (GigabitEthernet 3/38) on the switch Headend.

```
Headend# show mls qos ip GigabitEthernet 3/38
```
 [In] Policy map is setDSCP [Out] Default. QoS Summary [IP]: (\* - shared aggregates, Mod - switch module)

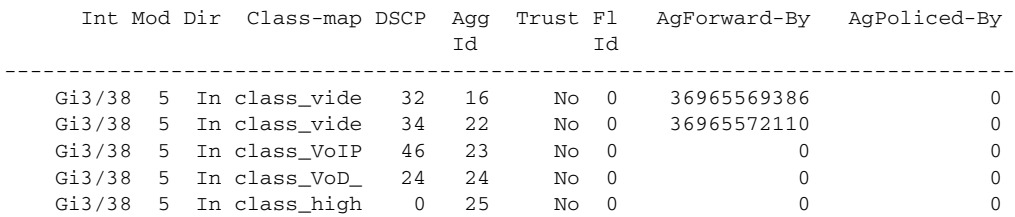

The following displays the DSCP-to-CoS mapping on Headend.

Headend# **show mls qos maps dscp-cos**

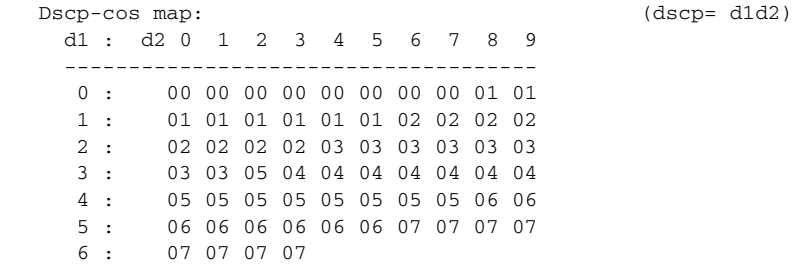

## <span id="page-101-0"></span>**show policy-map**

The **show policy-map** command displays the packet statistics of all classes that are configured for all service policies either on the switch or on a specified interface. The syntax is

**show policy-map** [**interface** *interface-name* [**input** | **output**]]

where

*interface-name* = Name of the interface or subinterface whose policy configuration is to be displayed.

**input** = (Optional) Displays statistics for the attached input policy.

**output** = (Optional) Displays statistics for the attached output policy.

The following displays the policy-map for the VoD ingress interface (GigabitEthernet 3/38) on the switch Headend.

```
Headend# show policy-map interface GigabitEthernet 3/38
```

```
 GigabitEthernet3/38
  Service-policy input: setDSCP
    class-map: class_video_high (match-all)
     Match: access-group name acl video high
      set dscp 32:
      Earl in slot 5 :
        63643922502 bytes
        30 second offered rate 154240528 bps
        aggregate-forwarded 63643922502 bytes
    class-map: class_video_low (match-all)
      Match: access-group name acl_video_low
      set dscp 34:
      Earl in slot 5 :
        63643921140 bytes
        30 second offered rate 154240400 bps
        aggregate-forwarded 63643921140 bytes
    class-map: class_VoIP (match-all)
      Match: access-group name acl_VoIP
      set dscp 46:
      Earl in slot 5 :
        0 bytes
        30 second offered rate 0 bps
        aggregate-forwarded 0 bytes
    class-map: class_VoD_OOB (match-all)
      Match: access-group name acl_VoD_OOB
      set dscp 24:
      Earl in slot 5 :
        0 bytes
        30 second offered rate 0 bps
        aggregate-forwarded 0 bytes
```

```
 class-map: class_high_speed_data (match-all)
  Match: access-group name acl_high_speed_data
  set dscp 0:
  Earl in slot 5 :
    0 bytes
    30 second offered rate 0 bps
    aggregate-forwarded 0 bytes
```
## <span id="page-102-0"></span>**show queueing interface**

The **show queueing interface** command displays the queueing statistics of an interface. The syntax is

**show queueing interface** *interface-number*

#### where

*interface-number* = Number of the interface.

The following displays queueing information for the 10-GE transport interface on the switch Headend.

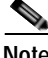

**Note** When this capture was taken, there was approximately 9.9 Gbps of data being transmitted out the interface. From the second to the last table in the output, you can see that low-priority video traffic in Tx Queue 3 has experienced dropped packets, while the high-priority video traffic in Tx Queue 8 has not experienced any dropped packets.

```
Headend# show queueing interface TenGigabitEthernet 7/1
```
Interface TenGigabitEthernet7/1 queueing strategy: Weighted Round-Robin Port QoS is enabled Port is untrusted Extend trust state: not trusted  $[COS = 0]$  Default COS is 0 Queueing Mode In Tx direction: mode-cos Transmit queues [type = 1p7q8t]: Queue Id Scheduling Num of thresholds ----------------------------------------- 01 WRR 08 02 WRR 08 03 WRR 08 04 WRR 08 05 WRR 08 06 WRR 08 07 WRR 08 08 Priority 01

#### **<---output omitted--->**

Packets dropped on Transmit:

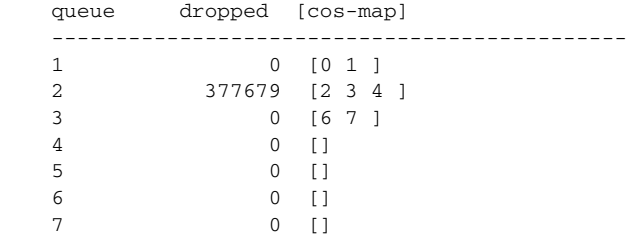

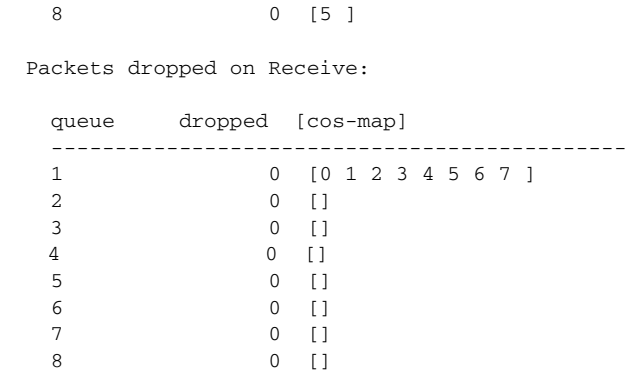

## <span id="page-103-1"></span>**show standby**

When using HSRP on an interface or VLAN, the virtual IP address and virtual MAC address are not shown in the running configuration. The **show standby** command can be used to verify this information. The syntax is

**show standby** [*interface-number*]

where

*interface-number* = Number of the interface.

The following displays the HSRP for the VoD ingress VLAN 50.

Headend# **show standby vlan 50**

```
Vlan50 - Group 50 Local state is Active, priority 100
  Hellotime 3 sec, holdtime 10 sec
  Next hello sent in 0.658
  Virtual IP address is 192.168.50.1 configured
  Active router is local
   Standby router is unknown
   Virtual mac address is 0000.0c07.ac32
   2 state changes, last state change 3w6d
   IP redundancy name is "hsrp-Vl50-50" (default)
```
## <span id="page-103-0"></span>**Using CLI Commands to Monitor the Cisco Catalyst 4500**

This section addresses the followingCLI commands, presented in alphabetical order:

- **•** [show arp, page 5-13](#page-104-0)
- **•** [show arp, page 5-13](#page-104-0)
- **•** [show mac-address-table, page 5-14](#page-105-1)

<span id="page-104-0"></span>**show arp**

The **show arp** command displays the ARP table for all ARP entries related to the global routing table.

The following displays the ARP table for the QAM switch QAM\_Sw\_A. The three entries are for the DHub\_Sw\_A side of the EtherChannel, VLAN 160 on QAM\_Sw\_A, and the Cisco uMG9850 in slot 4.

```
QAM_Sw_A# show arp
```

```
Protocol Address Age (min) Hardware Addr Type Interface
Internet 192.168.65.1 - 000f.24c0.f080 ARPA Vlan65
Internet 192.168.67.1 - 000f.24c0.f080 ARPA Vlan67
Internet 192.168.66.1 - 000f.24c0.f080 ARPA Vlan66
Internet 192.168.65.101 13 0010.9402.0818 ARPA Vlan65
Internet 192.168.65.100 79 0010.9402.0817 ARPA Vlan65
Internet 192.168.67.100 119 0000.0000.0016 ARPA Vlan67
Internet 192.168.168.1 - 000f.24c0.f080 ARPA GigabitEthernet2/15
Internet 192.168.168.2 195 000e.d631.8800 ARPA GigabitEthernet2/15
Internet 192.168.168.13 - 000f.24c0.f080 ARPA GigabitEthernet2/16
Internet 192.168.168.14 164 000c.cfbe.f100 ARPA GigabitEthernet2/16
```
## **show interfaces**

The **show interfaces** command here is similar in function to [logging event link-status, page 5-2.](#page-93-0) It displays a summary of IP information and status for an interface. The syntax is

**show interfaces** [*type number*]

QAM\_Sw\_A# **show interfaces port-channel 1**

where

*type* = (Optional) Interface type. For this example, values for type include **fastethernet**, **gigabitethernet**, **tengigabitethernet**, **loopback**, **port-channel**, **vlan**, and **tunnel**.

*number* = (Optional) Port number on the selected interface.

The following displays interface statistics for the EtherChannel coming into QAM\_Sw\_A from DHub\_Sw\_A.

Port-channel1 is up, line protocol is up (connected) Hardware is EtherChannel, address is 0008.e365.fc7a (bia 0008.e365.fc7a) Description: Video traffic to/from DHub\_Sw\_A (Gig3/6,Gig3/7) MTU 1500 bytes, BW 2000000 Kbit, DLY 10 usec, reliability 255/255, txload 1/255, rxload 10/255 Encapsulation ARPA, loopback not set Keepalive set (10 sec) Full-duplex, 1000Mb/s, media type is unknown media type input flow-control is off, output flow-control is unsupported Members in this channel: Gi3/1 Gi4/14 ARP type: ARPA, ARP Timeout 04:00:00 Last input never, output never, output hang never Last clearing of "show interface" counters 01:16:41 Input queue: 0/2000/0/0 (size/max/drops/flushes); Total output drops: 0 Queueing strategy: fifo Output queue: 0/40 (size/max) 30 second input rate 79138000 bits/sec, 7263 packets/sec 30 second output rate 0 bits/sec, 0 packets/sec 33522516 packets input, 45653971005 bytes, 0 no buffer Received 2889 broadcasts (635 multicast) 0 runts, 0 giants, 0 throttles

**5-13**

```
 0 input errors, 0 CRC, 0 frame, 0 overrun, 0 ignored
0 input packets with dribble condition detected
     3080 packets output, 272967 bytes, 0 underruns
      0 output errors, 0 collisions, 0 interface resets
      0 babbles, 0 late collision, 0 deferred
      0 lost carrier, 0 no carrier
      0 output buffer failures, 0 output buffers swapped out
```
## <span id="page-105-1"></span>**show mac-address-table**

The **show mac-address-table** command displays the MAC address table.

The following displays the MAC address table for the QAM switch QAM\_Sw\_A. The static type entries are for interfaces on the switch, and the dynamic type entries are for learned MAC addresses. The three learned MAC addresses are for the DHub\_Sw\_A side of the EtherChannel and the two Cisco uMG9850s.

```
QAM_Sw_A# show mac-address-table
```

```
Unicast Entries
```
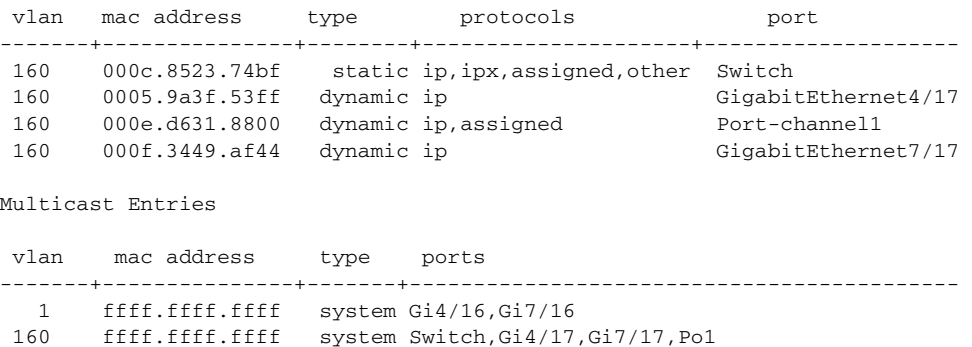

# <span id="page-105-0"></span>**Using CLI Commands to Monitor and Troubleshoot the Cisco uMG9820**

For these commands, see Chapter 5, "Troubleshooting," in *Cisco uMG9820 QAM Gateway Installation and Configuration Guide* at the following URL:

<http://www.cisco.com/univercd/cc/td/doc/product/cable/vod/umg9820/index.htm>

# **Using CLI Commands to Monitor and Troubleshoot the Cisco uMG9850**

For these commands, see "Monitoring and Troubleshooting" in *Configuring the Cisco uMG9850 QAM Module for Cisco IOS Release 12.1(20)EU* at the following URL:

<http://www.cisco.com/univercd/cc/td/doc/product/cable/vod/umg9850/index.htm>

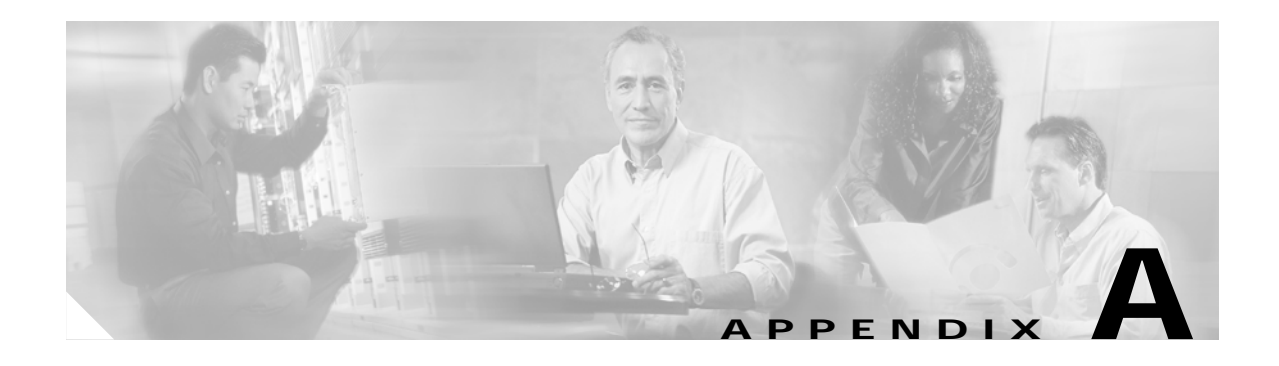

# **Sample Configuration for a Headend Switch**

This appendix presents a sample configuration for the Cisco 7609 labeled Headend in [Figure 3-1 on page](#page-45-1)  [3-2.](#page-45-1)

```
version 12.2
service timestamps debug datetime localtime
service timestamps log datetime localtime
no service password-encryption
!
hostname Headend
!
boot system bootflash:s72033-jk9o3sv-mz.122-17d.SXB1.bin
logging snmp-authfail
enable password cisco123
!
clock timezone PST -8
clock summer-time PDT recurring
vtp mode transparent
ip subnet-zero
!
no ip domain-lookup
!
ip vrf Video
 description Video traffic destined for DHubs
 rd 1000:1
!
mpls ldp logging neighbor-changes
no mls flow ip
no mls flow ipv6
mls qos map dscp-cos 32 to 5
mls qos
mls cef error action freeze
!
!
spanning-tree mode pvst
spanning-tree portfast bpduguard default
no spanning-tree optimize bpdu transmission
spanning-tree extend system-id
no spanning-tree vlan 1690
diagnostic cns publish cisco.cns.device.diag_results
diagnostic cns subscribe cisco.cns.device.diag_commands
!
redundancy
 mode rpr-plus
 main-cpu
  auto-sync running-config
   auto-sync standard
```

```
!
vlan internal allocation policy ascending
vlan access-log ratelimit 2000
!
vlan 50,65-67,1690 
!
class-map match-all class_video_high
  match access-group name acl_video_high
class-map match-all class_VoIP
   match access-group name acl_VoIP
class-map match-all class_high_speed_data
   match access-group name acl_high_speed_data
class-map match-all class_VoD_OOB
   match access-group name acl_VoD_OOB
class-map match-all class_video_low
  match access-group name acl_video_low
!
!
policy-map setDSCP
 description Mark DSCP values for the different types of traffic
   class class_video_high
   set dscp cs4
   class class_video_low
   set dscp af41
   class class_VoIP
   set dscp ef
   class class_VoD_OOB
   set dscp cs3
   class class_high_speed_data
    set dscp default
!
!
interface Loopback1
 description Endpoint for Tunnel1
 ip address 10.10.10.10 255.255.255.255
!
interface Loopback3
 description Endpoint for Tunnel3
 ip address 14.14.14.14 255.255.255.255
!
interface Tunnel1
 description Vlan1690 Rx from DHub_Sw_A
 ip vrf forwarding Video
 no ip address
 tunnel source Loopback1
  tunnel destination 11.11.11.11
  tunnel udlr receive-only Vlan1690
!
interface Tunnel3
 description UDL3 Rx from DHub_Sw_C
 ip vrf forwarding Video
 no ip address
 tunnel source Loopback3
 tunnel destination 15.15.15.15
 tunnel udlr receive-only TenGigabitEthernet7/3
!
interface GigabitEthernet2/1
 no ip address
 shutdown
!
interface GigabitEthernet2/2
 no ip address
 shutdown
!
```
```
interface GigabitEthernet2/3
 no ip address
 shutdown
!
interface GigabitEthernet2/4
 no ip address
 shutdown
!
interface GigabitEthernet2/5
 no ip address
 shutdown
!
interface GigabitEthernet2/6
 no ip address
 shutdown
!
interface GigabitEthernet2/7
 no ip address
 shutdown
!
interface GigabitEthernet2/8
 no ip address
 shutdown
!
interface GigabitEthernet2/9
 description BDL32: High speed data 
 no ip address
 switchport
 switchport access vlan 65
 switchport mode access
 no cdp enable
 spanning-tree portfast
 service-policy input setDSCP
!
interface GigabitEthernet2/10
 description BDL33: High speed data 
 no ip address
 switchport
 switchport access vlan 65
 switchport mode access
 no cdp enable
 spanning-tree portfast
 service-policy input setDSCP
!
interface GigabitEthernet2/11
 no ip address
 shutdown
!
interface GigabitEthernet2/12
 no ip address
 shutdown
!
interface GigabitEthernet2/13
 no ip address
 shutdown
!
interface GigabitEthernet2/14
 no ip address
 shutdown
!
interface GigabitEthernet2/15
 description BDL1: Non-video traffic to/from DHub_Sw_A (Gig3/1)
 ip address 192.168.168.1 255.255.255.252
 mls qos trust dscp
```

```
interface GigabitEthernet2/16
 description BDL3: Non-video traffic to/from DHub_Sw_C (Gig3/1)
 ip address 192.168.168.13 255.255.255.252
 mls qos trust dscp
!
interface GigabitEthernet3/1
 description BDL34: VoIP traffic
 no ip address
 switchport
 switchport access vlan 66
 switchport mode access
 no cdp enable
 spanning-tree portfast
 service-policy input setDSCP
!
interface GigabitEthernet3/2
 description BDL35: VoIP traffic 
 no ip address
 switchport
 switchport access vlan 66
 switchport mode access
 no cdp enable
 spanning-tree portfast
 service-policy input setDSCP
!
interface GigabitEthernet3/3
 no ip address
 shutdown
!
interface GigabitEthernet3/4
 no ip address
 shutdown
!
interface GigabitEthernet3/5
 no ip address
 shutdown
!
interface GigabitEthernet3/6
 no ip address
 shutdown
!
interface GigabitEthernet3/7
 no ip address
 shutdown
!
interface GigabitEthernet3/8
 description BDL52: VoD OOB 
 no ip address
 speed 100
 duplex full
 switchport
 switchport access vlan 67
 switchport mode access
 no cdp enable
 spanning-tree portfast
 service-policy input setDSCP
!
interface GigabitEthernet3/9
 no ip address
 shutdown
!
! omitted interfaces GigabitEthernet3/10 - 35
!
```
!

```
interface GigabitEthernet3/36
 no ip address
 shutdown
!
interface GigabitEthernet3/37
 description BDL6: Concurrent VoD server ingress (MH-4000-1)
 no ip address
 speed 1000
 duplex full
 switchport
 switchport access vlan 50
 switchport mode access
 no cdp enable
 spanning-tree portfast
 service-policy input setDSCP
!
interface GigabitEthernet3/38
 description BDL7: SeaChange VoD server ingress (ITVDemo1)
 no ip address
 speed 1000
 duplex full
 switchport
 switchport access vlan 50
 switchport mode access
 no cdp enable
 spanning-tree portfast
 service-policy input setDSCP
!
interface GigabitEthernet3/39
 description BDL8: Concurrent VoD server ingress (MH-4000-6)
 no ip address
 speed 1000
 duplex full
 switchport
 switchport access vlan 50
 switchport mode access
 no cdp enable
 spanning-tree portfast
 service-policy input setDSCP
!
interface GigabitEthernet3/40
 no ip address
 shutdown
!
! omitted interfaces GigabitEthernet3/41 - 47
!
interface GigabitEthernet3/48
 no ip address
 shutdown
!
interface GigabitEthernet5/1
 no ip address
 shutdown
!
interface GigabitEthernet5/2
 no ip address
 media-type rj45
 shutdown
!
interface TenGigabitEthernet7/1
 description UDL1: Video traffic to DHub_Sw_A (TenGig1/1)
 no ip address
 no wrr-queue random-detect 2 
 unidirectional send-only
```

```
 switchport
  switchport trunk encapsulation dot1q
  switchport trunk allowed vlan 1690
 switchport mode trunk
 switchport nonegotiate
!
interface TenGigabitEthernet7/2
 no ip address
 shutdown
!
interface TenGigabitEthernet7/3
 description UDL3: Video traffic to DHub_Sw_C (TenGig1/1)
 ip vrf forwarding Video
 ip address 192.168.169.9 255.255.255.252
 no wrr-queue random-detect 2 
 unidirectional send-only
!
interface TenGigabitEthernet7/4
 no ip address
 shutdown
!
interface Vlan1
 no ip address
 shutdown
!
interface Vlan50
 description VoD servers
  ip vrf forwarding Video
  ip address 192.168.50.2 255.255.255.0
 no ip unreachables
 standby 50 ip 192.168.50.1
!
interface Vlan65
 description High speed data 
 ip address 192.168.65.1 255.255.255.0
!
interface Vlan66
 description VoIP traffic
 ip address 192.168.66.1 255.255.255.0
!
interface Vlan67
 description VoD OOB traffic
 ip address 192.168.67.1 255.255.255.0
!
interface Vlan1690
 description Video traffic to/from DHub_Sw_A
  ip vrf forwarding Video
  ip address 192.168.169.1 255.255.255.252
 no ip unreachables
!
router ospf 100 vrf Video
 log-adjacency-changes
 capability vrf-lite
 network 192.168.50.0 0.0.0.255 area 0
 network 192.168.169.0 0.0.0.3 area 0
 network 192.168.169.8 0.0.0.3 area 0
 network 192.168.169.32 0.0.0.3 area 0
 network 192.168.169.36 0.0.0.3 area 0
!
router ospf 101
 log-adjacency-changes
 passive-interface default
 no passive-interface Vlan1690
 no passive-interface GigabitEthernet2/15
```

```
 no passive-interface GigabitEthernet2/16
 no passive-interface TenGigabitEthernet7/3
 network 10.10.10.10 0.0.0.0 area 0
 network 14.14.14.14 0.0.0.0 area 0
 network 192.168.65.0 0.0.0.255 area 0
 network 192.168.66.0 0.0.0.255 area 0
 network 192.168.67.0 0.0.0.255 area 0
 network 192.168.168.0 0.0.0.3 area 0
 network 192.168.168.12 0.0.0.3 area 0
!
ip classless
no ip http server
!
!
ip access-list extended acl_VoD_OOB
 remark Identify VoD OOB traffic.
 permit ip 192.168.67.0 0.0.0.255 any
ip access-list extended acl_VoIP
  remark Identify VoIP traffic.
  permit ip 192.168.66.0 0.0.0.255 any
ip access-list extended acl_high_speed_data
 remark Identify high speed data.
 permit ip 192.168.65.0 0.0.0.255 any
ip access-list extended acl_video_high
 remark Identify high priority VoD server traffic.
 permit udp 192.168.48.0 0.0.7.255 192.168.160.0 0.0.3.255 range 3329 6399
ip access-list extended acl_video_low
 remark Identify low priority VoD server traffic.
 permit udp 192.168.48.0 0.0.7.255 192.168.160.0 0.0.3.255 range 257 3327
!
 dial-peer cor custom
!
!
line con 0
 exec-timeout 0 0
 password cisco123
 logging synchronous
  login
line vty 0 4
  exec-timeout 0 0
 password cisco
 logging synchronous
 login
!
end
```
П

**College** 

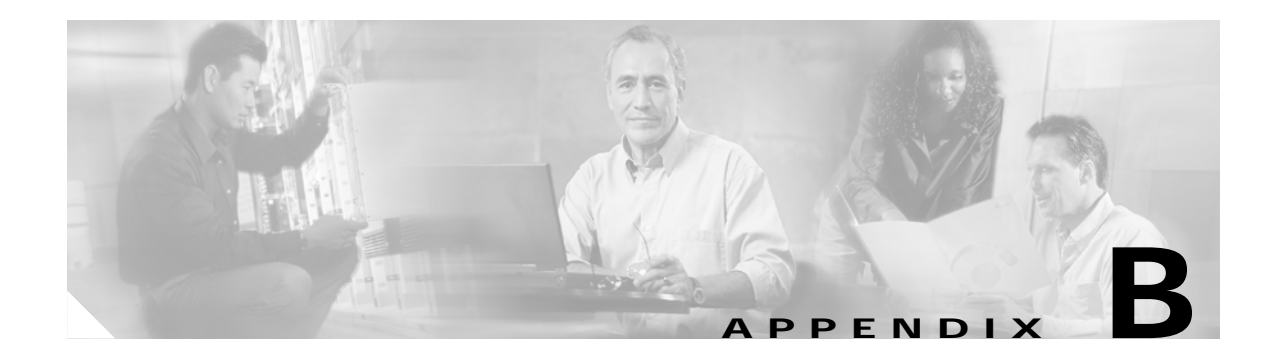

# **Sample Configurations for Dhub Switches**

This appendix presents sample configurations for the following Cisco Catalyst 6509 Dhub switches in [Figure 3-1 on page 3-2,](#page-45-0) in Dhub A, Dhub B, and Dhub C, respectively:

- **•** [DHub\\_Sw\\_A Configuration, page B-1](#page-114-0)
- **•** [DHub\\_Sw\\_B Configuration, page B-5](#page-118-0)
- **•** [DHub\\_Sw\\_C Configuration, page B-9](#page-122-0)

### <span id="page-114-0"></span>**DHub\_Sw\_A Configuration**

```
version 12.2
service timestamps debug datetime localtime
service timestamps log datetime localtime
no service password-encryption
service internal
!
hostname DHub_Sw_A
!
boot system bootflash:s72033-jk9o3sv-mz.122-17d.SXB1.bin
logging snmp-authfail
enable password cisco123
!
clock timezone PST -8
clock summer-time PDT recurring
vtp mode transparent
ip subnet-zero
!
!
no ip domain-lookup
!
ip vrf Video
 description Video traffic received from Headend
 rd 1000:2
!
mpls ldp logging neighbor-changes
no mls flow ip
no mls flow ipv6
mls qos map dscp-cos 32 to 5
mls qos
mls cef error action freeze
!
!
power redundancy-mode combined
!
```

```
spanning-tree mode pvst
spanning-tree portfast bpduguard default
no spanning-tree optimize bpdu transmission
spanning-tree extend system-id
no spanning-tree vlan 1690,1694
port-channel load-balance dst-port
diagnostic cns publish cisco.cns.device.diag_results
diagnostic cns subscribe cisco.cns.device.diag_commands
!
redundancy
 mode rpr-plus
 main-cpu
  auto-sync running-config
  auto-sync standard
!
vlan internal allocation policy ascending
vlan access-log ratelimit 2000
!
vlan 1690,1694 
!
class-map match-all class_high_speed_data
  match access-group name acl_high_speed_data
!
!
policy-map setDSCP
 description Mark DSCP values for the different types of traffic.
   class class_high_speed_data
    set dscp default
!
!
interface Loopback1
 description Endpoint for Tunnel1
 ip address 11.11.11.11 255.255.255.255
!
interface Loopback2
 description Endpoint for Tunnel2 
 ip address 12.12.12.12 255.255.255.255
!
interface Port-channel1
 description Video traffic to/from QAM_Sw_A (Gig3/1,Gig4/14)
 ip vrf forwarding Video
 ip address 192.168.160.1 255.255.255.240
!
interface Tunnel1
 description Vlan1690 Tx to Headend_S3
  ip vrf forwarding Video
 no ip address
  tunnel source Loopback1
  tunnel destination 10.10.10.10
 tunnel udlr send-only Vlan1690
 tunnel udlr address-resolution
!
interface Tunnel2
 description Vlan1694 Rx from DHub_Sw_B
 ip vrf forwarding Video
 no ip address
  tunnel source Loopback2
  tunnel destination 13.13.13.13
 tunnel udlr receive-only Vlan1694
!
interface TenGigabitEthernet1/1
 description UDL1 Rx from Headend, UDL2 Tx to DHub_Sw_B
 no ip address
 no wrr-queue random-detect 2
```

```
 mls qos trust dscp
 switchport
 switchport trunk encapsulation dot1q
 switchport trunk allowed vlan 1690,1694
 switchport mode trunk
 switchport nonegotiate
!
interface TenGigabitEthernet1/2
 no ip address
 shutdown
!
interface TenGigabitEthernet1/3
 no ip address
 shutdown
!
interface TenGigabitEthernet1/4
 no ip address
 shutdown
!
interface GigabitEthernet3/1
 description BDL1: Non-video traffic to/from Headend (Gig2/15)
 ip address 192.168.168.2 255.255.255.252
 mls qos trust dscp
!
interface GigabitEthernet3/2
 description BDL2: Non-video traffic to/from DHub_Sw_B (Gig3/2)
 ip address 192.168.168.5 255.255.255.252
 mls qos trust dscp
!
interface GigabitEthernet3/3
 no ip address
 shutdown
!
interface GigabitEthernet3/4
 description BDL42: High speed data
 ip address 192.168.168.17 255.255.255.252
 no cdp enable
 service-policy input setDSCP
!
interface GigabitEthernet3/5
 no ip address
 shutdown
!
interface GigabitEthernet3/6
 description BDL51: Video traffic to/from QAM_Sw_A (Gig3/1)
 ip vrf forwarding Video
 no ip address
 channel-group 1 mode on
!
interface GigabitEthernet3/7
 description BDL52: Video traffic to/from QAM_Sw_A (Gig4/14)
 ip vrf forwarding Video
 no ip address
 channel-group 1 mode on
!
interface GigabitEthernet3/8
 description BDL53: Video traffic to/from uMG9820
 ip vrf forwarding Video
 ip address 192.168.160.17 255.255.255.252
 no ip redirects
 no ip unreachables
 speed nonegotiate
!
interface GigabitEthernet5/1
```

```
 no ip address
 shutdown
!
interface GigabitEthernet5/2
 no ip address
 media-type rj45 
 shutdown
!
interface Vlan1
 no ip address
 shutdown
!
interface Vlan1690
 description Video traffic to/from Headend
 ip vrf forwarding Video
 ip address 192.168.169.2 255.255.255.252
!
interface Vlan1694
 description Video traffic to/from DHub_Sw_B
  ip vrf forwarding Video
 ip address 192.168.169.5 255.255.255.252
!
router ospf 100 vrf Video
 log-adjacency-changes
 capability vrf-lite
 network 192.168.160.0 0.0.0.255 area 0
 network 192.168.169.0 0.0.0.7 area 0
!
router ospf 101
 log-adjacency-changes
 passive-interface default
 no passive-interface Vlan1690
 no passive-interface Vlan1694
 no passive-interface GigabitEthernet3/1
 no passive-interface GigabitEthernet3/2
 network 1.1.1.2 0.0.0.0 area 0
 network 11.11.11.11 0.0.0.0 area 0
 network 12.12.12.12 0.0.0.0 area 0
 network 192.168.168.0 0.0.0.31 area 0
!
ip classless
no ip http server
!
!
ip access-list extended acl_high_speed_data
 remark Identify high speed data traffic.
 permit ip 192.168.168.16 0.0.0.3 any
!
!
dial-peer cor custom
!
!
line con 0
 exec-timeout 0 0
 password cisco123
  logging synchronous
  login
line vty 0 4
 exec-timeout 0 0
 password cisco123
 logging synchronous
 login
!
scheduler runtime netinput 300
```

```
!
end
```
# <span id="page-118-0"></span>**DHub\_Sw\_B Configuration**

```
version 12.2
service timestamps debug datetime localtime
service timestamps log datetime localtime
no service password-encryption
!
hostname DHub_Sw_B
!
boot system bootflash:s72033-jk9o3sv-mz.122-17d.SXB1.bin
logging snmp-authfail
enable password cisco123
!
clock timezone PST -8
clock summer-time PDT recurring
vtp mode transparent
ip subnet-zero
!
!
no ip domain-lookup
!
ip vrf Video
 description Video traffic received from Headend
 rd 1000:3
!
mpls ldp logging neighbor-changes
mls ip cef load-sharing full
no mls flow ip
no mls flow ipv6
mls qos map dscp-cos 32 to 5
mls qos
mls cef error action freeze
!
!
power redundancy-mode combined
!
spanning-tree mode pvst
spanning-tree portfast bpduguard default
no spanning-tree optimize bpdu transmission
spanning-tree extend system-id
no spanning-tree vlan 1694
port-channel load-balance dst-port
diagnostic cns publish cisco.cns.device.diag_results
diagnostic cns subscribe cisco.cns.device.diag_commands
!
redundancy
 mode sso
 main-cpu
  auto-sync running-config
  auto-sync standard
!
vlan internal allocation policy ascending
vlan access-log ratelimit 2000
!
vlan 164,166,1694 
!
class-map match-all class_VoIP
   match access-group name acl_VoIP
```

```
class-map match-all class_high_speed_data
  match access-group name acl_high_speed_data
class-map match-all class_VoD_OOB
  match access-group name acl_VoD_OOB
!
!
policy-map setDSCP
 description Mark DSCP values for the different types of traffic
  class class_VoIP
   set dscp ef
   class class_VoD_OOB
   set dscp cs3
   class class_high_speed_data
    set dscp default
!
!
interface Loopback2
 description Endpoint for Tunnel2
 ip address 13.13.13.13 255.255.255.255
!
interface Port-channel2
 description Video traffic to/from QAM_Sw_B (Gig3/2,Gig5/14)
 ip vrf forwarding Video
 ip address 192.168.161.1 255.255.255.240
!
interface Tunnel2
 description UDL2 Tx to DHub_Sw_A
  ip vrf forwarding Video
 no ip address
  tunnel source Loopback2
  tunnel destination 12.12.12.12
 tunnel udlr send-only Vlan1694
 tunnel udlr address-resolution
!
interface TenGigabitEthernet1/1
 description UDL2: Video traffic from DHub_Sw_A (TenGig1/1)
 no ip address
 no keepalive
 mls qos trust dscp
 unidirectional receive-only
 switchport
 switchport trunk encapsulation dot1q
 switchport trunk allowed vlan 1694
 switchport mode trunk
 switchport nonegotiate
!
interface TenGigabitEthernet1/2
 no ip address
 shutdown
!
interface TenGigabitEthernet1/3
 no ip address
 shutdown
!
interface TenGigabitEthernet1/4
 no ip address
 shutdown
!
interface GigabitEthernet3/1
 no ip address
 shutdown
!
interface GigabitEthernet3/2
 description BDL2: Non-video traffic to/from DHub_Sw_A (Gig3/2)
```

```
 ip address 192.168.168.6 255.255.255.252
 mls qos trust dscp
!
interface GigabitEthernet3/3
 description BDL4: Non-video traffic to/from DHub_Sw_C (Gig3/3)
 ip address 192.168.168.9 255.255.255.252
 mls qos trust dscp
!
interface GigabitEthernet3/4
 description BDL43: High speed data 
 ip address 192.168.168.21 255.255.255.252
 no cdp enable
 service-policy input setDSCP
!
interface GigabitEthernet3/5
 no ip address
 shutdown
!
interface GigabitEthernet3/6
 description BDL54: Video traffic to/from QAM_Sw_B (Gig3/2)
 ip vrf forwarding Video
 no ip address
 channel-group 2 mode on
!
interface GigabitEthernet3/7
 description BDL55: Video traffic to/from QAM_Sw_B (Gig5/14)
 ip vrf forwarding Video
 no ip address
 channel-group 2 mode on
!
interface GigabitEthernet3/8
 description BDL56: Video traffic to/from uMG9820
 ip vrf forwarding Video
 ip address 192.168.161.17 255.255.255.252
 no ip redirects
 no ip unreachables
!
interface FastEthernet4/1
 no ip address
 shutdown
!
! omitted interfaces FastEthernet4/2 - 42
!
!
interface FastEthernet4/43
 no ip address
 shutdown
!
interface FastEthernet4/44
 description BDL44: VoIP traffic
 no ip address
 switchport
 switchport access vlan 164
 switchport mode access
 spanning-tree portfast
 service-policy input setDSCP
!
interface FastEthernet4/45
 no ip address
 shutdown
!
interface FastEthernet4/46
 no ip address
 shutdown
```

```
!
interface FastEthernet4/47
 no ip address
 shutdown
!
interface FastEthernet4/48
 description BDL55: VoD OOB traffic
 no ip address
 speed 100
 duplex full
 switchport
 switchport access vlan 166
 switchport mode access
 no cdp enable
  spanning-tree portfast
 service-policy input setDSCP
!
interface GigabitEthernet5/1
 no ip address
 shutdown
!
interface GigabitEthernet5/2
 no ip address
 media-type rj45
 shutdown
!
interface Vlan1
 no ip address
 shutdown
!
!
interface Vlan164
 description VoIP traffic 
 ip address 192.168.164.1 255.255.255.0
!
interface Vlan166
 description VoD OOB traffic
 ip address 192.168.166.1 255.255.255.0
!
interface Vlan1694
 description Video traffic to/from DHub_Sw_A
 ip vrf forwarding Video
 ip address 192.168.169.6 255.255.255.252
 no ip redirects
 no ip unreachables
!
router ospf 100 vrf Video
  log-adjacency-changes
 capability vrf-lite
 network 192.168.161.0 0.0.0.255 area 0
 network 192.168.169.0 0.0.0.15 area 0
!
router ospf 101
 log-adjacency-changes
 passive-interface default
 no passive-interface Vlan1694
 no passive-interface GigabitEthernet3/2
 no passive-interface GigabitEthernet3/3
 network 13.13.13.13 0.0.0.0 area 0
 network 192.168.164.0 0.0.0.255 area 0
 network 192.168.166.0 0.0.0.255 area 0
 network 192.168.168.0 0.0.0.63 area 0
!
ip classless
```

```
no ip http server
!
!
ip access-list extended acl_VoD_OOB
 remark Identify VoD OOB traffic.
 permit ip 192.168.166.0 0.0.0.255 any
ip access-list extended acl_VoIP
 remark Identify VoIP traffic.
 permit ip 192.168.164.0 0.0.0.255 any
ip access-list extended acl_high_speed_data
 remark Identify high speed data.
 permit ip 192.168.168.20 0.0.0.3 any
!
!
dial-peer cor custom
!
!
line con 0
  exec-timeout 0 0
  password cisco123
 logging synchronous
 login
line vty 0 4
 exec-timeout 0 0
 password cisco123
 logging synchronous
 login
!
```
### <span id="page-122-0"></span>**DHub\_Sw\_C Configuration**

end

```
version 12.2
service timestamps debug datetime localtime
service timestamps log datetime localtime
no service password-encryption
!
hostname DHub_Sw_C
!
boot system bootflash:s72033-jk9o3sv-mz.122-17d.SXB1.bin
logging snmp-authfail
enable password cisco123
!
clock timezone PST -8
clock summer-time PDT recurring
vtp mode transparent
ip subnet-zero
!
!
no ip domain-lookup
!
ip vrf Video
  description Video traffic received from Headend
 rd 1001:4
!
mpls ldp logging neighbor-changes
no mls flow ip
no mls flow ipv6
mls qos map dscp-cos 32 to 5
mls qos
mls cef error action freeze
```
! ! power redundancy-mode combined spanning-tree mode pvst spanning-tree portfast bpduguard default no spanning-tree optimize bpdu transmission diagnostic cns publish cisco.cns.device.diag\_results diagnostic cns subscribe cisco.cns.device.diag\_commands ! redundancy mode rpr-plus main-cpu auto-sync running-config auto-sync standard ! vlan internal allocation policy ascending vlan access-log ratelimit 2000 ! vlan 165 ! class-map match-all class\_VoIP match access-group name acl\_VoIP ! ! policy-map setDSCP description Mark DSCP values for the VoIP traffic. class class\_VoIP set dscp ef ! ! interface Loopback3 description Endpoint for Tunnel 3 ip address 15.15.15.15 255.255.255.255 ! interface Tunnel3 description UDL3 Tx to Headend ip vrf forwarding Video no ip address tunnel source Loopback3 tunnel destination 14.14.14.14 tunnel udlr send-only TenGigabitEthernet1/1 tunnel udlr address-resolution ! interface TenGigabitEthernet1/1 description UDL3: Video traffic from Headend (TenGig7/3) ip vrf forwarding Video ip address 192.168.169.10 255.255.255.252 mls qos trust dscp unidirectional receive-only ! interface TenGigabitEthernet1/2 no ip address shutdown ! interface TenGigabitEthernet1/3 no ip address shutdown ! interface TenGigabitEthernet1/4 no ip address shutdown ! interface GigabitEthernet3/1 description BDL3: Non-video traffic to/from Headend (Gig2/16)

```
 ip address 192.168.168.14 255.255.255.252
 mls qos trust dscp
!
interface GigabitEthernet3/2
 no ip address
 shutdown
!
interface GigabitEthernet3/3
 description BDL4: Non-video traffic to/from DHub_Sw_B (Gig3/3)
 ip address 192.168.168.10 255.255.255.252
 mls qos trust dscp
!
interface GigabitEthernet3/4
 no ip address
 shutdown
!
! omitted interfaces GigabitEthernet3/5 - 15
!
interface GigabitEthernet3/16
 no ip address
 shutdown
!
interface GigabitEthernet4/1
 description BDL57: Video traffic to QAM_Sw_C (Gig6/13)
 ip vrf forwarding Video
 ip address 192.168.162.1 255.255.255.248
!
interface GigabitEthernet4/3
 description BDL59: VoD traffic to uMG9820
 ip vrf forwarding Video
 ip address 192.168.162.17 255.255.255.252
 no ip redirects
 no ip unreachables
!
interface GigabitEthernet4/4
 no ip address
!
! omitted interfaces GigabitEthernet4/5 - 44
!
interface GigabitEthernet4/45
 no ip address
 shutdown
!
interface GigabitEthernet4/46
 description BDL48: VoIP traffic 
 no ip address
 switchport
 switchport access vlan 165
 switchport mode access
 spanning-tree portfast
 service-policy input setDSCP
!
interface GigabitEthernet4/47
 no ip address
 shutdown
!
interface GigabitEthernet4/48
 no ip address
 shutdown
!
interface GigabitEthernet5/1
 no ip address
 shutdown
!
```

```
interface GigabitEthernet5/2
 no ip address
 media-type rj45
 shutdown
!
interface Vlan1
 no ip address
 shutdown
!
!
interface Vlan165
 description VoIP traffic
 ip address 192.168.165.1 255.255.255.0
!
router ospf 100 vrf Video
 log-adjacency-changes
 capability vrf-lite
 network 192.168.162.0 0.0.0.255 area 0
 network 192.168.169.0 0.0.0.31 area 0
!
router ospf 101
 log-adjacency-changes
 passive-interface default
 no passive-interface TenGigabitEthernet1/1
 no passive-interface GigabitEthernet3/1
 no passive-interface GigabitEthernet3/3
 network 15.15.15.15 0.0.0.0 area 0
 network 192.168.165.0 0.0.0.255 area 0
 network 192.168.168.8 0.0.0.7 area 0
!
ip classless
no ip http server
!
!
ip access-list extended acl_VoIP
 remark Identify VoIP traffic.
 permit ip 192.168.165.0 0.0.0.255 any
!
!
dial-peer cor custom
!
!
line con 0
 exec-timeout 0 0
 password cisco123
 logging synchronous
 login
line vty 0 4
 exec-timeout 0 0
 password cisco123
 logging synchronous
 login
!
```
end

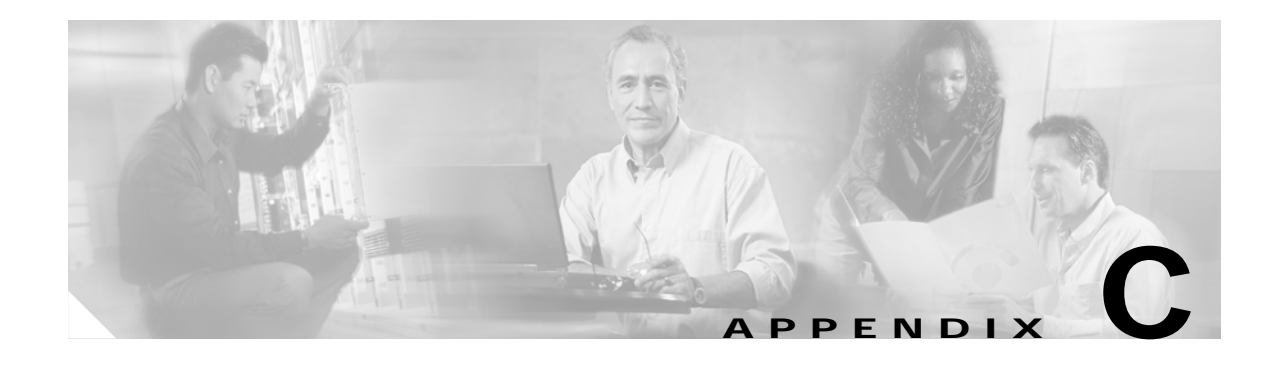

# **Sample Configurations for QAM Switches**

This appendix presents sample configurations for the following Cisco Catalyst 4507 QAM switches in [Figure 3-1 on page 3-2,](#page-45-0) in Dhub A, Dhub B, and Dhub C, respectively:

- **•** [QAM\\_Sw\\_A Configuration, page C-1](#page-126-0)
- **•** [QAM\\_Sw\\_B Configuration, page C-6](#page-131-0)
- **•** [QAM\\_Sw\\_C Configuration, page C-9](#page-134-0)

#### <span id="page-126-0"></span>**QAM\_Sw\_A Configuration**

```
version 12.1
no service pad
service timestamps debug datetime localtime
service timestamps log datetime localtime
no service password-encryption
service internal
service compress-config
!
hostname QAM_Sw_A
!
boot system bootflash:cat4000-i5su3-mz.mr1.403
no logging console
!
vtp mode transparent
ip subnet-zero
no ip domain-lookup
! 
video 4 route Vlan160 ip-address 192.168.160.3
video 4 emulation-mode 24-qam-number
video 7 route Vlan160 ip-address 192.168.160.4
video 7 emulation-mode 24-qam-number
spanning-tree portfast bpduguard default
spanning-tree extend system-id
!
redundancy
 notification-timer 60000
 mode rpr
 main-cpu
  auto-sync standard
!
!
vlan 160
!
!
```

```
interface Port-channel1
 description Video traffic to/from DHub_A_S7 (Gig3/6,Gig3/7)
 switchport
 switchport access vlan 160
!
interface FastEthernet1
 no ip address
 shutdown
!
interface GigabitEthernet1/1
 shutdown
!
interface GigabitEthernet1/2
 shutdown
!
interface GigabitEthernet3/1
 description BDL51: Video traffic to/from DHub_A_S7 (Gig3/6)
 switchport access vlan 160
channel-group 1 mode on
!
interface GigabitEthernet3/2
 shutdown
!
interface GigabitEthernet3/3
 shutdown
!
interface GigabitEthernet3/4
 shutdown
!
interface GigabitEthernet3/5
 shutdown
!
interface GigabitEthernet3/6
 shutdown
!
interface QAM4/1
!
interface QAM4/1.1
 video freq 717000000
!
interface QAM4/1.2
 video freq 723000000
!
interface QAM4/2
!
interface QAM4/2.1
 video freq 729000000
!
interface QAM4/2.2
 video freq 735000000
!
interface QAM4/3
!
interface QAM4/3.1
 video freq 741000000
!
interface QAM4/3.2
 video freq 747000000
!
interface QAM4/4
!
interface QAM4/4.1
 video freq 753000000
!
```

```
interface QAM4/4.2
 video freq 759000000
!
interface QAM4/5
!
interface QAM4/5.1
 video freq 765000000
!
interface QAM4/5.2
 video freq 771000000
!
interface QAM4/6
!
interface QAM4/6.1
 video freq 777000000
!
interface QAM4/6.2
 video freq 783000000
!
interface QAM4/7
!
interface QAM4/7.1
 video freq 789000000
! 
interface QAM4/7.2
 video freq 795000000
!
interface QAM4/8
!
interface QAM4/8.1
 video freq 801000000
!
interface QAM4/8.2
 video freq 807000000
!
interface QAM4/9
!
interface QAM4/9.1
 video freq 813000000
!
interface QAM4/9.2
 video freq 819000000
!
interface QAM4/10
!
interface QAM4/10.1
 video freq 825000000
!
interface QAM4/10.2
 video freq 831000000
!
interface QAM4/11
!
interface QAM4/11.1
 video freq 837000000
!
interface QAM4/11.2
 video freq 843000000
!
interface QAM4/12
!
interface QAM4/12.1
 video freq 849000000
!
```

```
interface QAM4/12.2
 video freq 855000000
!
interface GigabitEthernet4/13
 shutdown
! 
interface GigabitEthernet4/14
 description BDL52: Video traffic to/from DHub_A_S7 (Gig3/7)
 switchport access vlan 160
 channel-group 1 mode on
!
interface ASI4/15
 keepalive 5
 video route qam 4/1.1
!
interface QAM7/1
!
interface QAM7/1.1
 video freq 717000000
!
interface QAM7/1.2
 video freq 723000000
!
interface QAM7/2
!
interface QAM7/2.1
 video freq 729000000
!
interface QAM7/2.2
 video freq 735000000
!
interface QAM7/3
!
interface QAM7/3.1
 video freq 741000000
!
interface QAM7/3.2
 video freq 747000000
! 
interface QAM7/4
!
interface QAM7/4.1
 video freq 753000000
!
interface QAM7/4.2
 video freq 759000000
!
interface QAM7/5
!
interface QAM7/5.1
 video freq 765000000
!
interface QAM7/5.2
 video freq 771000000
!
interface QAM7/6
!
interface QAM7/6.1
 video freq 777000000
!
interface QAM7/6.2
 video freq 783000000
!
interface QAM7/7
```

```
!
interface QAM7/7.1
 video freq 789000000
!
interface QAM7/7.2
 video freq 795000000
!
interface QAM7/8
!
interface QAM7/8.1
 video freq 801000000
!
interface QAM7/8.2
 video freq 807000000
!
interface QAM7/9
!
interface QAM7/9.1
 video freq 813000000
!
interface QAM7/9.2
 video freq 819000000
!
interface QAM7/10
!
interface QAM7/10.1
 video freq 825000000
!
interface QAM7/10.2
 video freq 831000000
!
interface QAM7/11
!
interface QAM7/11.1
 video freq 837000000
!
interface QAM7/11.2
 video freq 843000000
!
interface QAM7/12
!
interface QAM7/12.1
 video freq 849000000
! 
interface QAM7/12.2
 video freq 855000000
!
interface GigabitEthernet7/13
!
interface GigabitEthernet7/14
!
interface ASI7/15
 no ip address
 keepalive 5
 shutdown
!
interface Vlan1
 no ip address
!
interface Vlan160
 description Video traffic to/from DHub_A_S7
  ip address 192.168.160.2 255.255.255.240
!
!
```

```
ip classless
no ip http server
!
! 
line con 0
 exec-timeout 0 0
 password cisco123
 logging synchronous
 login
  stopbits 1
line vty 0 4
 exec-timeout 0 0
 password cisco123
 logging synchronous
 login
!
scheduler runtime netinput 100
!
end
```
#### <span id="page-131-0"></span>**QAM\_Sw\_B Configuration**

```
version 12.1
no service pad
service timestamps debug datetime localtime
service timestamps log datetime localtime
no service password-encryption
service internal
service compress-config
!
hostname QAM_Sw_B
!
boot system bootflash:cat4000-i5su3-mz.mr1.403
no logging console
!
vtp mode transparent
ip subnet-zero
no ip domain-lookup
! 
video 5 route Vlan161 ip-address 192.168.161.3
video 5 emulation-mode 24-qam-number
spanning-tree portfast bpduguard default
spanning-tree extend system-id
!
redundancy
 notification-timer 60000
 mode rpr
 main-cpu
  auto-sync standard
!
!
vlan 161 
!
!
interface Port-channel2
 description Video traffic to/from DHub_B_S7 (Gig3/6,Gig3/7)
 switchport
 switchport access vlan 161
!
interface FastEthernet1
 no ip address
```

```
 shutdown
!
interface GigabitEthernet1/1
 shutdown
!
interface GigabitEthernet1/2
 shutdown
!
interface GigabitEthernet3/1
 shutdown
!
interface GigabitEthernet3/2
 description BDL54: Video traffic to/from DHub_B_S7 (Gig3/6)
 switchport access vlan 161
 channel-group 2 mode on
!
interface GigabitEthernet3/3
 shutdown
!
interface GigabitEthernet3/4
 shutdown
!
interface GigabitEthernet3/5
 shutdown
!
interface GigabitEthernet3/6
 shutdown
!
!
interface QAM5/1
!
interface QAM5/1.1
 video freq 717000000
!
interface QAM5/1.2
 video freq 723000000
!
interface QAM5/2
!
interface QAM5/2.1
 video freq 729000000
! 
interface QAM5/2.2
 video freq 735000000
!
interface QAM5/3
!
interface QAM5/3.1
 video freq 741000000
!
interface QAM5/3.2
 video freq 747000000
!
interface QAM5/4
!
interface QAM5/4.1
 video freq 753000000
!
interface QAM5/4.2
 video freq 759000000
!
interface QAM5/5
!
```
 video freq 765000000 ! interface QAM5/5.2 video freq 771000000 ! interface QAM5/6 ! interface QAM5/6.1 video freq 777000000 ! interface QAM5/6.2 video freq 783000000 ! interface QAM5/7 ! interface QAM5/7.1 video freq 789000000 ! interface QAM5/7.2 video freq 795000000 ! interface QAM5/8 ! interface QAM5/8.1 video freq 801000000 ! interface QAM5/8.2 video freq 807000000 ! interface QAM5/9 ! interface QAM5/9.1 video freq 813000000 ! interface QAM5/9.2 video freq 819000000 ! interface QAM5/10 ! interface QAM5/10.1 video freq 825000000 ! interface QAM5/10.2 video freq 831000000 ! interface QAM5/11 ! interface QAM5/11.1 video freq 837000000 ! interface QAM5/11.2 video freq 843000000 ! interface QAM5/12 ! interface QAM5/12.1 video freq 849000000 ! interface QAM5/12.2 video freq 855000000 ! interface GigabitEthernet5/13 shutdown !

```
interface GigabitEthernet5/14
  description BDL55: Video traffic to/from DHub_B_S7 (Gig3/7)
  switchport access vlan 161
channel-group 2 mode on
! 
interface ASI5/15
 keepalive 5
  video route qam 5/1.1
!
!
interface Vlan1
 no ip address
!
interface Vlan161
 description Video traffic to/from DHub_B_S7
  ip address 192.168.161.2 255.255.255.240
!
!
ip classless
no ip http server
!
! 
line con 0
  exec-timeout 0 0
  password cisco123
 logging synchronous
 login
  stopbits 1
line vty 0 4
  exec-timeout 0 0
  password cisco123
  logging synchronous
 login
!
scheduler runtime netinput 100
!
end
```
#### <span id="page-134-0"></span>**QAM\_Sw\_C Configuration**

```
version 12.1
no service pad
service timestamps debug datetime localtime
service timestamps log datetime localtime
no service password-encryption
service internal
service compress-config
!
hostname QAM_Sw_C
!
boot system bootflash:cat4000-i5su3-mz.mr1.403
no logging console
!
vtp mode transparent
ip subnet-zero
no ip domain-lookup
! 
video 6 route Vlan162 ip-address 192.168.162.3
video 6 emulation-mode 24-qam-number
spanning-tree portfast bpduguard default
spanning-tree extend system-id
```
!

redundancy notification-timer 60000 mode rpr main-cpu auto-sync standard ! ! vlan 162 ! ! interface FastEthernet1 no ip address shutdown ! interface GigabitEthernet1/1 shutdown ! interface GigabitEthernet1/2 shutdown ! ! interface QAM6/1 ! interface QAM6/1.1 video freq 717000000 ! interface QAM6/1.2 video freq 723000000 ! interface QAM6/2 ! interface QAM6/2.1 video freq 729000000 ! interface QAM6/2.2 video freq 735000000 ! interface QAM6/3 ! interface QAM6/3.1 video freq 741000000 ! interface QAM6/3.2 video freq 747000000 ! interface QAM6/4 ! interface QAM6/4.1 video freq 753000000 ! interface QAM6/4.2 video freq 759000000 ! interface QAM6/5 ! interface QAM6/5.1 video freq 765000000 ! interface QAM6/5.2 video freq 771000000 ! interface QAM6/6 !

**Cisco Gigabit-Ethernet Optimized VoD Solution Design and Implementation Guide, Release 2.0**

interface QAM6/6.1 video freq 777000000 ! interface QAM6/6.2 video freq 783000000 ! interface QAM6/7 ! interface QAM6/7.1 video freq 789000000 ! interface QAM6/7.2 video freq 795000000 ! interface QAM6/8 ! interface QAM6/8.1 video freq 801000000 ! interface QAM6/8.2 video freq 807000000 ! interface QAM6/9 ! interface QAM6/9.1 video freq 813000000 ! interface QAM6/9.2 video freq 819000000 ! interface QAM6/10 ! interface QAM6/10.1 video freq 825000000 ! interface QAM6/10.2 video freq 831000000 ! interface QAM6/11 ! interface QAM6/11.1 video freq 837000000 ! interface QAM6/11.2 video freq 843000000 ! interface QAM6/12 ! interface QAM6/12.1 video freq 849000000 ! interface QAM6/12.2 video freq 855000000 ! interface GigabitEthernet6/13 description BDL57: Video traffic to/from DHub\_C\_S8 (Gig4/1) switchport access vlan 162 ! interface GigabitEthernet6/14 shutdown ! interface ASI6/15 keepalive 5

video route qam 6/1.1

```
!
!
interface Vlan1
 no ip address
!
!
interface Vlan162
 description Video traffic to/from DHub_C_S8
 ip address 192.168.162.2 255.255.255.248
!
!
ip classless
no ip http server
!
! 
line con 0
 exec-timeout 0 0
 password cisco123
  logging synchronous
 login
 stopbits 1
line vty 0 4
 exec-timeout 0 0
 password cisco123
 logging synchronous
 login
!
scheduler runtime netinput 100
!
end
```